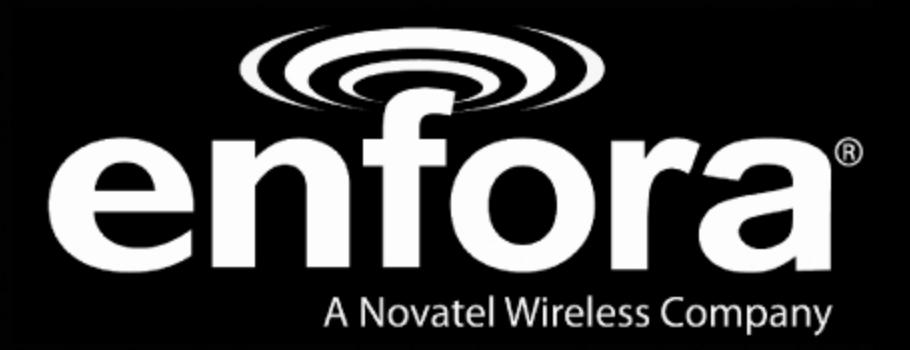

# Spider AT Service Scripts

Application Note

GSM5218AN001

Version:2.00

17 October, 2011

### **General**

#### TERMS OF USE OF NEW MATERIALS - PLEASE READ CAREFULLY

From time to time, Enfora, in its sole discretion, may make available for download on its website (www.enfora.com), or may transmit via mail or email, updates or upgrades to, or new releases of, the firmware, software or documentation for its products (collectively, 'New Materials'). Use of such New Materials is subject to the terms and conditions set forth below, and may be subject to additional terms and conditions as set forth in Enfora's Technical Support Policy (posted on its website) and/or any written agreement between the user and Enfora.

All New Materials are provided AS IS. Enfora makes no warranty or representation with respect to the merchantability, suitability, functionality, accuracy or completeness of any such New Materials. The user of such New Materials assumes all risk (known or unknown) of such use. Enfora reserves all rights in such New Materials. The user shall have only a revocable and limited license to use such New Materials in connection with the products for which they are intended. Distribution or modification of any New Materials without Enfora's consent is strictly prohibited.

IN NO EVENT WILL ENFORA BE RESPONSIBLE FOR ANY INCIDENTAL, INDIRECT, CONSEQUENTIAL OR SPECIAL DAMAGES AS A RESULT OF THE USE OF ANY NEW MATERIALS. ENFORA'S MAXIMUM LIABILITY FOR ANY CLAIM BASED ON THE NEW MATERIALS SHALL NOT EXCEED FIFTY U.S. DOLLARS (\$50).

## **Copyright**

© 2010 Enfora, Inc. All rights reserved. Complying with all applicable copyright laws is the responsibility of the user. Without limiting the rights under copyright, no part of this document may be reproduced, stored in or introduced into a retrieval system, or transmitted in any form or by any means (electronic, mechanical, photocopying, recording or otherwise), or for any purpose, without the express written permission of Enfora, Inc.

Enfora and the Enfora logo are either registered trademarks or trademarks of Enfora, Inc. in the United States.

251 Renner Pkwy Richardson, TX 75080 USA Phone: (972) 633-4400 Fax: (972) 633-4444 Email: info@enfora.com www.enfora.com

## **Table of Contents**

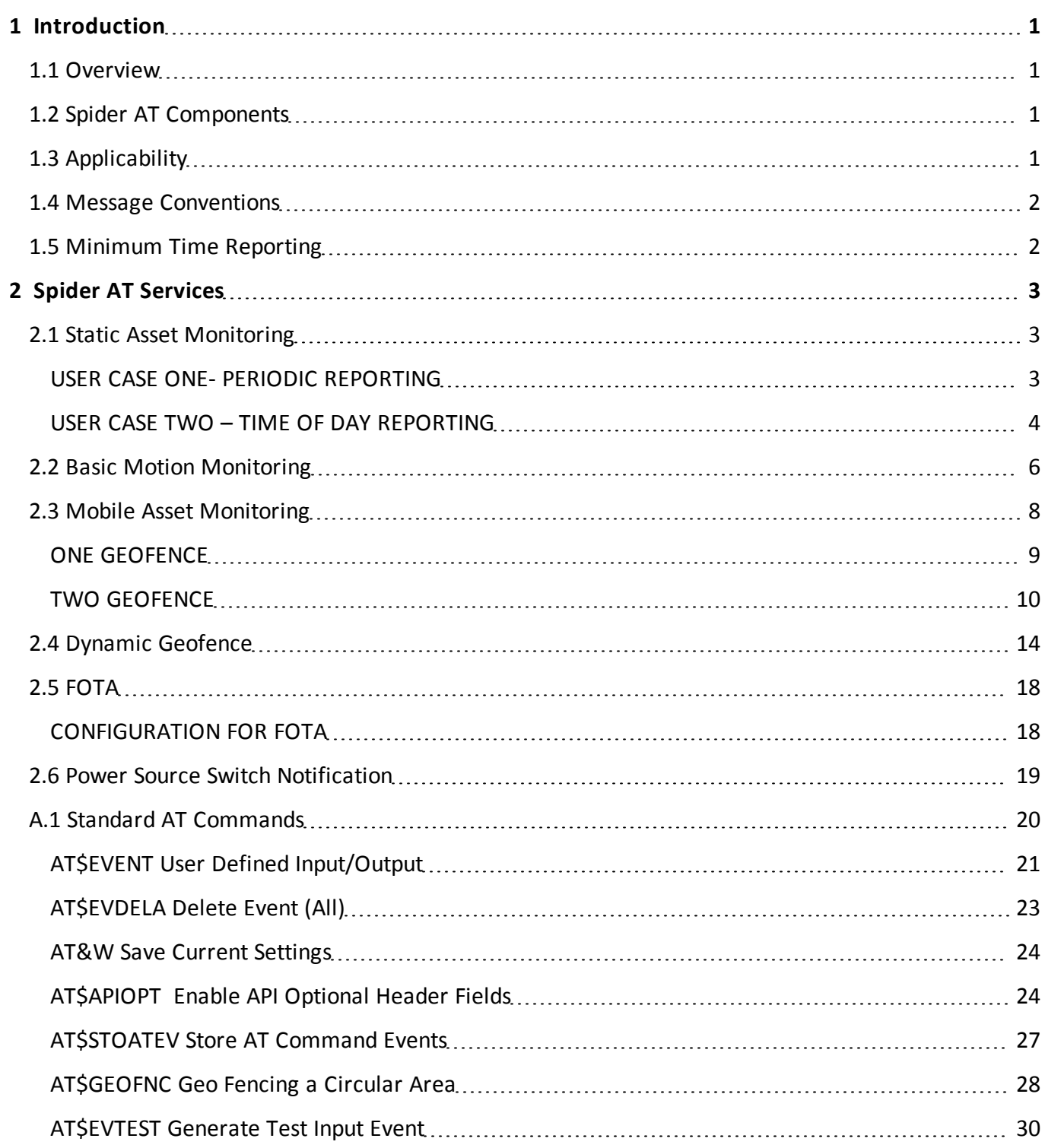

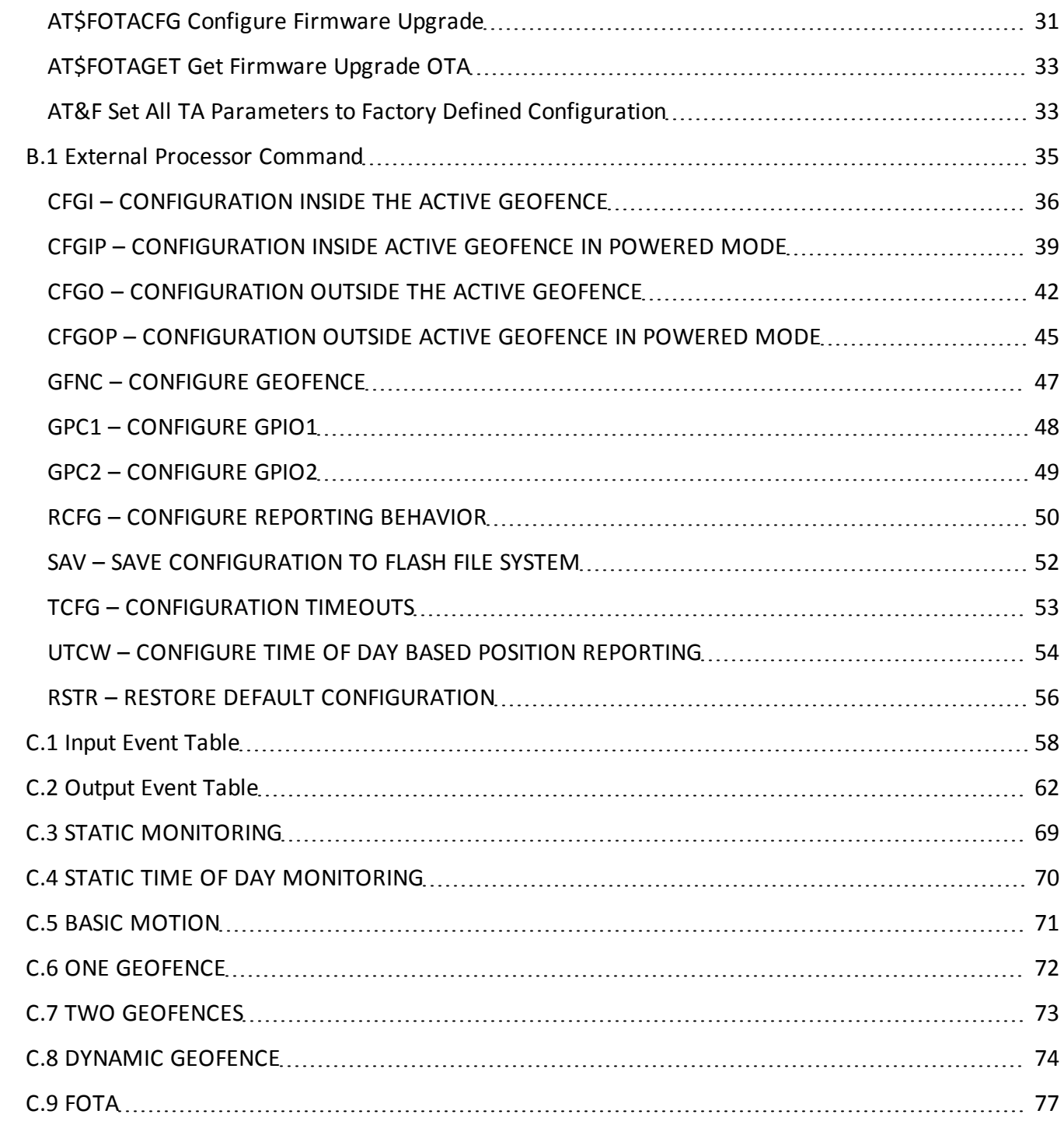

## <span id="page-5-1"></span><span id="page-5-0"></span>**1 Introduction**

## **1.1 Overview**

<span id="page-5-2"></span>This document provides information about using service scripts to configure the Spider AT device..

## **1.2 Spider AT Components**

The spider AT is a fully contained Mobile Location device. It includes the following components:

- GSM/GPRS modem
- Auxiliary processor
- Motion Detection
- $\cdot$  GPS
- Battery

Local configuration of the device is accomplished through the USB port, which communicates directly with the modem. There are two types of AT commands: Standard modem (AT) commands (i.e. AT\$EVENT) and External Processor (EP) commands (AT\$EP=x).

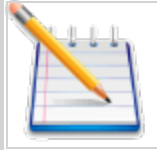

Standard modem commands are saved into non-volatile memory by sending AT&W. EP commands are saved by sending AT\$EP="SAV".

The modem can be restored to the factory default setting by using AT\$EP="RSTR".

## <span id="page-5-3"></span>**1.3 Applicability**

This document applies to the following devices:

- Enfora Spider AT (GSM5108)
- Enfora Spider AT 3000 (GSM5218-00FEAxx)
- Enfora Spider AT 3010 (GSM5218-00FEBxx)
- Enfora Spider AT 4000 (GSM5218-02)

The use cases in the following sections apply to all three devices except where indicated.

## <span id="page-6-0"></span>**1.4 Message Conventions**

The purposes of standard services are to provide an alert of certain conditions by transmitting pre-defined messages via UDPAPI. These messages are grouped by Message IDs which follow a standardized convention. Services utilize those Messages IDs which are pertinent to their purpose.

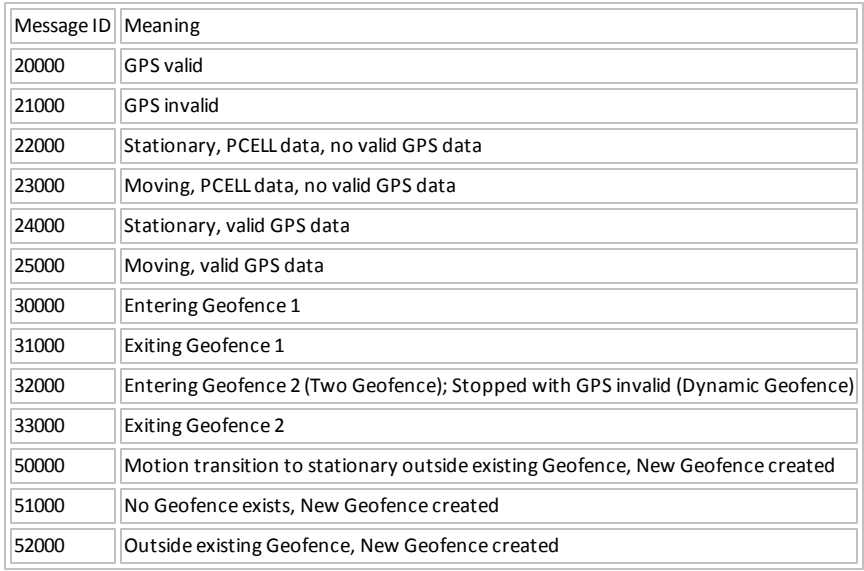

## <span id="page-6-1"></span>**1.5 Minimum Time Reporting**

If using the AT (BAT-0007-0001), AT 3000 (BAT5208-02), or AT 4000 (BAT5208-02) the following minimum time reporting values apply.

If using the AT 3010 (BAT5208-01) reporting time is not limited by temperature.

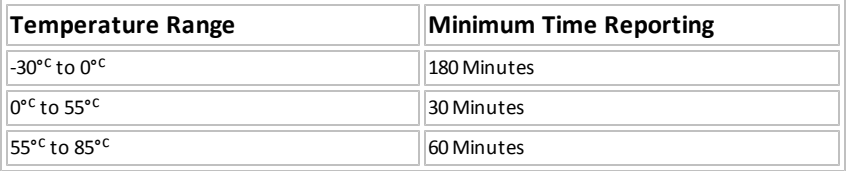

Table: 1 - Battery temperature ranges, and minimum time reporting.

## <span id="page-7-1"></span><span id="page-7-0"></span>**2 Spider AT Services**

## **2.1 Static Asset Monitoring**

<span id="page-7-2"></span>Static Asset Monitoring has two cases: (1) Periodic reporting and (2) Time of Day Reporting.

### **USER CASE ONE- PERIODIC REPORTING**

User sets report time to a reporting frequency.

The reporting frequency is a timer that is reset when the previous report is completed. For instance, with a reporting interval of 6 hours, if the Device reports at 12:00 AM, the next scheduled report will not be exactly at 6:00 AM. This time difference is due to the fact the MSP has to power on the GPS, acquire or attempt to acquire a GPS lock, then power on the modem, acquire an IP, send the data, and wait for possible response from the server. As soon as the device gets an IP, the data will be sent. The unit is allowed to be GSM registered for 60 seconds and then deregister from the network. The 6 hour clock starts after the unit deregisters from the GSM network. The default maximum time allowed for a GPS lock is 60 minutes and the default maximum time allowed for GSM registration 4 minutes. Users should expect the timed reporting to have an additional 3-12 minutes of lag time between reporting. This will be accumulative over time. Battery life can be improved by lowering the maximum time allowed for a GPS lock and GSM registration.

For each timer expiry, the device will send a 20000 report if the GPS can get a valid fix, or a 21000 reportwith GSM Parted Cell (PCELL information) if the GPS cannot get a fix.

If the product supports external power, then the user can input a different reporting period (DeltaTimePowered) to be used when the device detects that external power is available. The PeriodicReportingRate is used when on battery power and the DeltaTimePowered interval is used when external power is applied.

#### Messages Used:

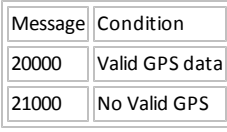

#### Default settings:

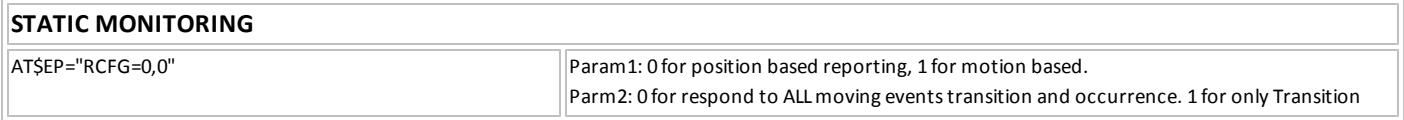

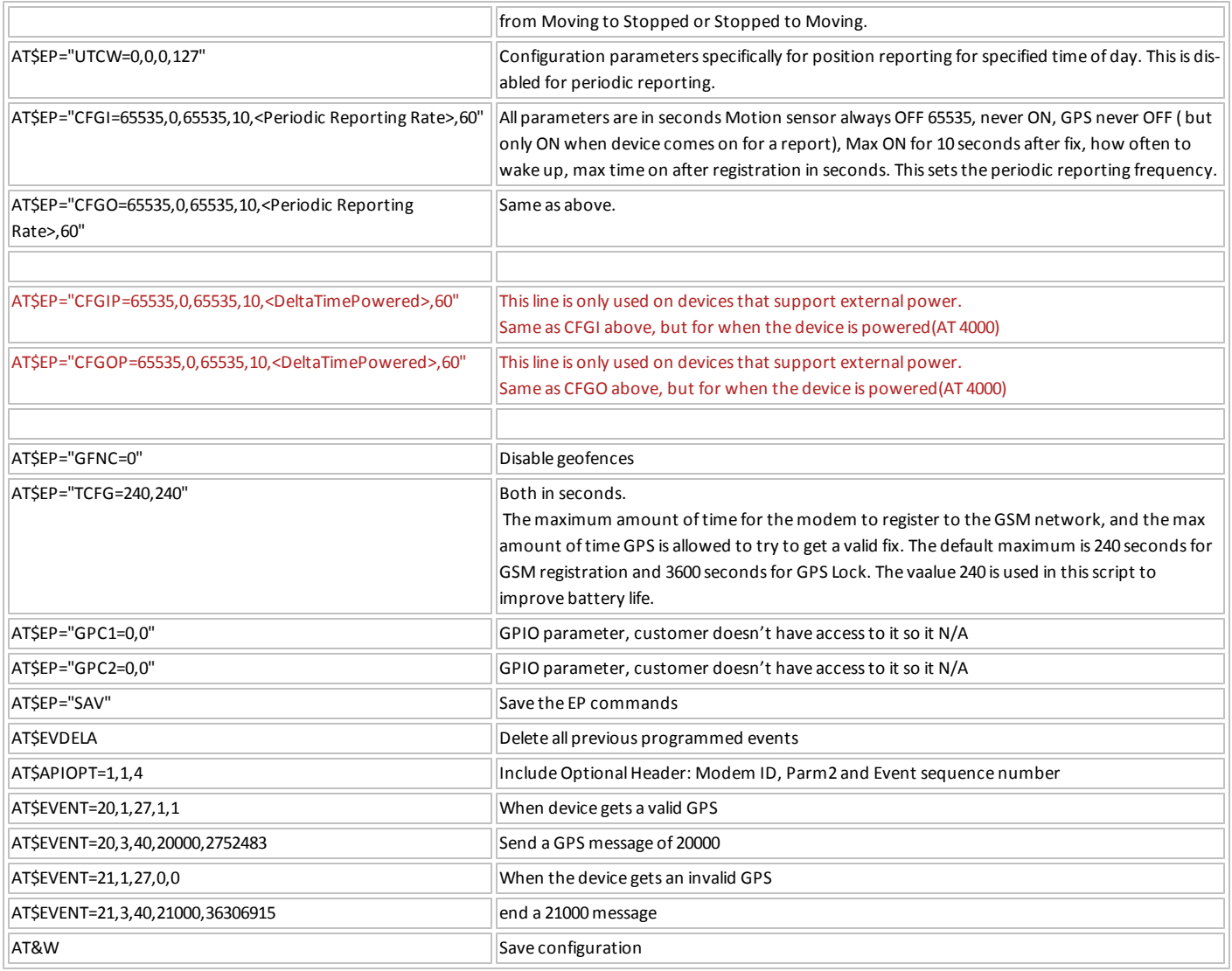

### <span id="page-8-0"></span>**USER CASE TWO – TIME OF DAY REPORTING**

Time of Day Reporting is used when a specific time, rather than an interval is required for reporting. After initial power up, the device MUST acquire a GPS lock so the Real Time clock can be set, before the device will report correctly at the selected weekdays and time. If the device cannot acquire a GPS lock it will default to the last time in the RTC clock. If the device has never acquired a GPS lock, the time will start at 0 time (the default settings in the RTC registers) when the device was first powered on. The actual report will not be sent at exactly the time specified. This time difference is due to the fact the device must power on the GPS, get a lock or wait for the GPS lock timer expiry (4 minutes by default), and then power on the EIII and wait for an IP address. Users should expect the timed reporting to have an additional 3-12 minutes of lag time between reporting. This will not accumulate over time.

For each timer expiry, the device will send a 20000 report if the GPS can get a valid fix, or a 21000 report if the GPS cannot get a fix.

• Upon initial configuration, the device will not have a valid RTC time until the first periodic report wakes up the GPS receiver, gets a valid fix, and updates the RTC clock. The first report will not be synchronous to a real RTC time, subsequent reports after the first GPS fix will be synchronous to the RTC time.

If the product supports external power, the Time of Day Reporting will be at the same time and day regardless of whether the device is on external power or battery power. The user is not allowed to specify a different day or time for external power versus battery power.

#### Messages Used:

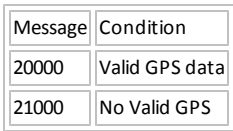

#### Default settings:

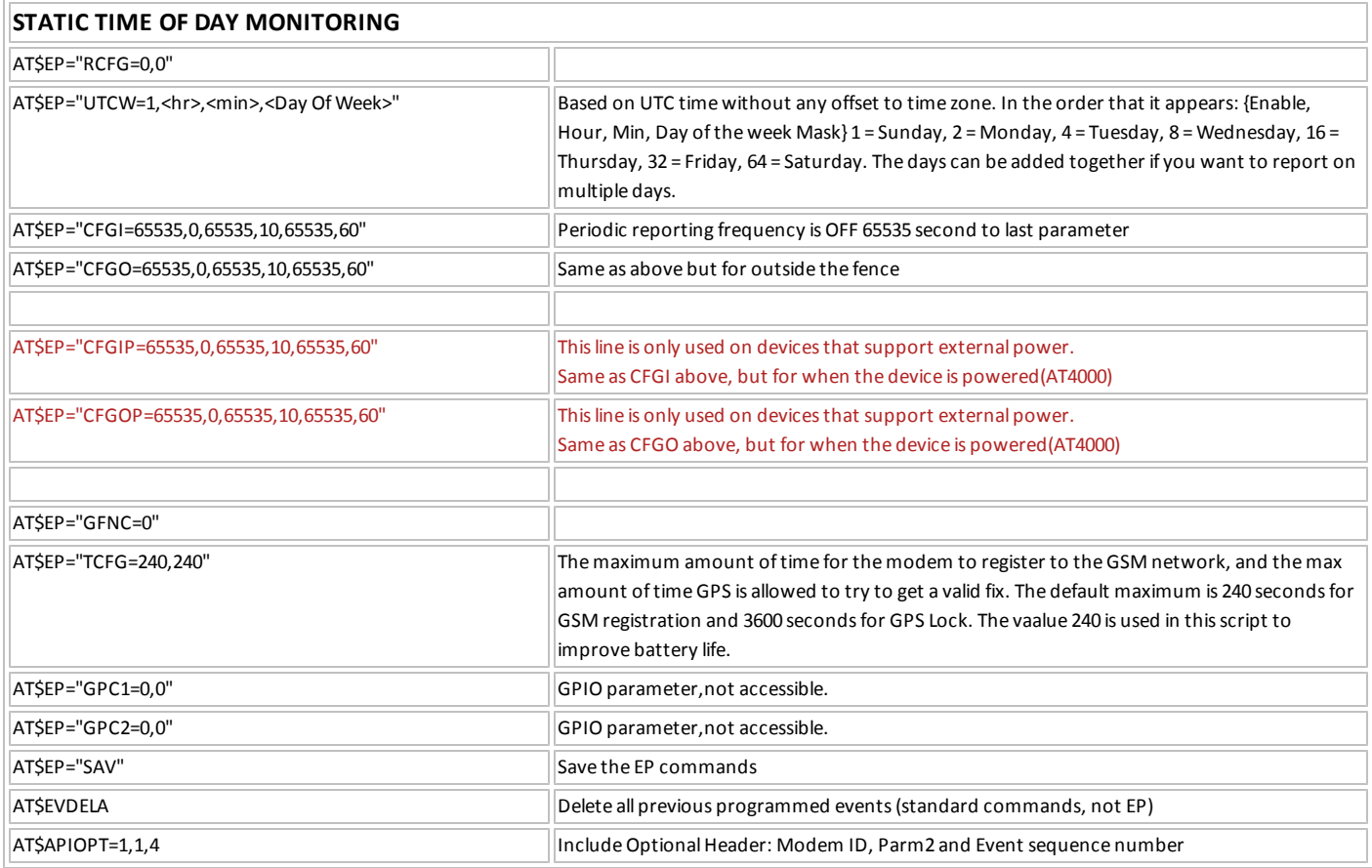

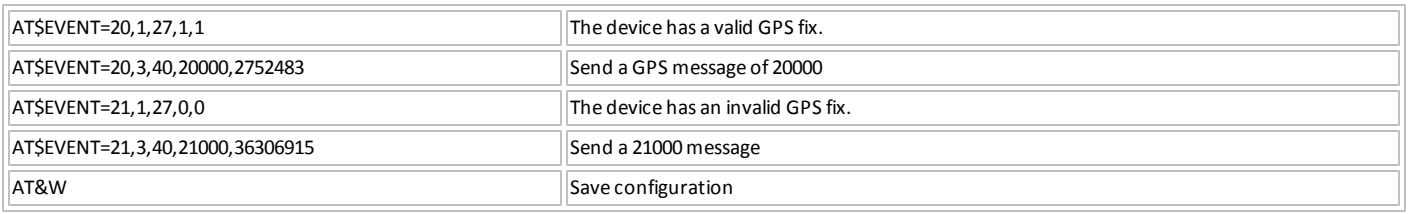

## <span id="page-10-0"></span>**2.2 Basic Motion Monitoring**

This service is designed to allow the Spider AT to combine periodic reporting with device motion. When the device is in the stationary state (no motion detected) the device will enable the motion sensor for 5 seconds out of every 55 seconds. The motion sensor is only powered on for a specific time interval and it is only during that time interval motion is being sampled.

If there is no motion for the entire report time while stationary, the device will report normally at this interval. The device will send out either the 20000 or 21000 reports depending on if a GPS fix is acquired or not. This reporting structure will repeat until motion is detected.

When motion is detected, the device will power on the GPS receiver, attempt to acquire a GPS lock, and send a 25000 (if valid GPS) or 23000 (if invalid GPS) report. The device will then start reporting according to the "Report time while moving" timer. The motion sensor will then wake up every for 5 seconds out of every 55 seconds and check for motion. If the device detects motion at each sample period until the report time when moving expires, the device will send out either the 20000 or 21000 reports depending on if the GPS fix is valid or invalid.

If the device determines that motion has stopped, it will send out a transition from moving to stationary report, 24000 for valid GPS fix, and 22000 for invalid GPS fix, and then transition over to "Report time when idle" reporting interval. As before, if the motion state does not change, (i.e. the device remains stationary), then the device will send either 20000 or 21000 reports depending if the GPS fix is valid or invalid. Similar to the Static Asset Monitoring service, both the stationary and moving report intervals will accumulate time lags for the time takes to get GPS lock and EIII IP service. Users should expect the timed reporting to have an additional 3-12 minutes of lag time. This will be accumulative over time.

If the product supports external power, then the user can input different reporting periods to be used when the device detects that external power is available. The reportTimeWhileStationary interval is used when on battery power and the PoweredStationary interval is used when external power is applied when no movement is detected. The reportTimeWhileMoving interval is used when on battery power and the PoweredInMotion interval is used when external power is applied when movement is detected.

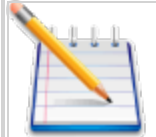

Note: to conserve battery life there are minimum reporting intervals inherent in the AT, AT 3000, and AT 4000 devices based on battery capabilities. For instance from 0 to 55 degrees, the minimum reporting interval is 30 minutes, below 0 degrees it is 180 minutes. Between 55 to 85 degrees, the minimum reporting interval is 60 minutes. If the device detects a change from either moving to idle or idle to moving within 30 minutes from the last transition, then a report will not be sent out. The device will set a flag, and when the minimum reporting interval expires, AND if the device is still in the same state (either idle or moving) the report will be sent out at this time. If the device has transitioned twice before the minimum reporting interval, only the latest transition report will be sent.

If the AT 3010 device, the minimum reporting interval does not apply since this battery has a minimum reporting interval of 0 minutes for all temperature ranges.

#### Messages Used:

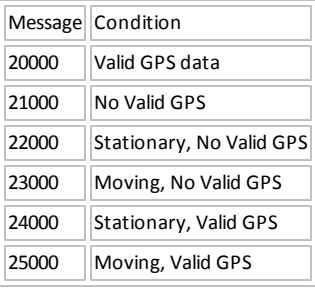

#### Default Settings:

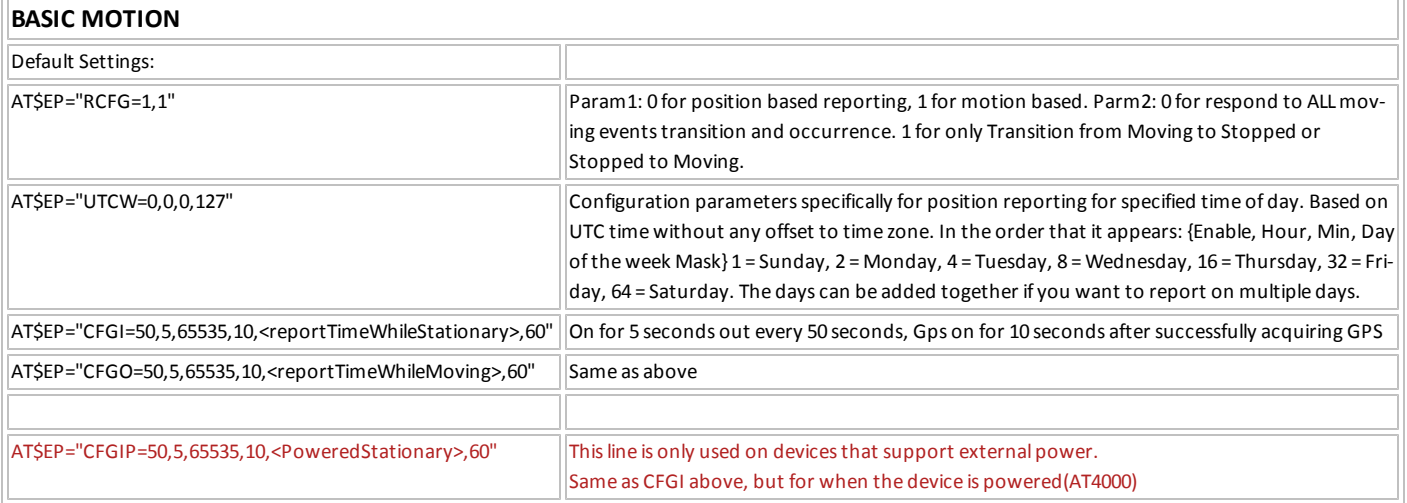

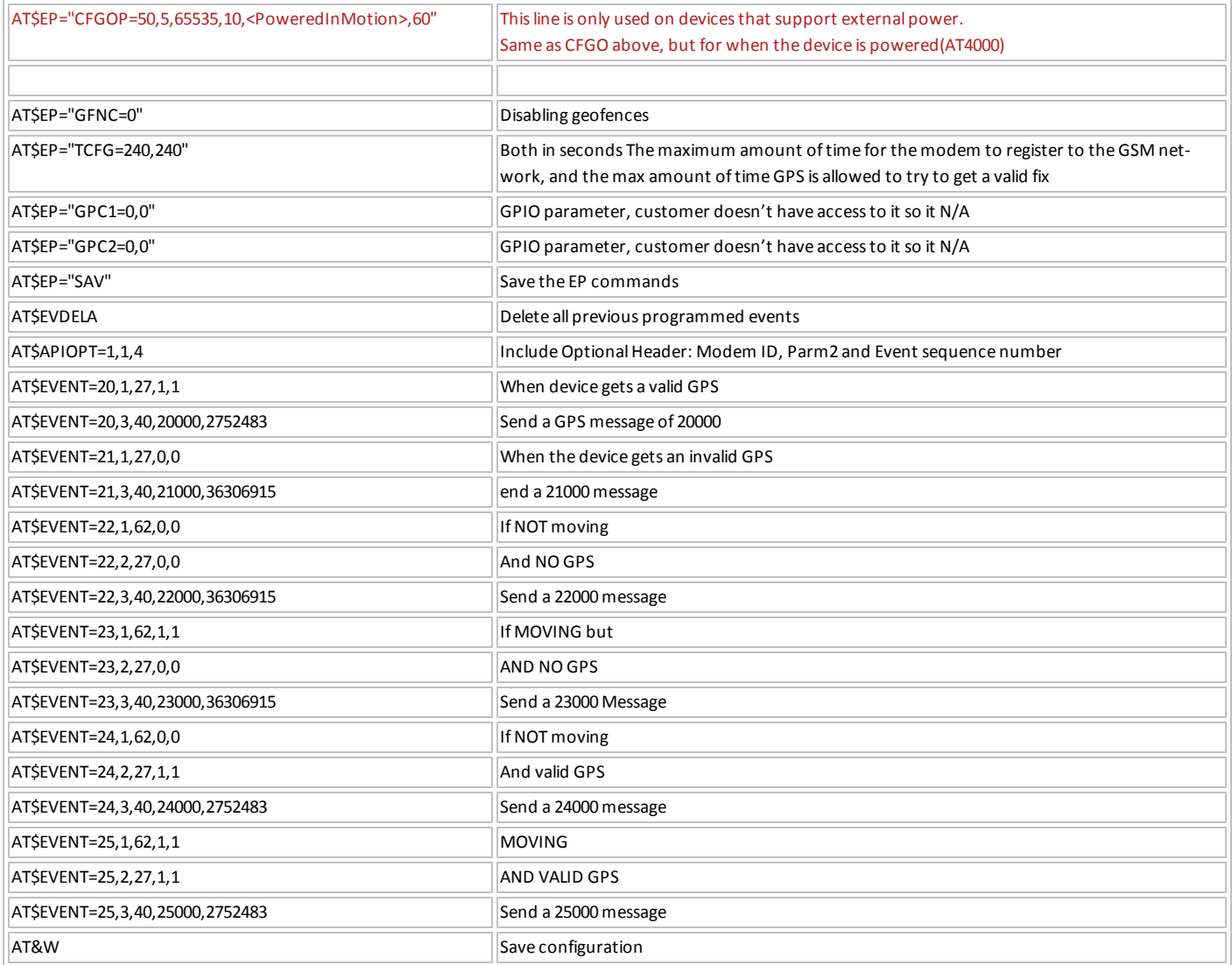

## <span id="page-12-0"></span>**2.3 Mobile Asset Monitoring**

This service is designed to allow the Spider AT to determine reporting interval based on being inside or outside one or two defined Geofence areas. The Spider AT will also report the transition to/from being inside and outside the defined Geofence areas. The motion sensor wakes up and checks for motion for 5 seconds out of every 55 seconds while inside a Geofence. If motion is detected, the GPS is activated and the location is checked against the programmed Geofences. Reporting includes timed reporting based on being either inside or outside Geofence(s), or on transition from inside/outside Geofence(s). Users may program either 1 or 2 Geofences.

### <span id="page-13-0"></span>**ONE GEOFENCE**

When the device is inside the Geofence, the device will check for motion for 5 seconds out of every 55 seconds. If no motion is detected, the motion sensor will be turned off and awaken 55 seconds later to check for motion again. If motion is detected the device will turn on the GPS receiver to check if it is inside the Geofence. If the device is still inside the Geofence, the device will turn off the GPS receiver and not generate a report until the "inside Geofence reporting interval" has expired. If the device has remained inside the Geofence for the full "inside Geofence reporting interval", it will send either the 20000 or 21000 reports depending on if the GPS fix is valid or invalid.

When the device determines that it is outside the Geofence, the device will send a 31000 message indicating it has left the fence (this assumes that the device had to have a valid GPS to determine it has left the Geofence area). Once the device is outside the Geofence, the device will use the "outside Geofence reporting interval". The device will not use the motion sensor to determine motion and will only wakeup and look for current GPS position when the reporting interval has expired. The device will send either the 20000 or 21000 reports depending on if GPS is valid or invalid. If the device cannot get a valid GPS lock, it will assume it is still outside the Geofence, generate a 21000 report, and continue with the outside interval reporting Interval. If the device determines that is now inside a Geofence, it will send a 20000 and also the transition message (30000) from outside to inside Geofence. Reporting will change over to the inside Geofence reporting interval and the motion sensor will be activated every 55 seconds.

If the product supports external power, then the user can input different reporting periods to be used when the device detects that external power is available. The reportTimeWhenInsideFence interval is used when on battery power and the PoweredInsideFence interval is used when external power is applied when the device is inside the Geofence. The reportTimeWhenOutsideFence interval is used when on battery power and the PoweredOutsideFence interval is used when external power is applied and the device is outside the Geofence.

#### Messages Used:

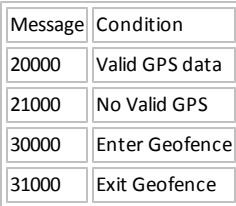

#### Default settings:

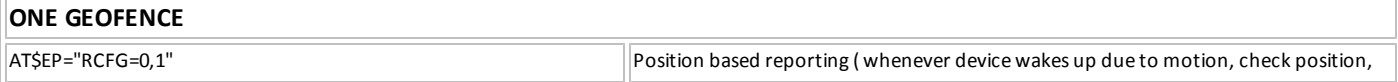

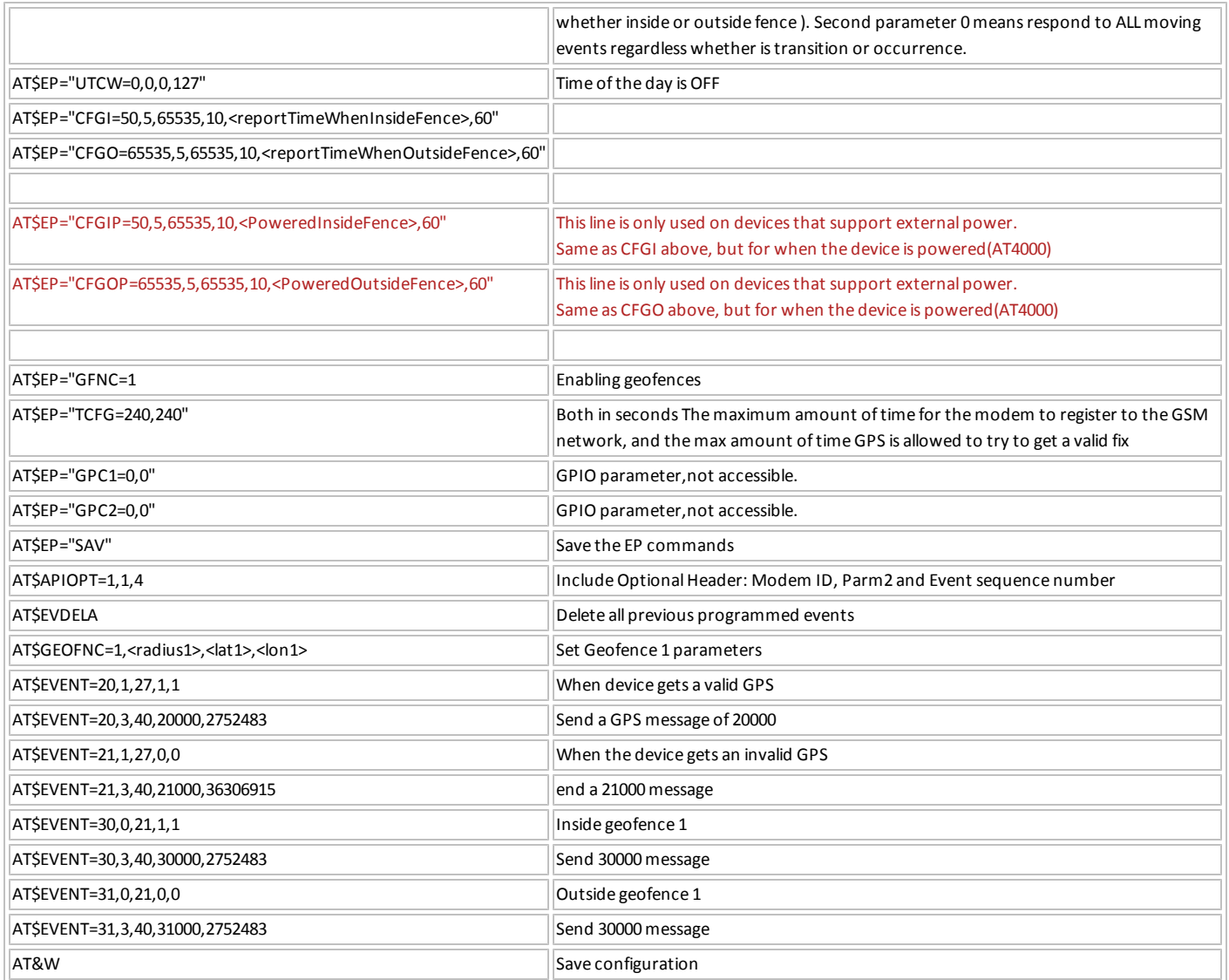

### <span id="page-14-0"></span>**TWO GEOFENCE**

The two Geofence scenario is designed to show movement in and out of two Geofences, similar to going from home to work. So let's say Geofence 1 is your home, so you set up a Geofence of 500 meters around your house. Geofence 2 is work and you set a Geofence 500 meters around work. So you are really monitoring leaving home and arriving at work, and conversely leaving work and arriving at home.

This reporting structure will report leaving a Geofence, entering a Geofence, and periodic reporting for being either inside or outside a Geofence. Now here is where we need a little more definition. The Spider AT only stores in the MSP one Geofence at a time, so it cannot detect entering or exiting both Geofence 1 and Geofence 2 at the same time. The Provisioner loads Geofence 1 into the MSP. The MSP's Geofence

setting changes when you enter a Geofence, not when you exit. The MSP Geofence only gets changed whenever the Enabler III, detects that the device has entered a new Geofence. When the EIII detects entry into Geofence 1 or Geofence 2, it sends a command to the MSP to read the new Geofence location from the EIII set of 2 Geofences (whichever Geofence we just entered). The MSP Geofence is not modified when it leaves the Geofence. Thus, if we exit Geofence 1, drive around without entering Geofence 2, and then return to Geofence 1, then the modem will detect re-entry into Geofence 1.

If power is removed (battery disconnected or power button deactivation), then the unit saves its last known Geofence setting in the FFS so it will use the last saved Geofence when it is powered back on. If the unit drives into Geofence 2, reports that it is in Geofence 2, and powers off, then the MSP will use Geofence 2 when it powers back up.

Upon initial power on, the Spider AT assumes it is physically located within Geofence 1, uses the Inside Geofence reporting interval, and also checks for motion for 5 seconds out of every 55 seconds. If it does not detect motion, it does nothing, for now. Every 55 seconds the motion sensor wakes up and looks for motion, until it either detect motion, or the inside Geofence reporting interval expires. If the Geofence reporting interval expires without motion, the device will wake up the GPS, get a fix, and report either a 20000 or 21000 message.

If the device wakes up and finds that it is outside Geofence 1, it will send the 20000 and 31000 messages since it has exited Geofence 1. If the device wakes up and detects that it is outside of the MSP's Geofence, then the MSP will send the data to the EIII. The EIII will run the event engine to send the appropriate message(s) (in this case 20000 and 31000). If the EIII detects that the modem is inside Geofence 2, then it will send a 32000 message (as long as this is the first time that it detected entry into Geofence 2), it will tell the MSP to use Geofence 2, and the MSP will continue to use the Inside Geofence report timing since it is still inside one of the two fences. If the EIII detects that the modem is outside both Geofences, then the MSP will continue to use the previous Geofence location but will switch to Outside Geofence reporting intervals.

If the device detects motion it will wake up the GPS and check location. If it is still within the MSP's Geofence, it goes back into sleep. If it has left the programmed Geofence, it will send a 31000 or 33000 message and change over to the Outside Geofence reporting interval. The motion sensor behavior is the same for the One Geofence scenario and the Two Geofence scenario. In both cases, the motion sensor is disabled and the next MSP wakeup is determined by the ReportTimeWhenOutsideFence parameter in Provisioner. When the ReportTimeWhenOutsideFence timer expires, the MSP sends the new GPS data to the EIII. At a minimum, the 20000 (or 21000) message will be sent. If the new location is inside one of the two Geofences, then the appropriate 30000 or 32000 message will be sent, EIII will tell MSP to use the appropriate new Geofence location, and the MSP will switch back to the Inside Geofence reporting intervals.

The only time the Spider AT can detect that it must change the Geofence in the MSP is when the Enabler III is powered on to send a report.

If it has entered Geofence 2, it will send a 32000 message and change reporting interval to inside Geofence again. It will check for motion for 5 seconds out of every 55 seconds and only check for being outside Geofence 2 (it does not check for any relation to Geofence 1). If the Inside Geofence reporting interval expires without motion, the GPS wakes up and sends either a 20000 or 21000 message. If the device detects that it has left Geofence 2, it will send a 33000 message and change reporting over to the Outside Geofence interval.

If the product supports external power (AT 4000), then the user can input different reporting periods to be used when the device detects that external power is available. The reportTimeWhenInsideFence interval is used when on battery power and the PoweredInsideFence interval is used when external power is applied when the device is inside one of the defined Geofences. The reportTimeWhenOutsideFence interval is used when on battery power and the PoweredOutsideFence interval is used when external power is applied and the device is outside both Geofences.

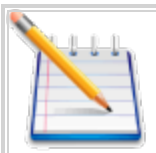

Note: to conserve battery life there are minimum reporting intervals inherent in the AT, AT 3000, and AT 4000 devices based on battery capabilities. For instance from 0 to 55 degrees, the minimum reporting interval is 30 minutes, below 0 degrees it is 180 minutes. Between 55 to 85 degrees, the minimum reporting interval is 60 minutes. If the device detects a change from inside fence to outside fence within 30 minutes from the last transition, then a report will not be sent out. The device will set a flag, and when the minimum reporting interval expires, AND if the device is still in the same state (either inside fence or outside fence) the report will be sent out at this time (see clarification at the end of this paragraph). If the device has transitioned twice before the minimum reporting interval, only the latest transition report will be sent. If a transition is detected during the minimum reporting period and the report must be delayed, then a report will be sent as soon as the minimum reporting period has expired. The contents of the report depend upon the state of the device at the time that the report is actually sent. At a minimum, a 20000 report will be sent. The EIII will not have any knowledge of the original transition event because the MSP never wakes the modem up until after the minimum reporting period expires. Pretend like that event transition never occurred except that a flag is set in the MSP to force a GPS report when the minimum reporting timer expires. The MSP then gathers new position data and sends the information to EIII. The Spider AT will send the 20000 or 21000 report since one of those 2 events must be true. It may optionally

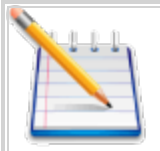

If the If using an AT 3010 device, the minimum reporting interval does not apply since this battery has a minimum reporting interval of 1 minute for all temperature ranges.

#### Messages Used:

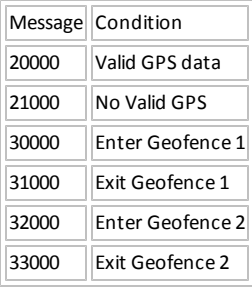

#### Default settings:

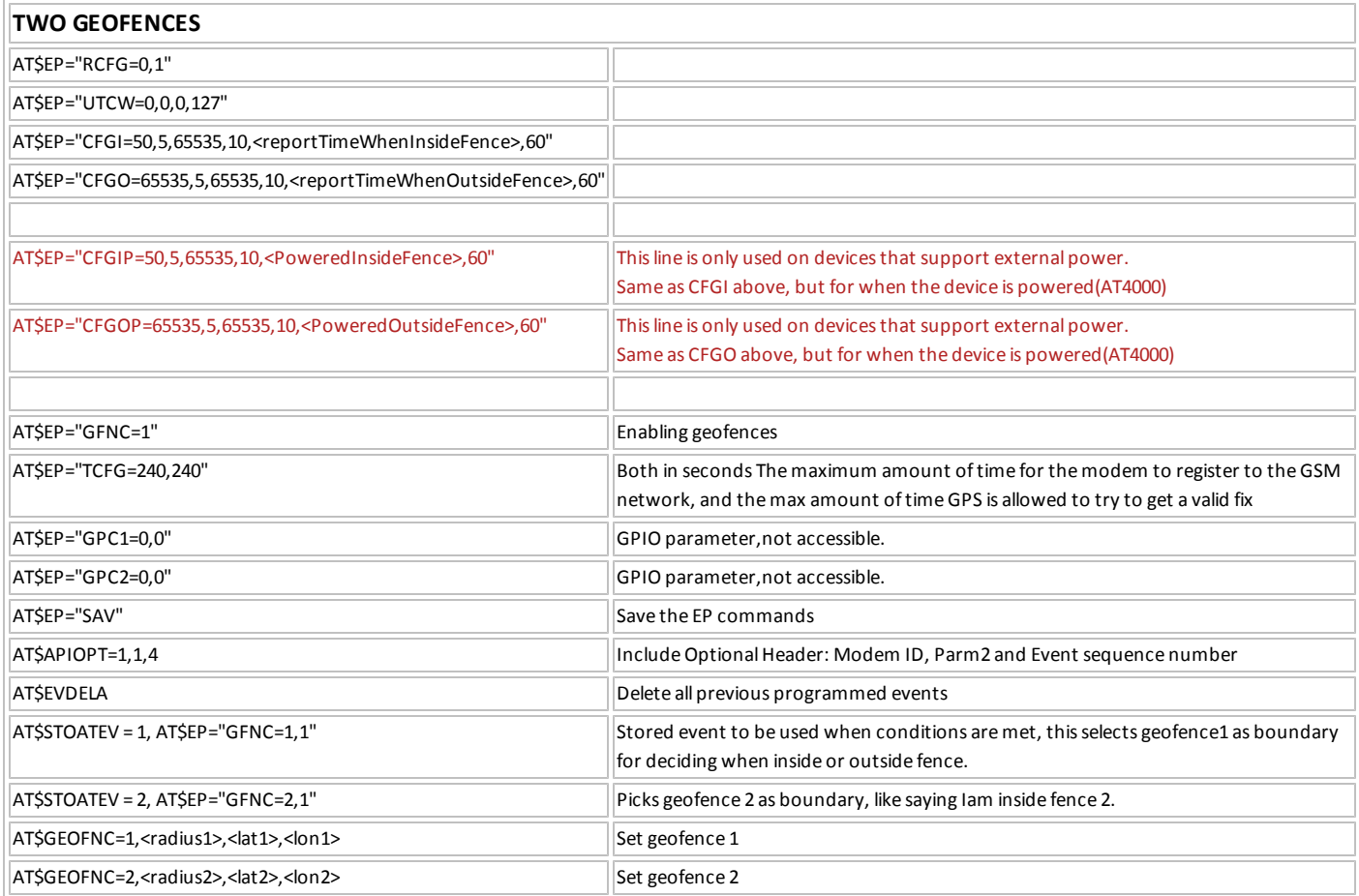

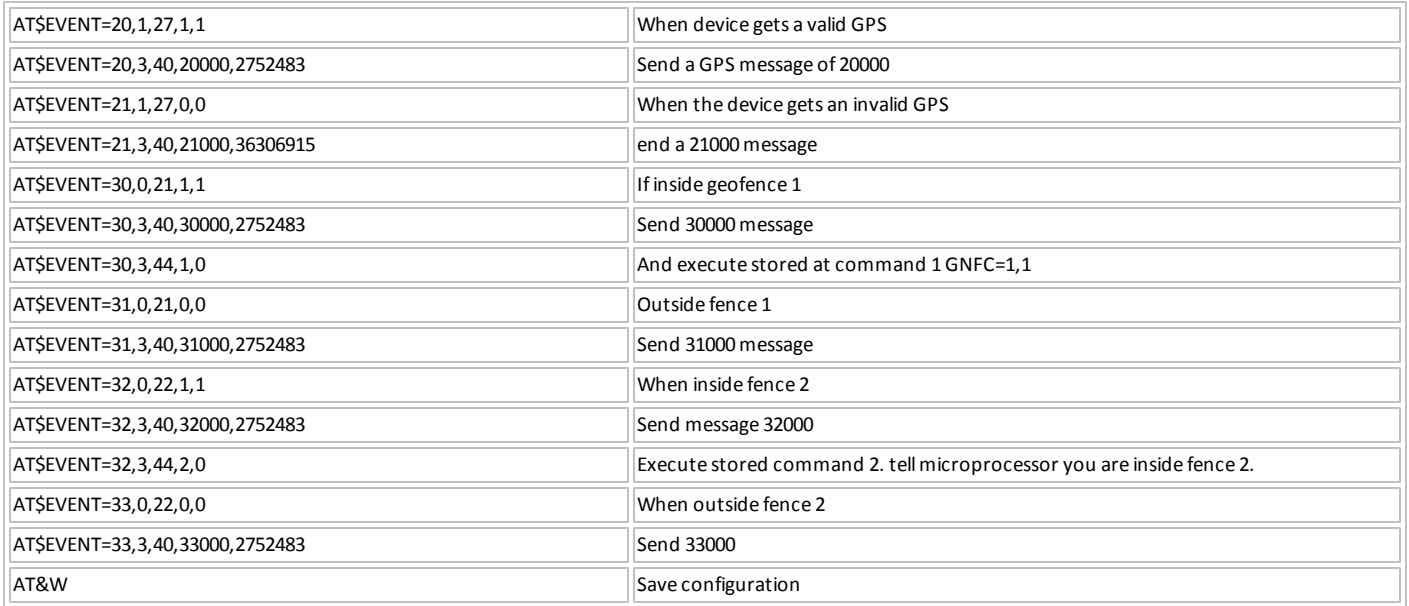

## <span id="page-18-0"></span>**2.4 Dynamic Geofence**

This service is similar to the Mobile Asset Monitoring service and is designed to allow the Spider AT to determine reporting interval based on being inside or outside a non-predetermined Geofence area (the user does not specify the location, the modem creates appropriate Geofence locations on-the-fly). In addition The Spider AT will check for a stop in motion, and create a new Geofence based on the new location where the device stopped. It checks for motion for 5 seconds out of every 55 seconds in both out of and inside Geofence conditions.

Upon power on, the MSP will not have a valid Geofence loaded, and upon first wake for motion, will query the EIII for the Geofence. This Geofence, in all likelihood, will not be valid. The next time the MSP wakes up (55 seconds later) it will realize it does not have a valid Geofence, and it will wake up the GPS, get a valid fix (if possible), set the first Geofence, and send out the 51000 message. The device will then be in stationary mode and inside Geofence.

As stated above, the device will check for motion for 5 seconds out of every 55 seconds. If the device does not detect motion for the Inside Geofence reporting interval, it will wake up the EIII and send a 20000 or 21000 message. If the device does detect motion, it will wake up the GPS to attempt to get a GPS fix and check to see if it is inside or outside the Geofence. If it is inside the Geofence, no message will be sent out. If it is outside the Geofence, the MSP will wake up the EIII and send out a 31000 message. The device will also transition to the Outside Geofence reporting interval.

Every 55 seconds the MSP will check for motion again. If it still detects motion, the MSP will wake the GPS and check to see if it has re-entered the Geofence. If it has re-entered the Geofence, it will wake up the EIII and send a 30000 message, and transition to Inside Geofence reporting. If it has not re-entered the Geofence it will continue to check for motion every 55 seconds. If it determines that it has become stationary (no motion), the MSP will set a new Geofence based on the current location, then the device will send out a 20000 and a 50000 message. It will then transition to the Inside Geofence reporting Interval.

The device will now be in stationary mode and will be checking for motion every 55 seconds. If there is no motion for the entire Inside Geofence reporting interval, the device will wake up the GPS and check for inside/outside Geofence position. If determined to be outside the Geofence (even though it did not detect motion), the device will wakeup up the EIII and send a 20000 and 31000 message. The device will now be in a "recovery" mode since it has moved without detecting the movement. While in "recovery" mode, the device will continue checking for motion every 55 seconds. If a new start-of-motion is detected, the device will operate like it is outside the Geofence and moving as described earlier. If no motion is detected for another ReportTimeWhenInsideGeofence interval, then the GPS and the EIII will be turned on. If GPS is invalid, the last known location is outside the Geofence, and the device is stationary, then a 32000 report will be sent. If GPS is valid, the last known location is outside the Geofence, the device is stationary, and the last two valid GPS locations were the same location (within the Geofence radius distance of each other), then a new Geofence is created, a 52000 report is sent, and the device transitions to the InsideGeofence reporting period.

If the device is in motion and remains outside of its most recent Geofence for the entire ReportTimeWhenOutsideFence interval, a 20000 or 21000 report will be sent.

If the product supports external power, then the user can input different reporting periods to be used when the device detects that external power is available. The reportTimeWhenInsideFence interval is used when on battery power and the PoweredInsideFence interval is used when external power is applied when the device is inside the Geofence. The reportTimeWhenOutsideFence interval is used when on battery power and the PoweredOutsideFence interval is used when external power is applied and the device is outside the Geofence.

#### Messages Used:

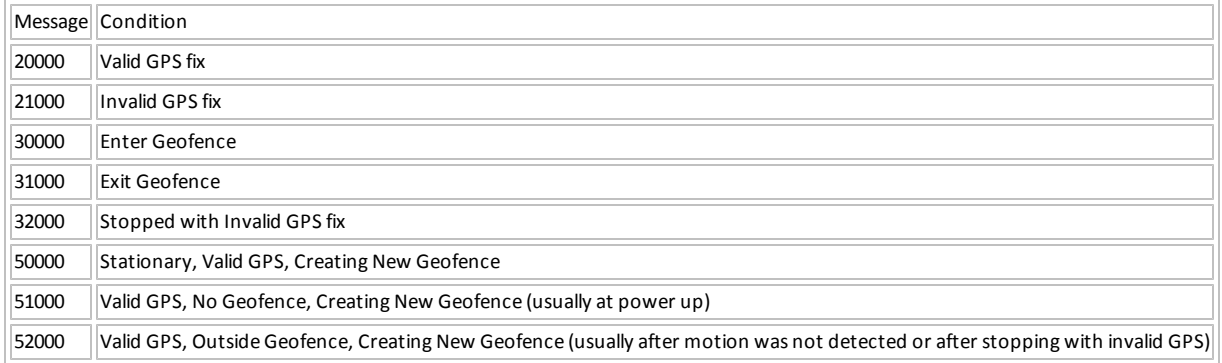

#### Default settings:

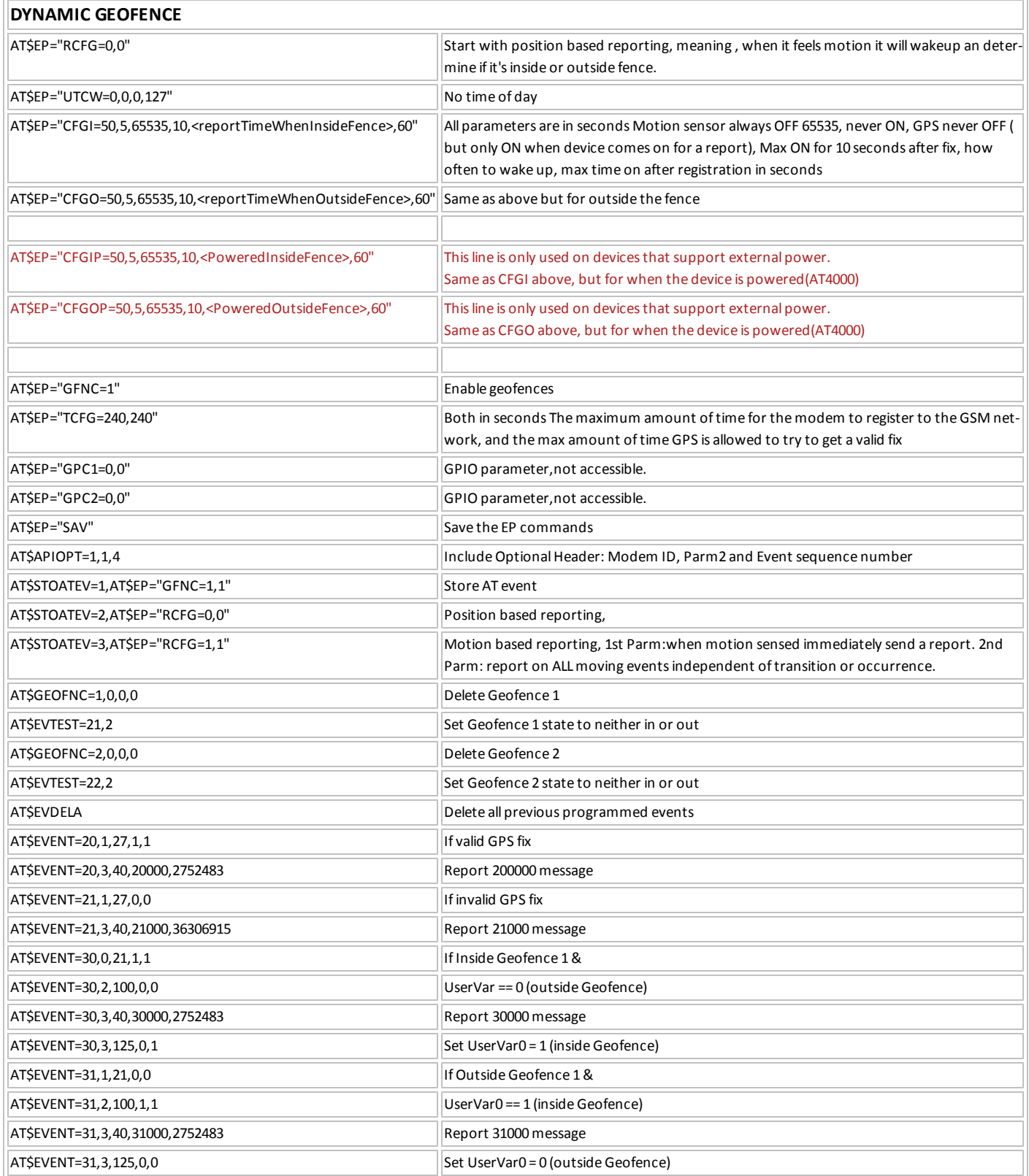

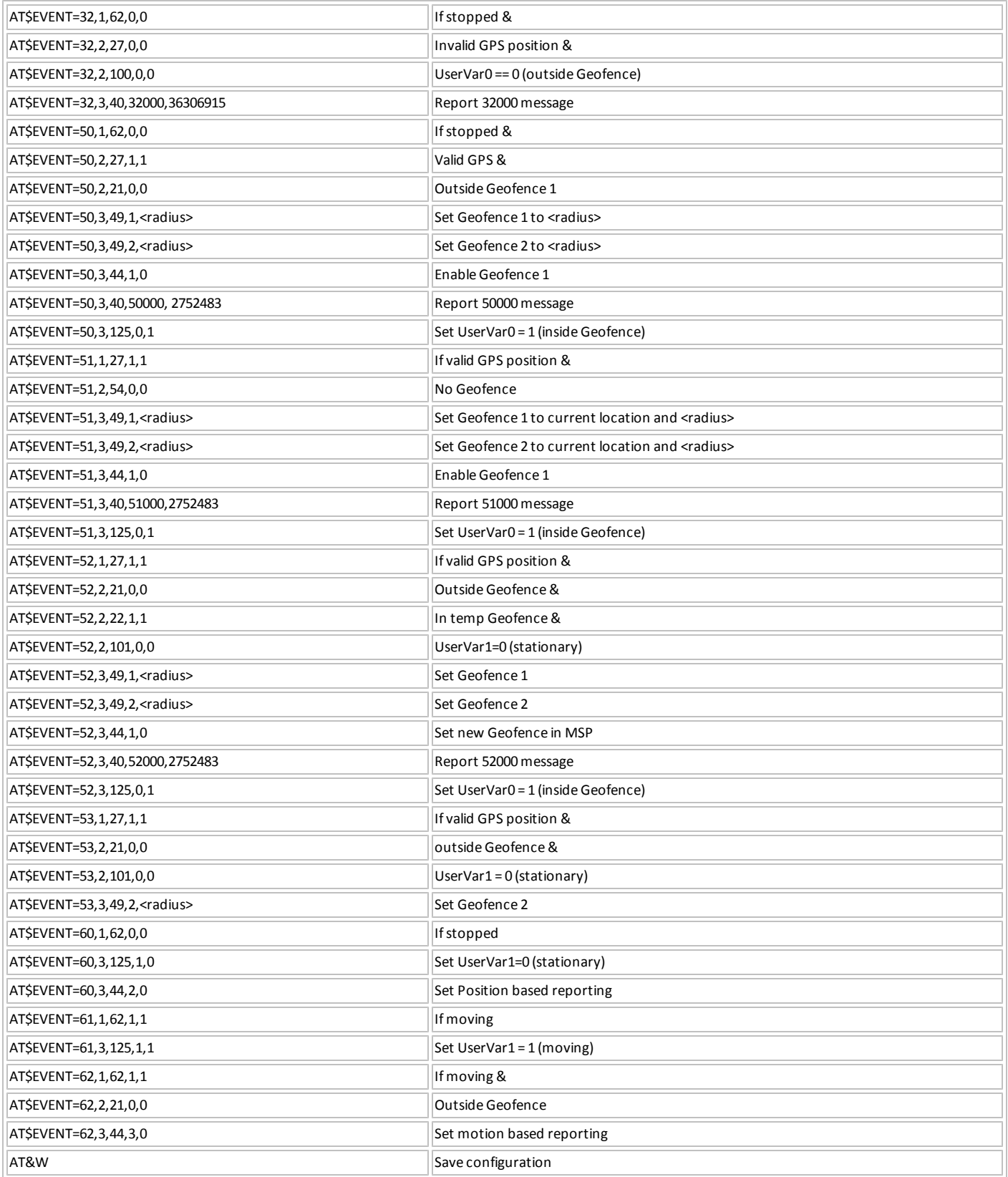

## <span id="page-22-0"></span>**2.5 FOTA**

FOTA is the Firmware upgrade Over-The-Air. This service allows the user to upgrade the device's firmware using the cellular network without any cables attached. The firmware upgrade is automatically started when the FTP file transfer is completed. During the upgrade process, the motion sensor is disabled and the MSP configuration is optimized to complete the upgrade quickly. After the firmware has been upgraded, the MSP configuration is reverted back to the previous settings from before the FOTA process. If an error is detected during the upgrade process, the upgrade is aborted and the MSP reverts to its previous configuration. If an error or timeout occurs during the FTP download, the file download will be resumed twice from the point that the file download was left off.

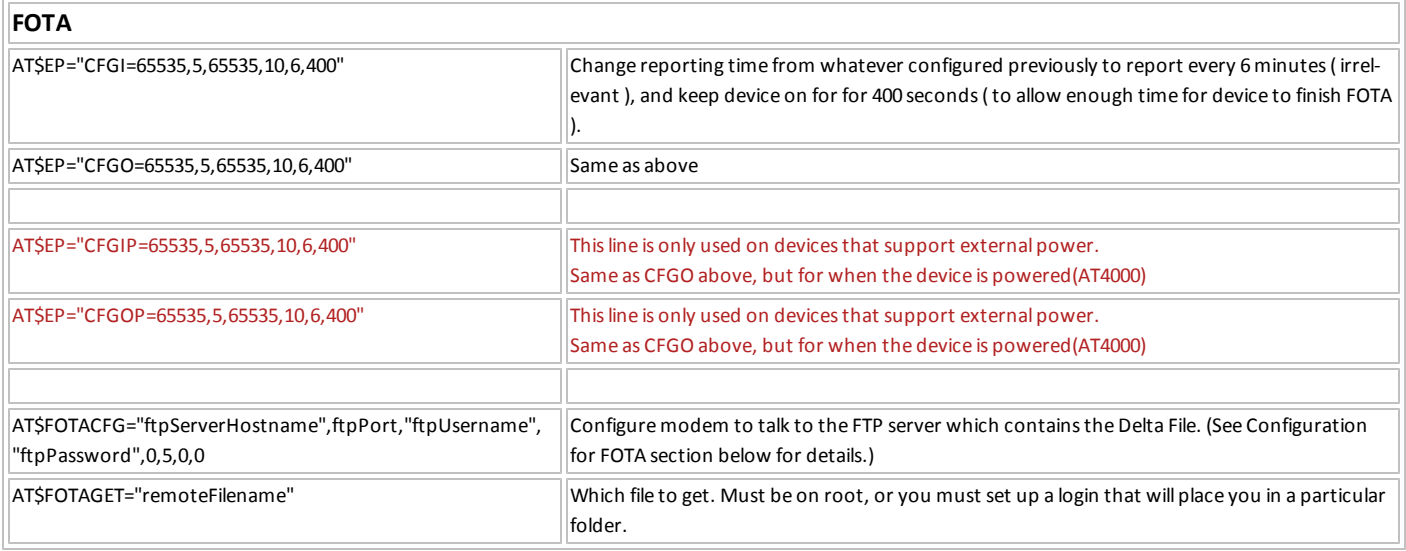

### <span id="page-22-1"></span>**CONFIGURATION FOR FOTA**

- ftpServerHostname (FTP Host Server): either FQDN or dotted-decimal IP address of FTP server. FQDN is resolved by DNS immediately prior to opening IP connection to FTP server. The FQDN may be up to a maximum of 63 characters. Default value: none.
- ftpPort (FTP Port): TCP port number on FTP server for FTP control connection. Port range:  $0 65535$ , Default value: 21
- ftpUserame (FTP Username): FTP login name used to authenticate FTP connection request. The username may be up to a maximum of 31 characters. Default value: none.
- ftpPassword (FTP Password): FTP password used to authenticate FTP connection request. If no password authentication is required, the password may be a null string. The password may be up to a maximum of 31 characters. Default value: none.
- remoteFilename (File to Upload): filename of FOTA file on FTP server. The filename may be up to 31 characters. The filename should be the complete pathname starting from the login directory associated with the FTP username. This file is the delta file used to upgrade from the device's current firmware version to the new firmware version.

## <span id="page-23-0"></span>**2.6 Power Source Switch Notification**

This script configures the Spider AT to report every time it switches between battery and external power. It will not report the initial condition. For example if it starts on battery or external power it will not send an event 63 message until the first time it switches between power sources. This is applicable only to the Spider AT 4000.

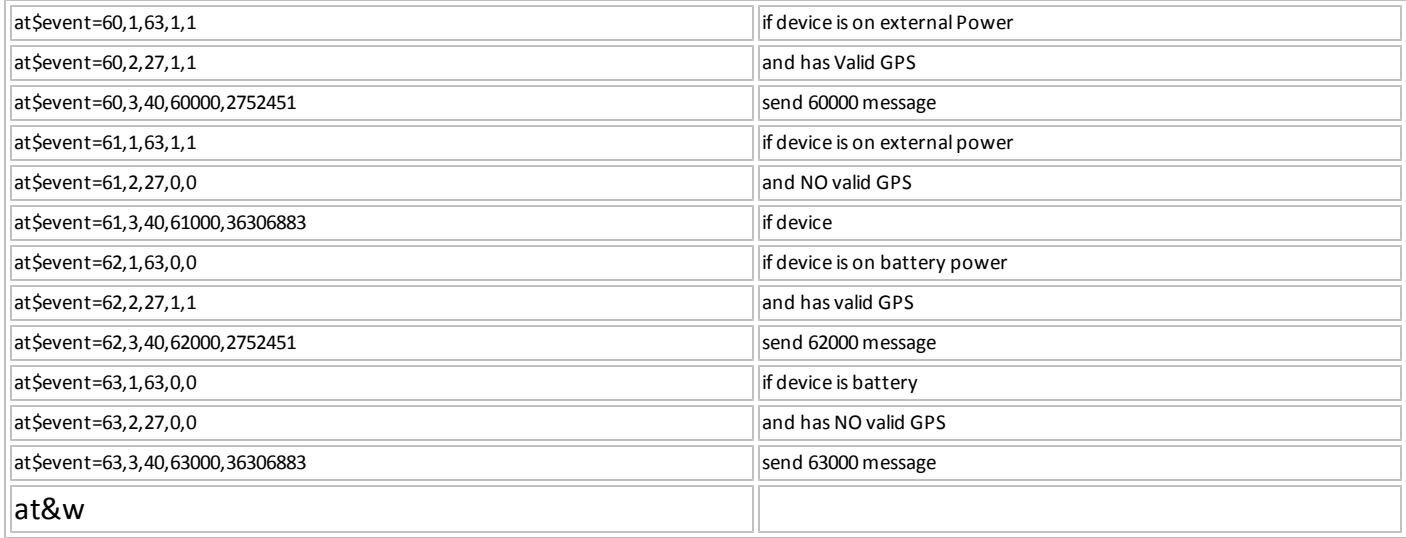

## <span id="page-24-0"></span>**A.1 Standard AT Commands**

The following is the format in which all commands will be presented.

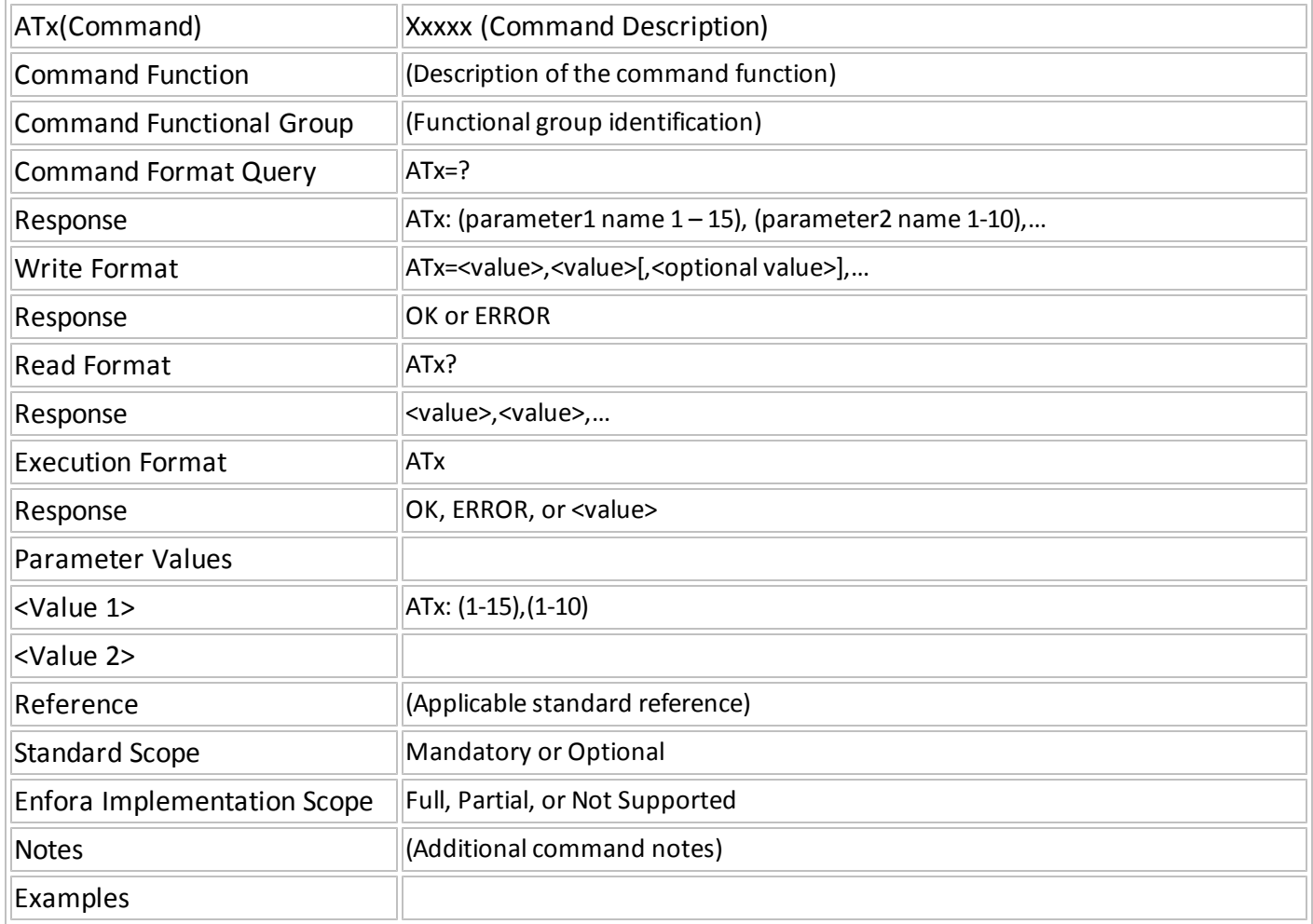

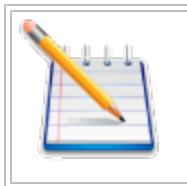

Note: Where applicable, the <value> responses provided for the READ and EXECUTION formats are modem default values. All efforts will be made by Enfora, Inc. to keep these values current in the documentation but will not be responsible for any differences that may occur as a result subsequent software builds and version enhancements.

### <span id="page-25-0"></span>**AT\$EVENT User Defined Input/Output**

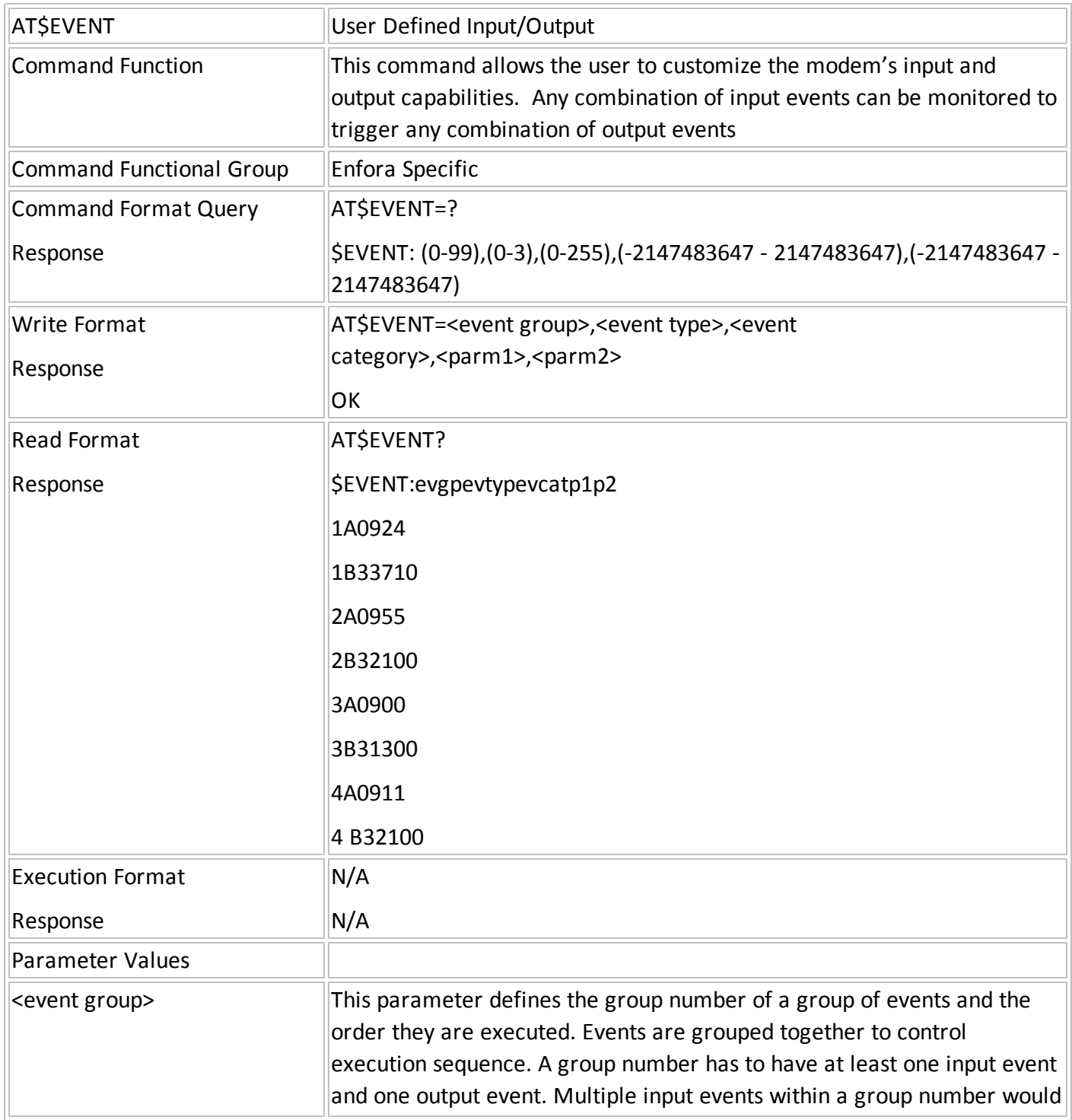

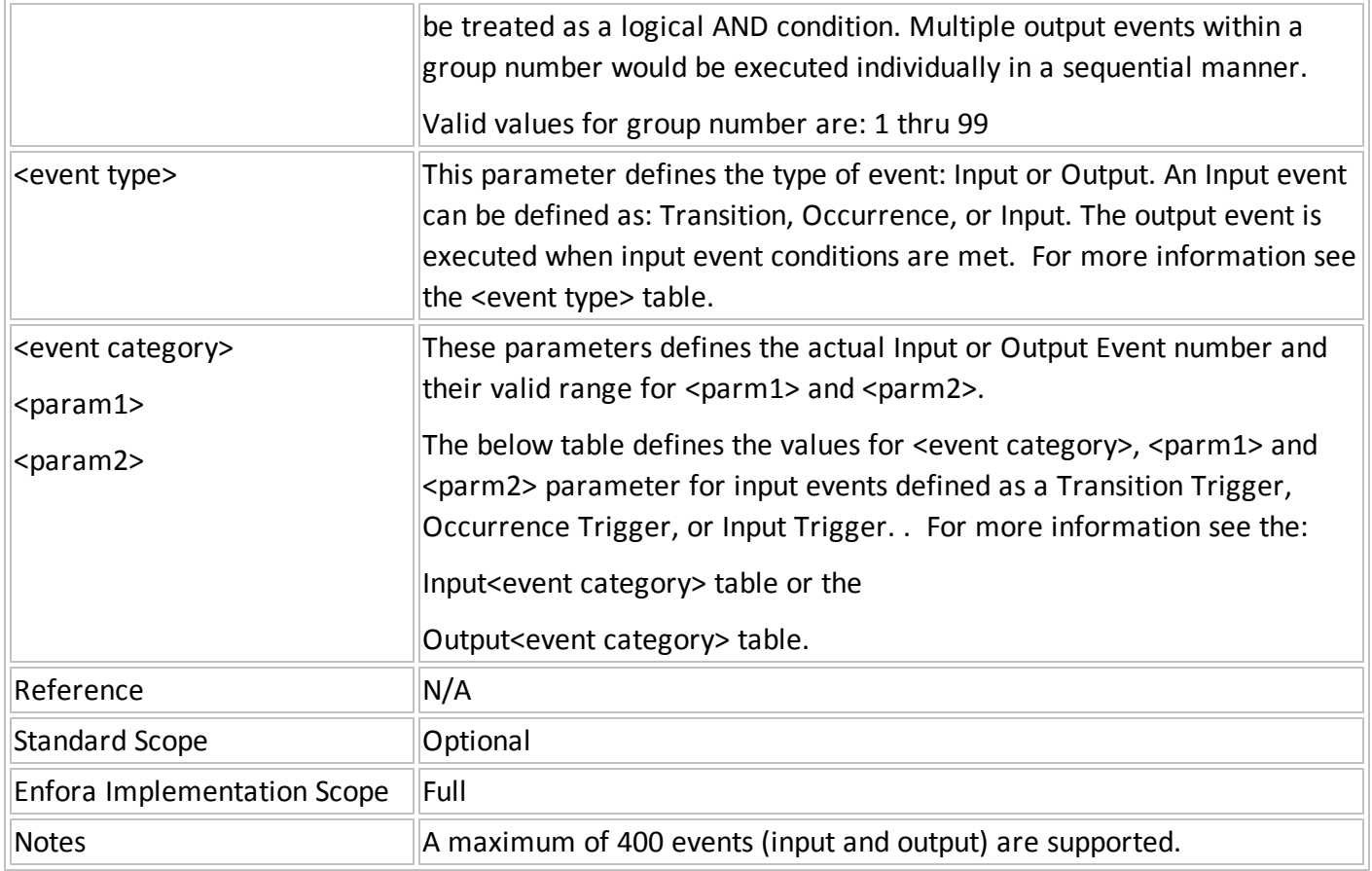

### <span id="page-27-0"></span>**AT\$EVDELA Delete Event (All)**

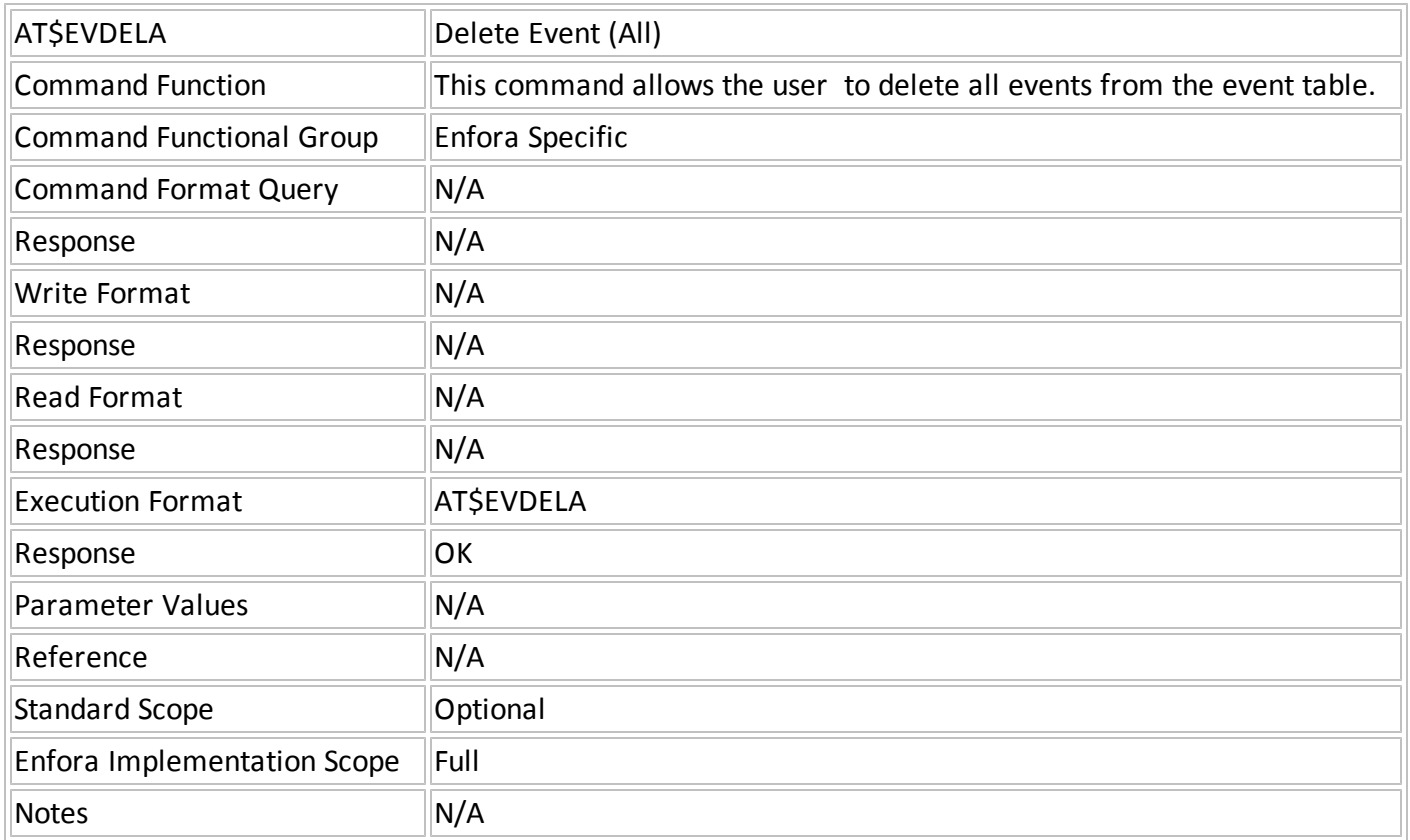

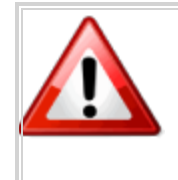

This command deletes ALL events from the event table including the default events that control the flashing of the status LEDs.

If the default events are deleted, they must be manually recreated or use AT&F to restore the factory configuration.

### <span id="page-28-0"></span>**AT&W Save Current Settings**

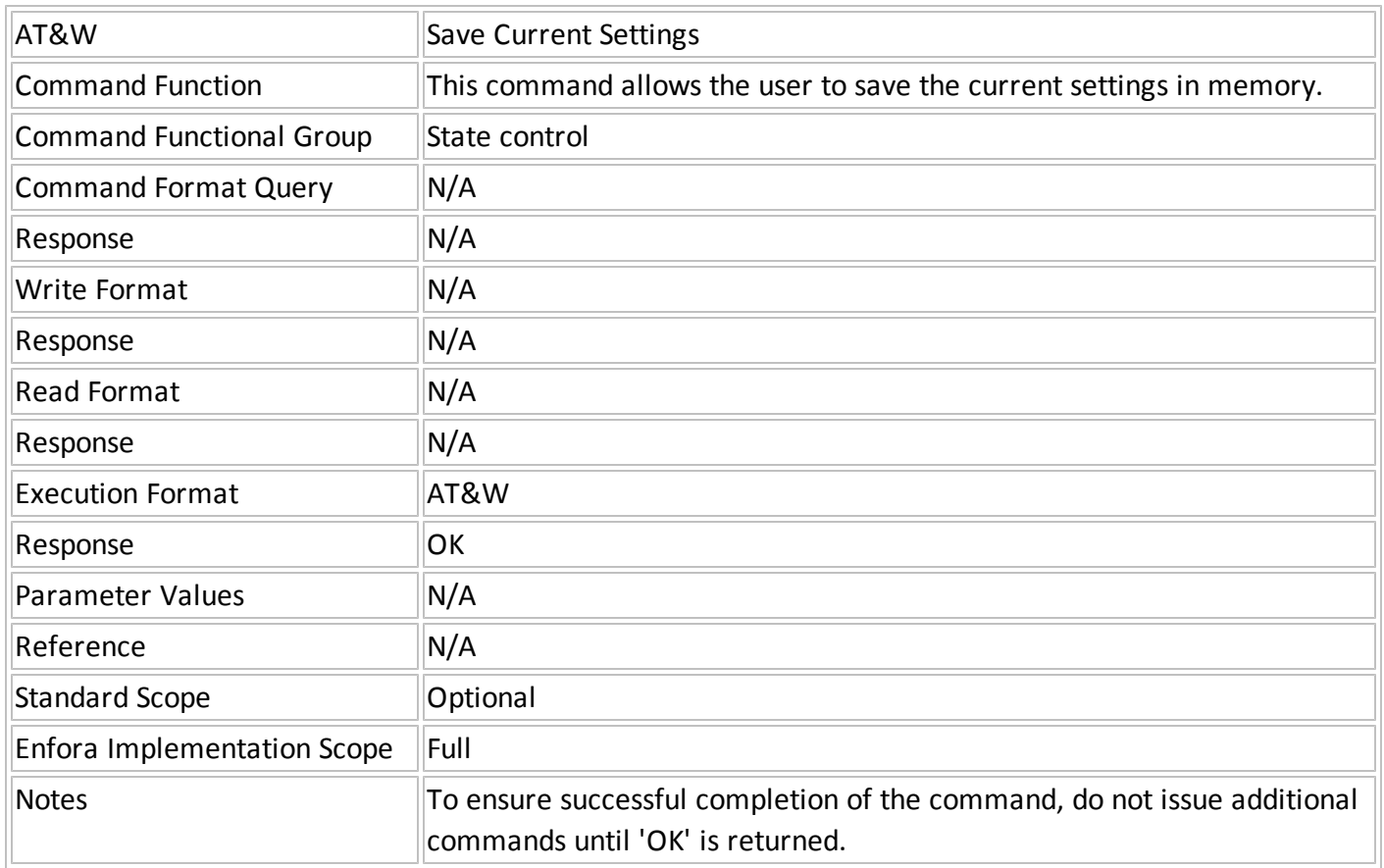

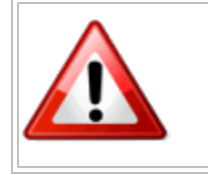

#### Warning:

Users should avoid sending AT&W immediately before a modem reset. A minimum of a few seconds should be allowed between issuing the command and a modem reset.

### <span id="page-28-1"></span>**AT\$APIOPT Enable API Optional Header Fields**

AT\$APIOPT Enable API Optional Header Fields

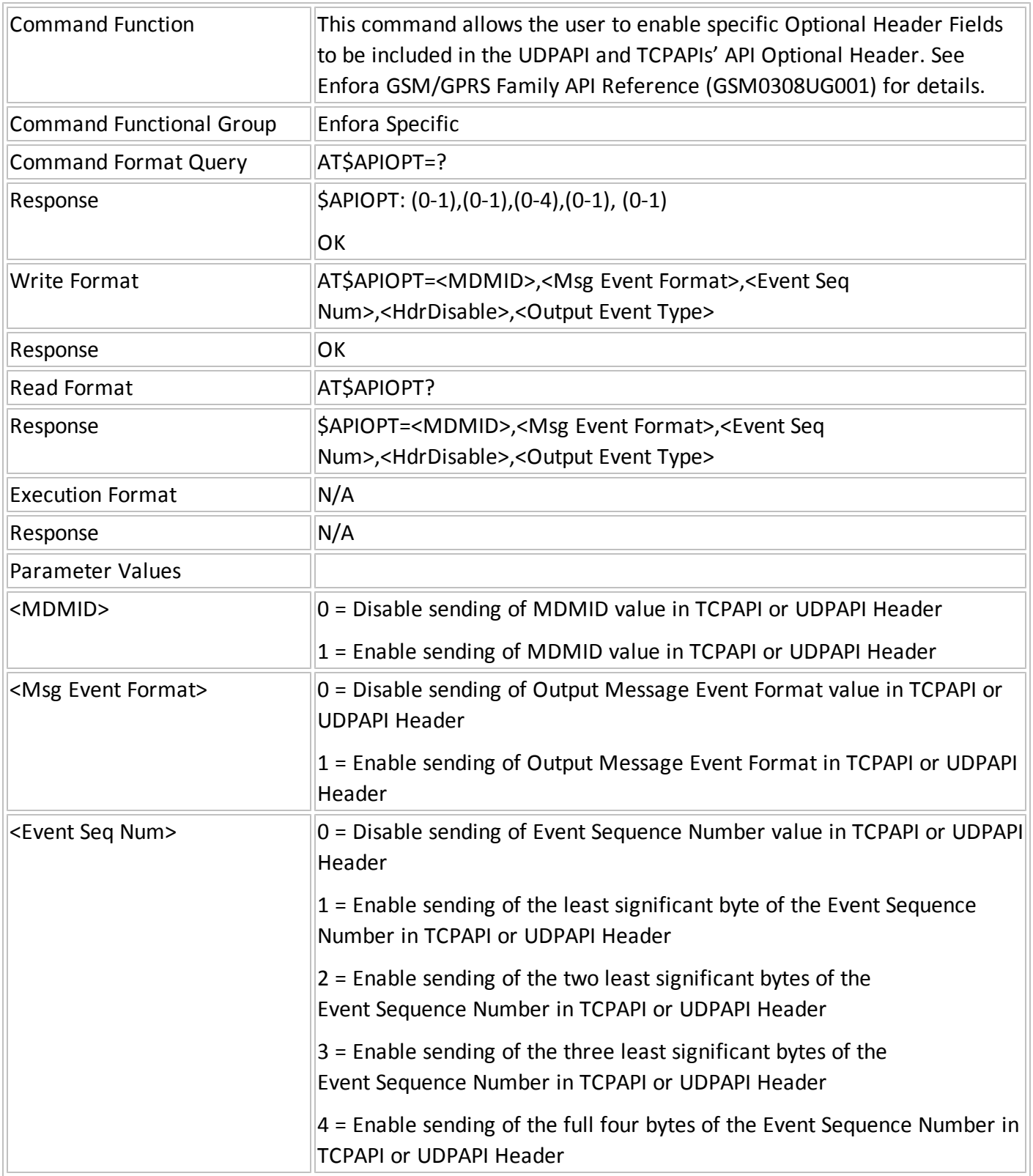

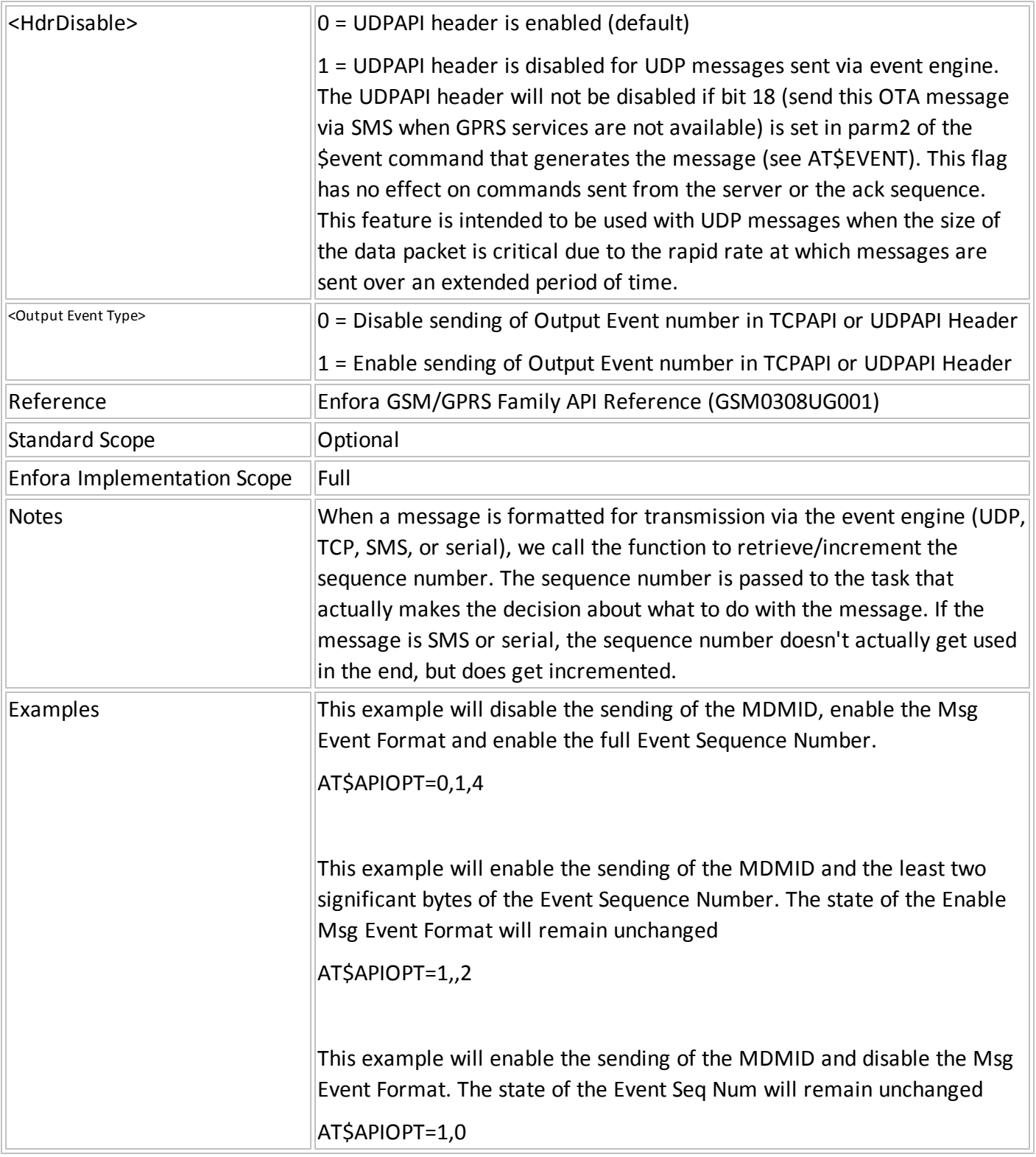

### <span id="page-31-0"></span>**AT\$STOATEV Store AT Command Events**

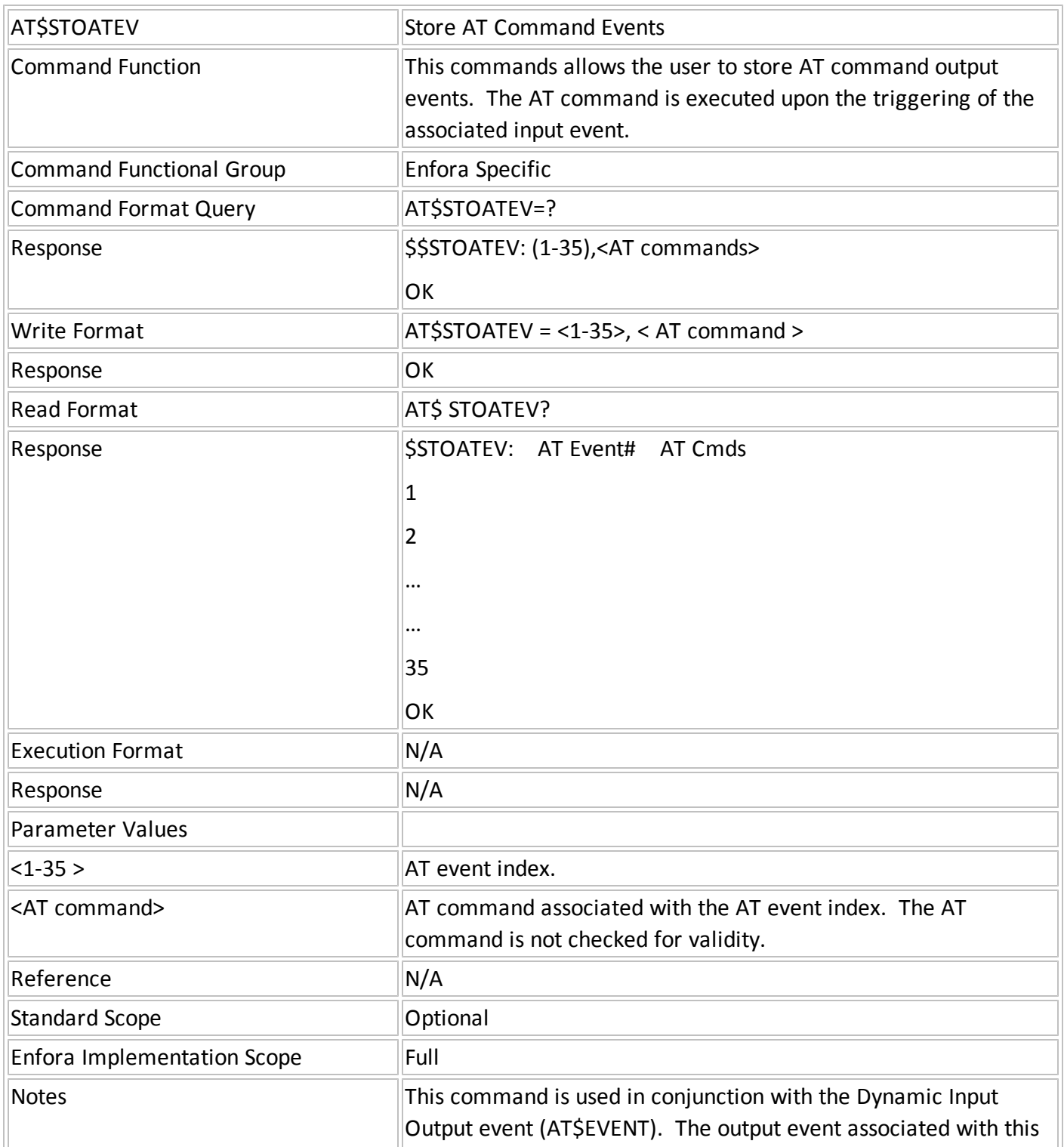

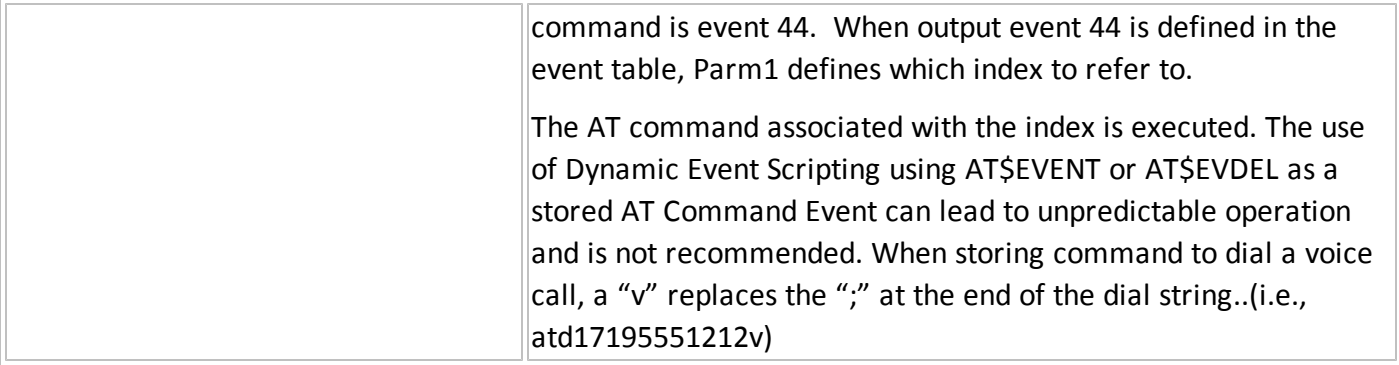

## <span id="page-32-0"></span>**AT\$GEOFNC Geo Fencing a Circular Area**

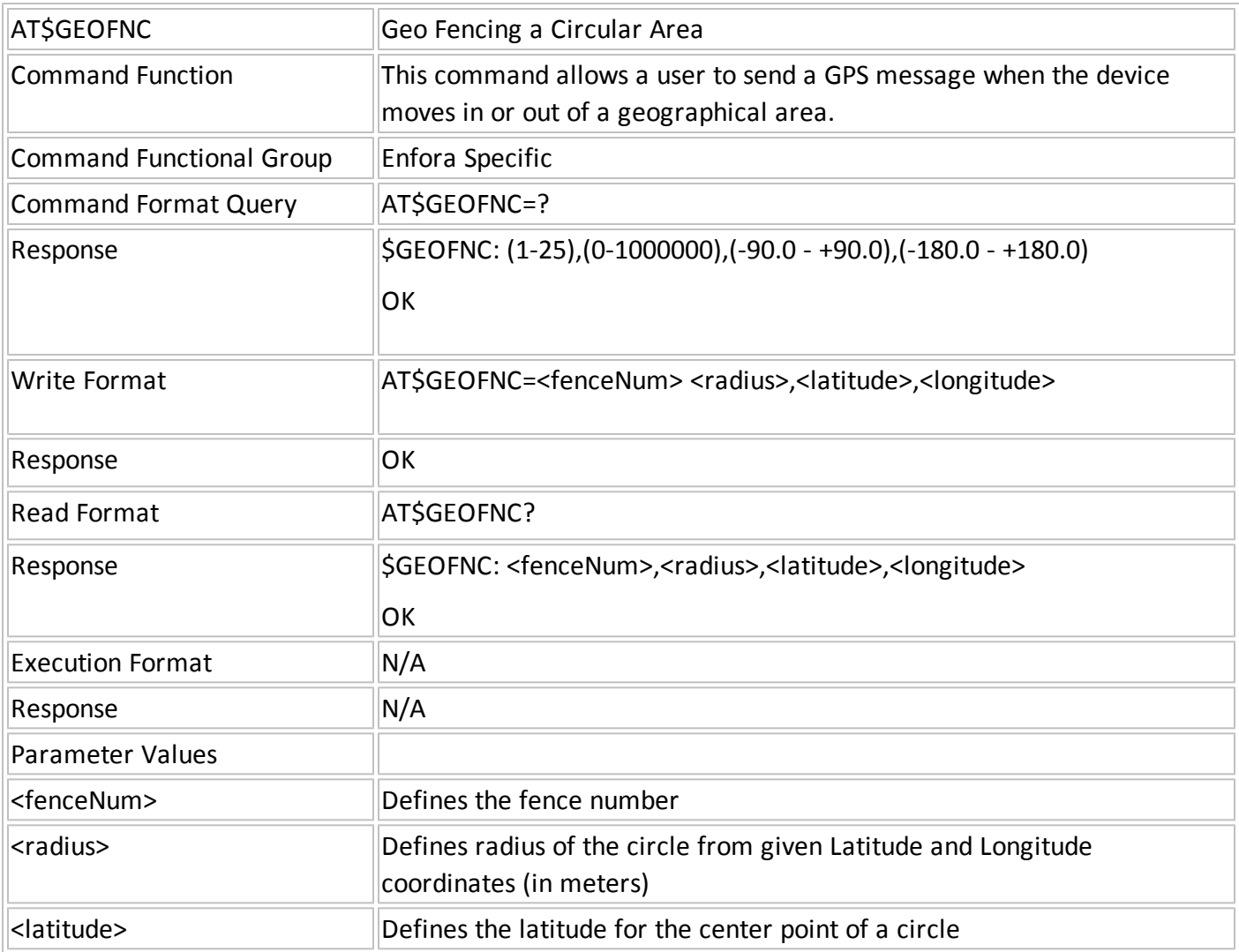

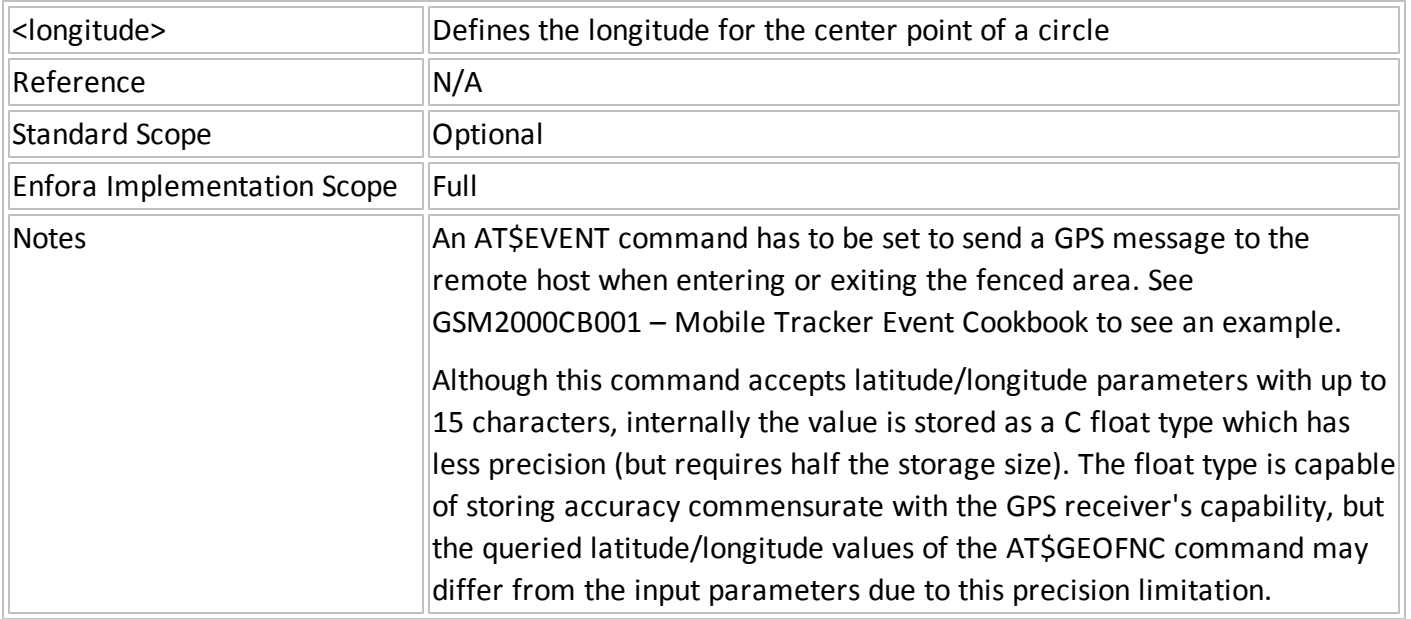

### <span id="page-34-0"></span>**AT\$EVTEST Generate Test Input Event**

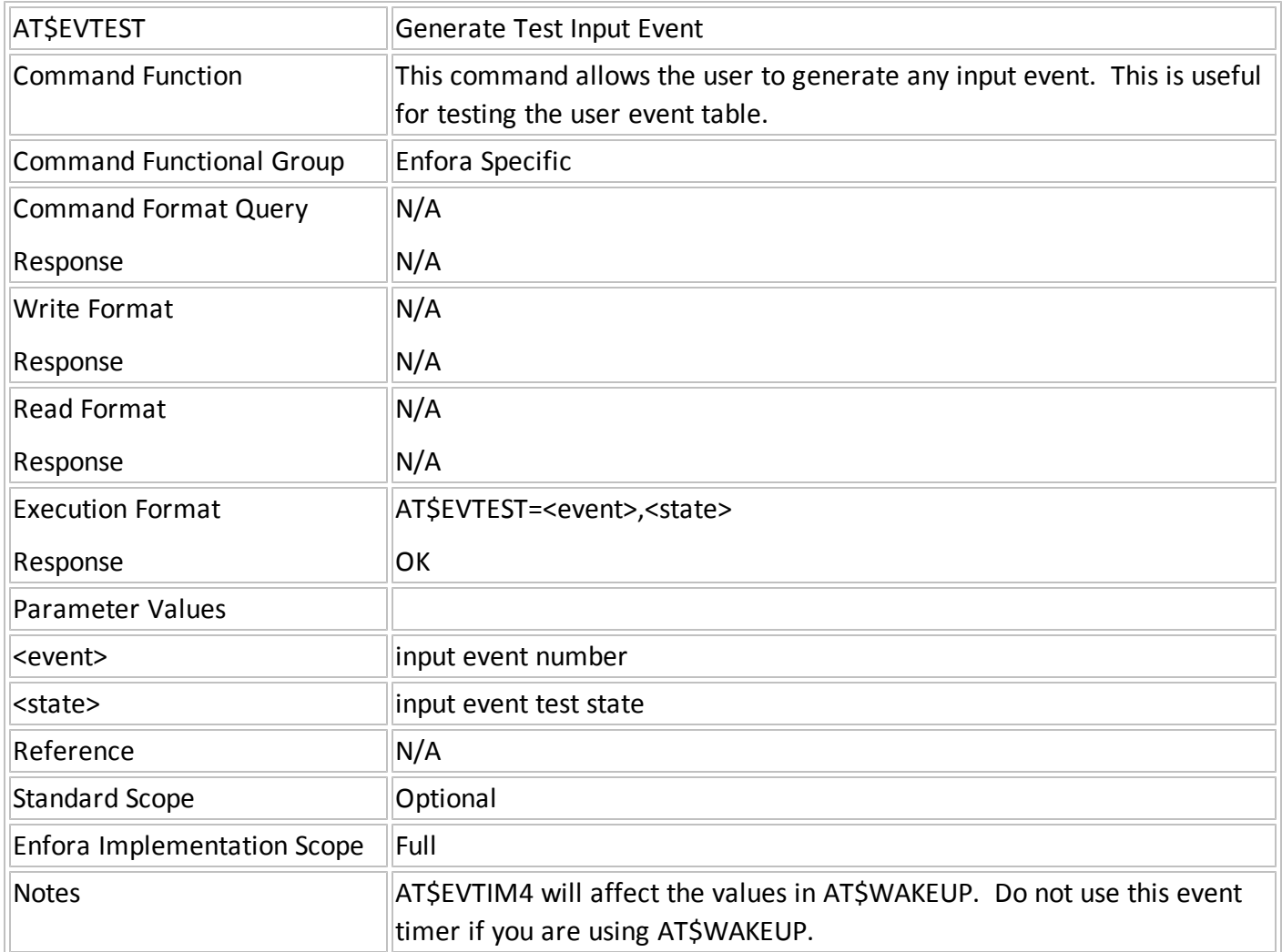

## <span id="page-35-0"></span>**AT\$FOTACFG Configure Firmware Upgrade**

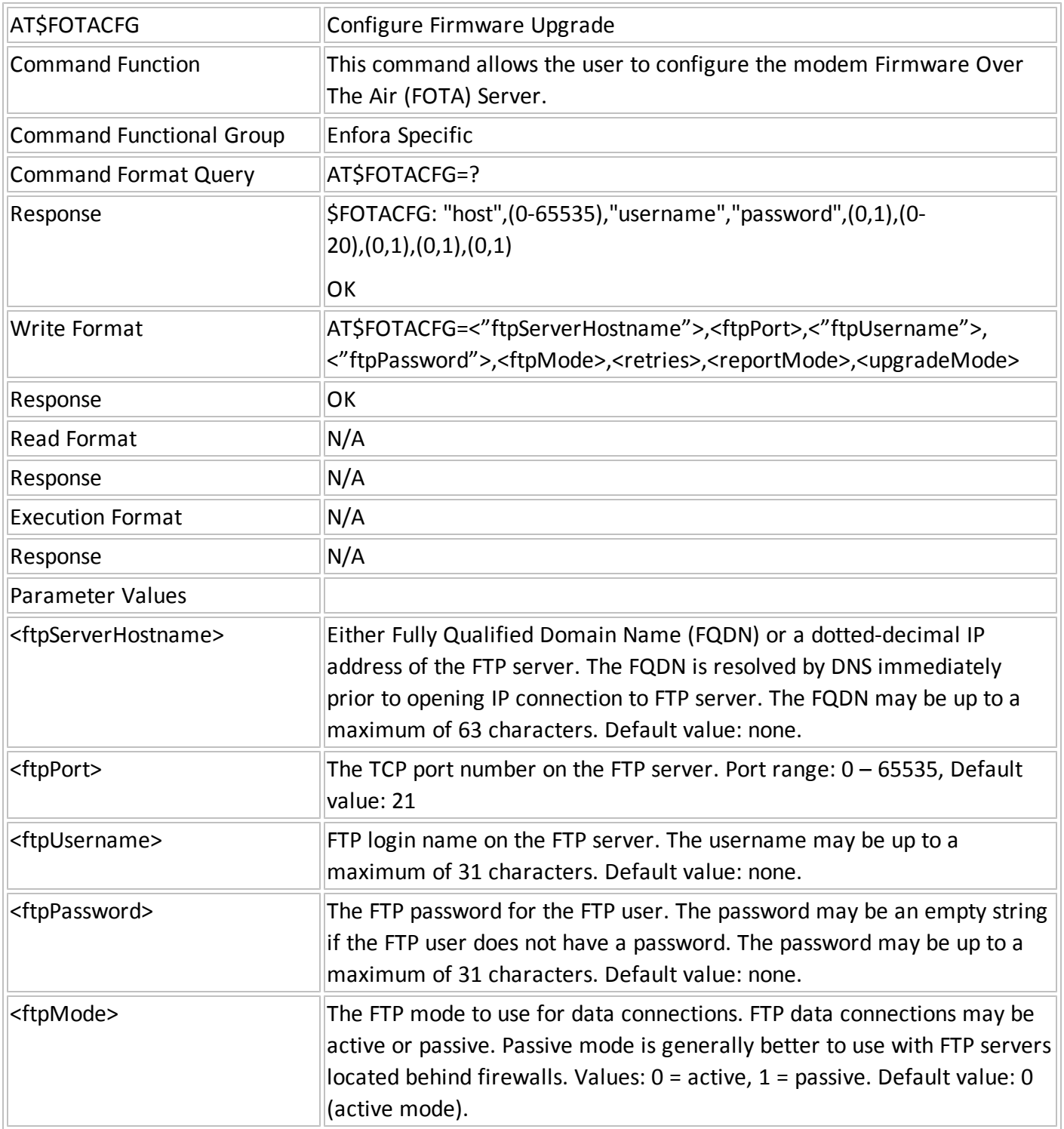
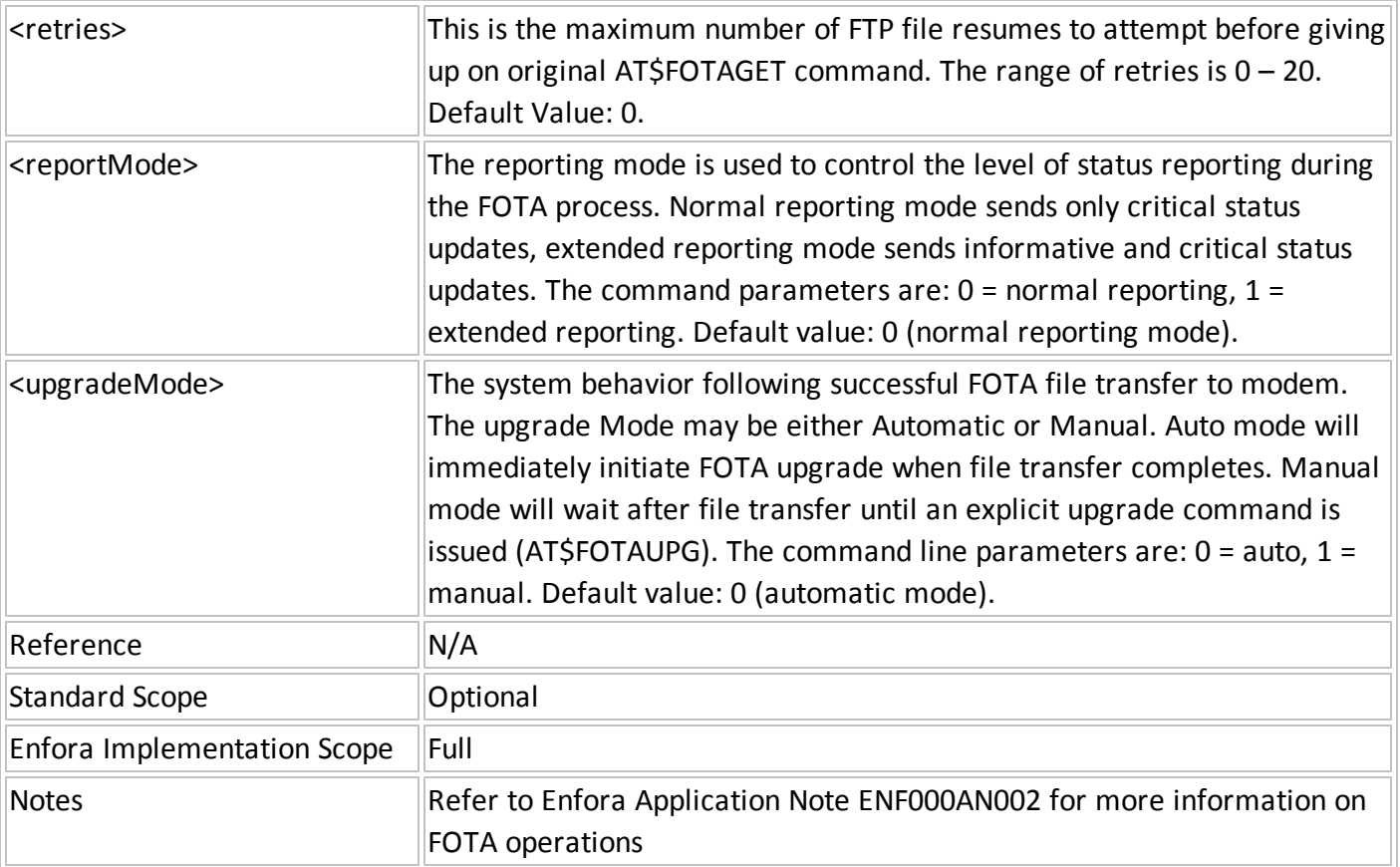

## **AT\$FOTAGET Get Firmware Upgrade OTA**

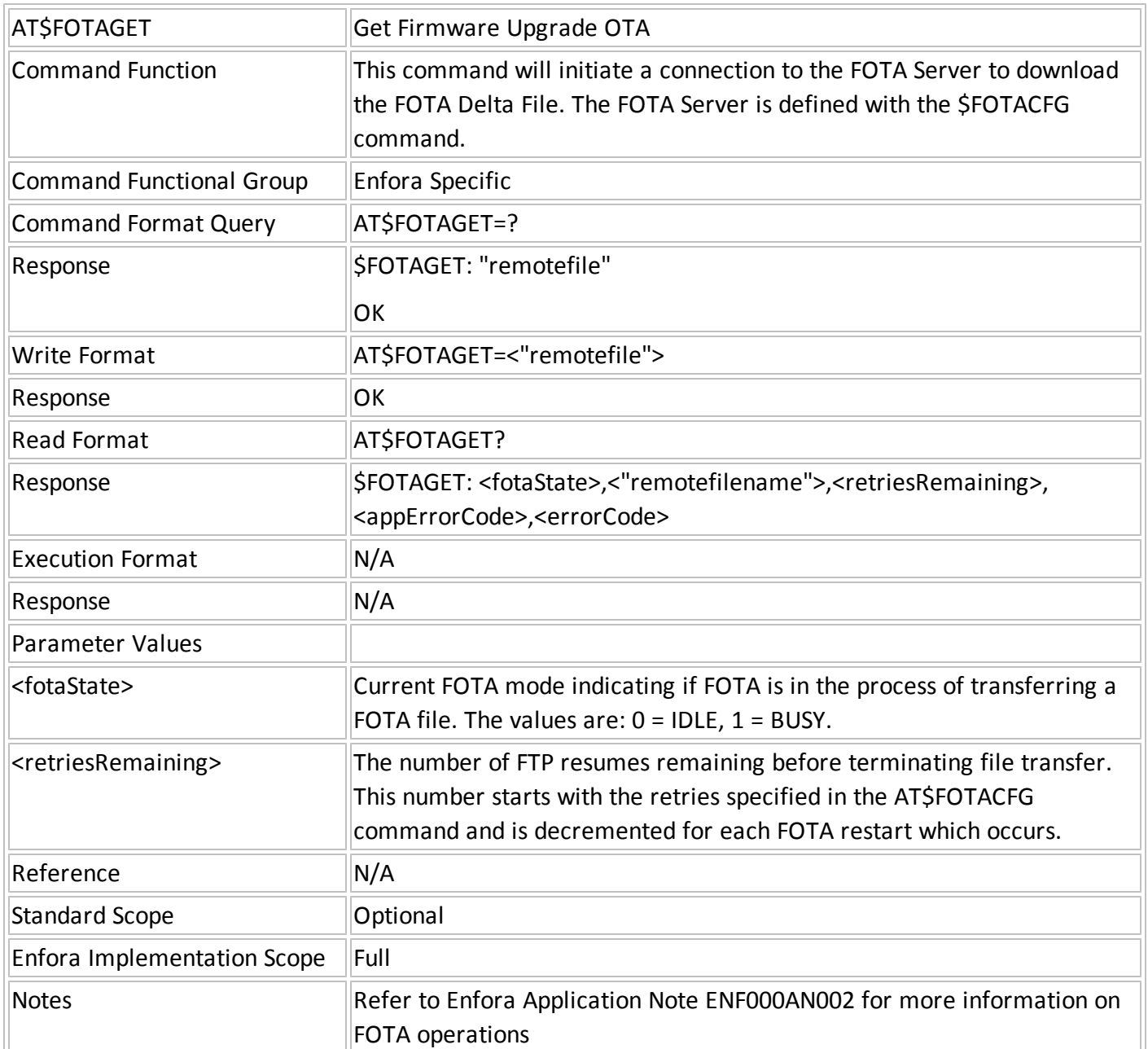

## **AT&F Set All TA Parameters to Factory Defined Configuration**

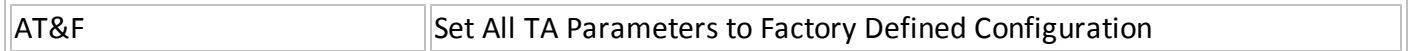

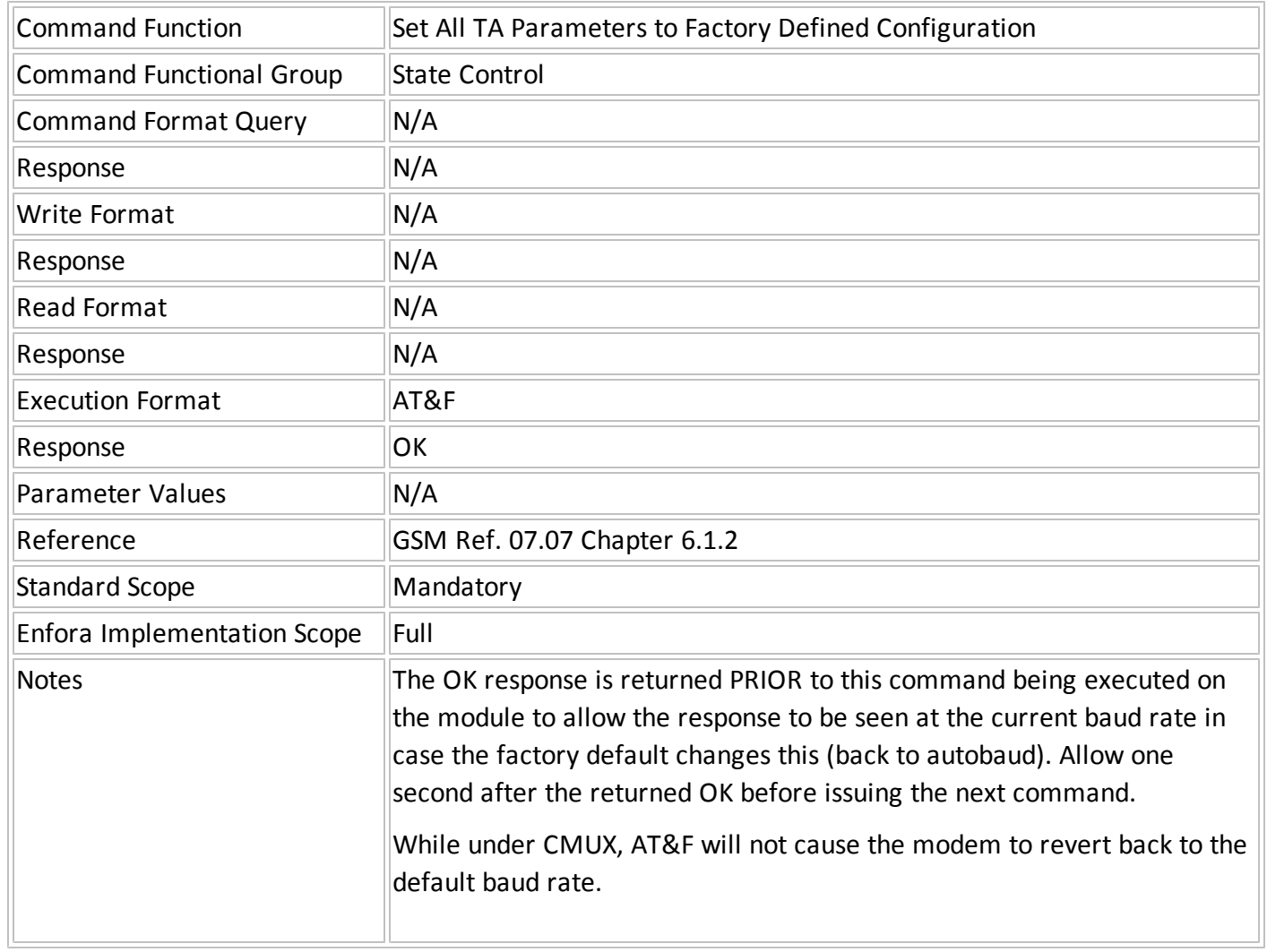

# **B.1 External Processor Command**

The External Processor Command is used to pass commands to the External Processor (EP).

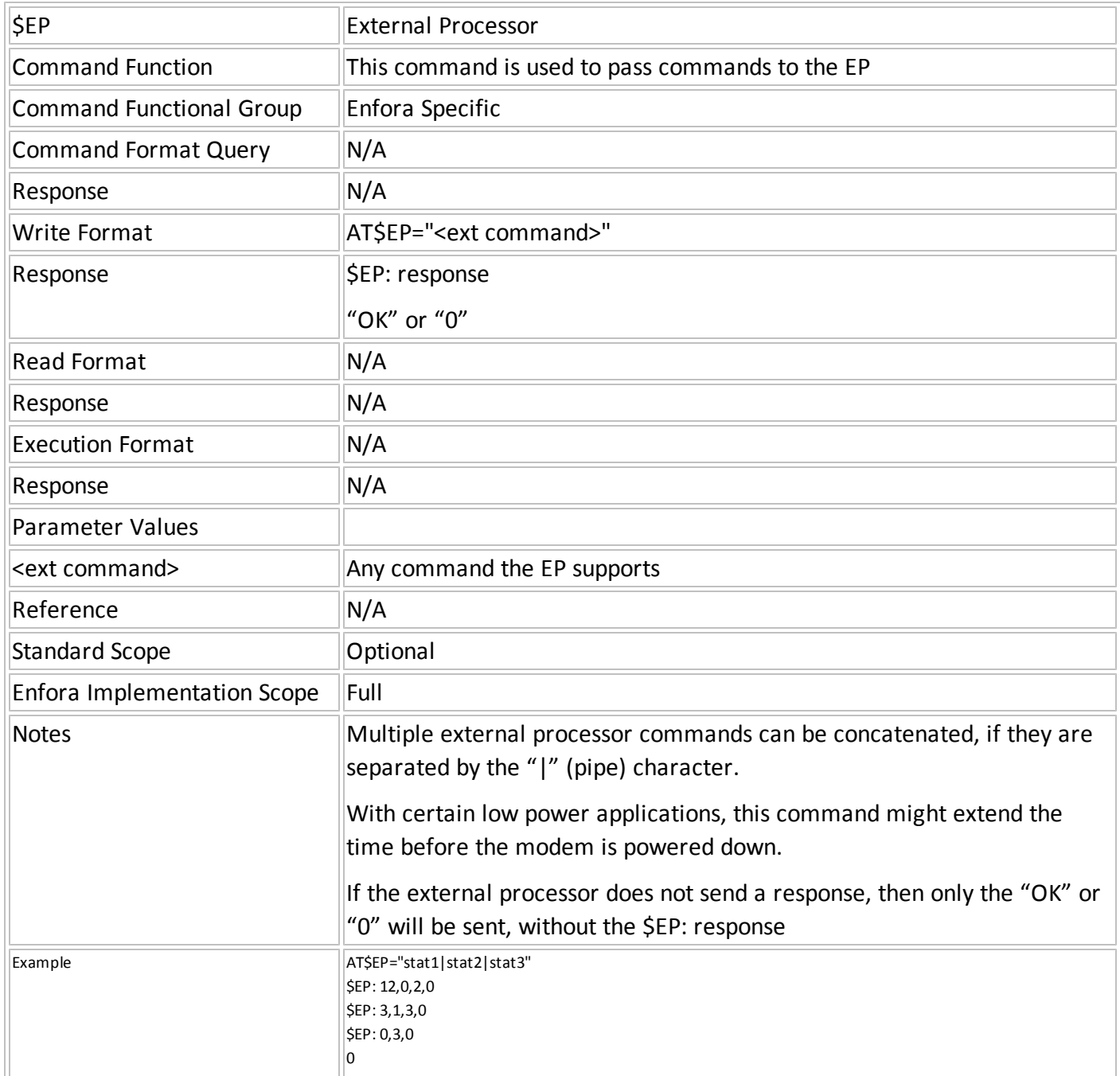

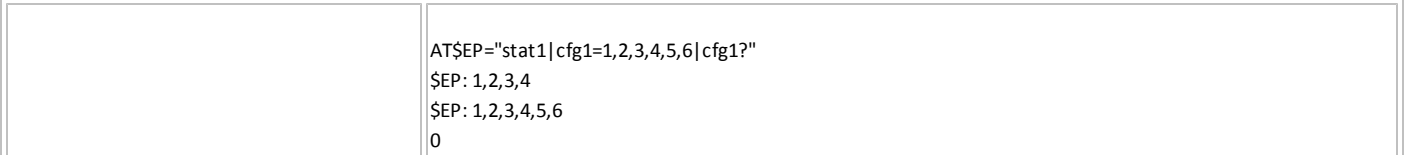

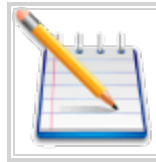

Do not concatenate SMS AT\$EP commands.

#### **CFGI – CONFIGURATION INSIDE THE ACTIVE GEOFENCE**

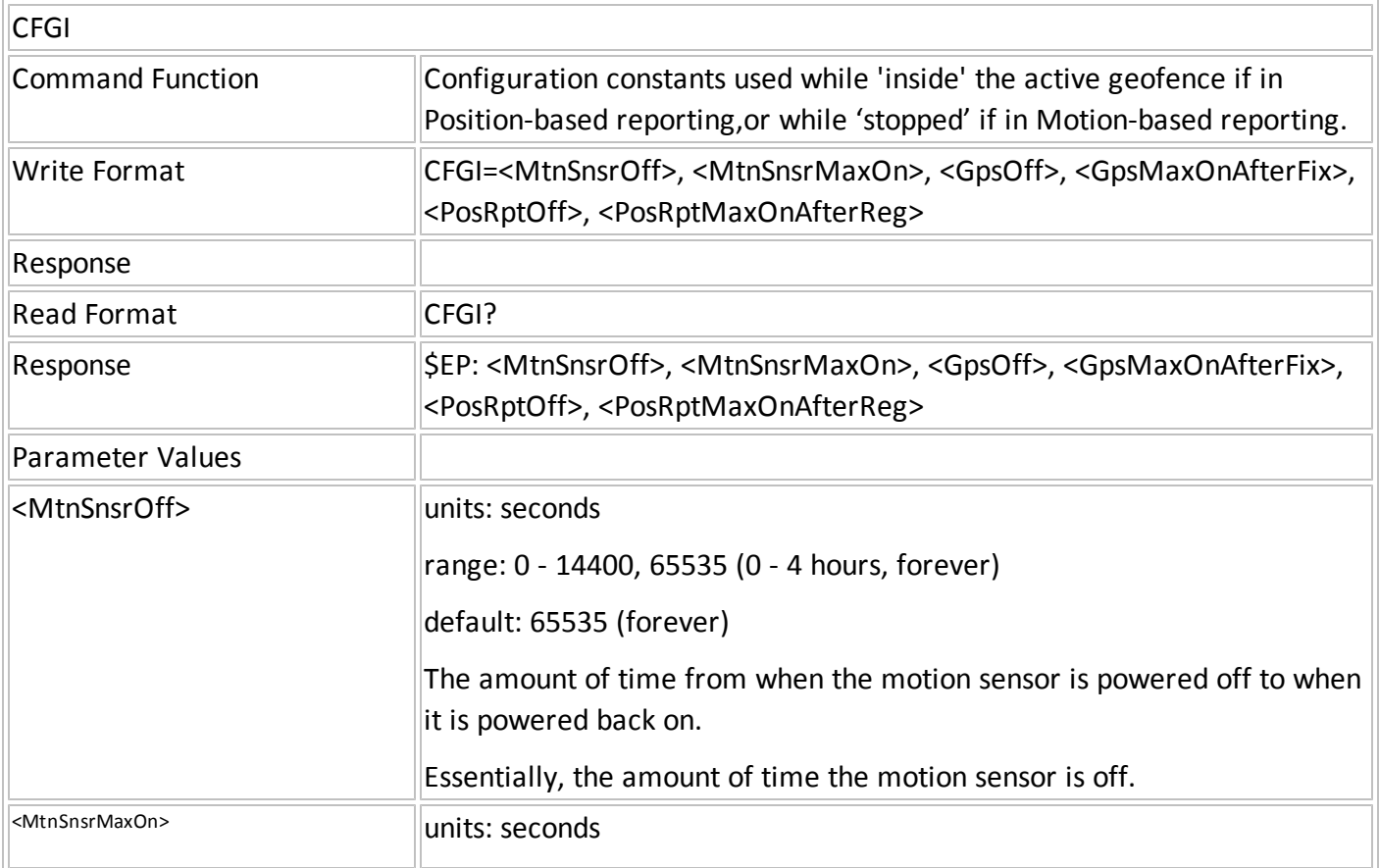

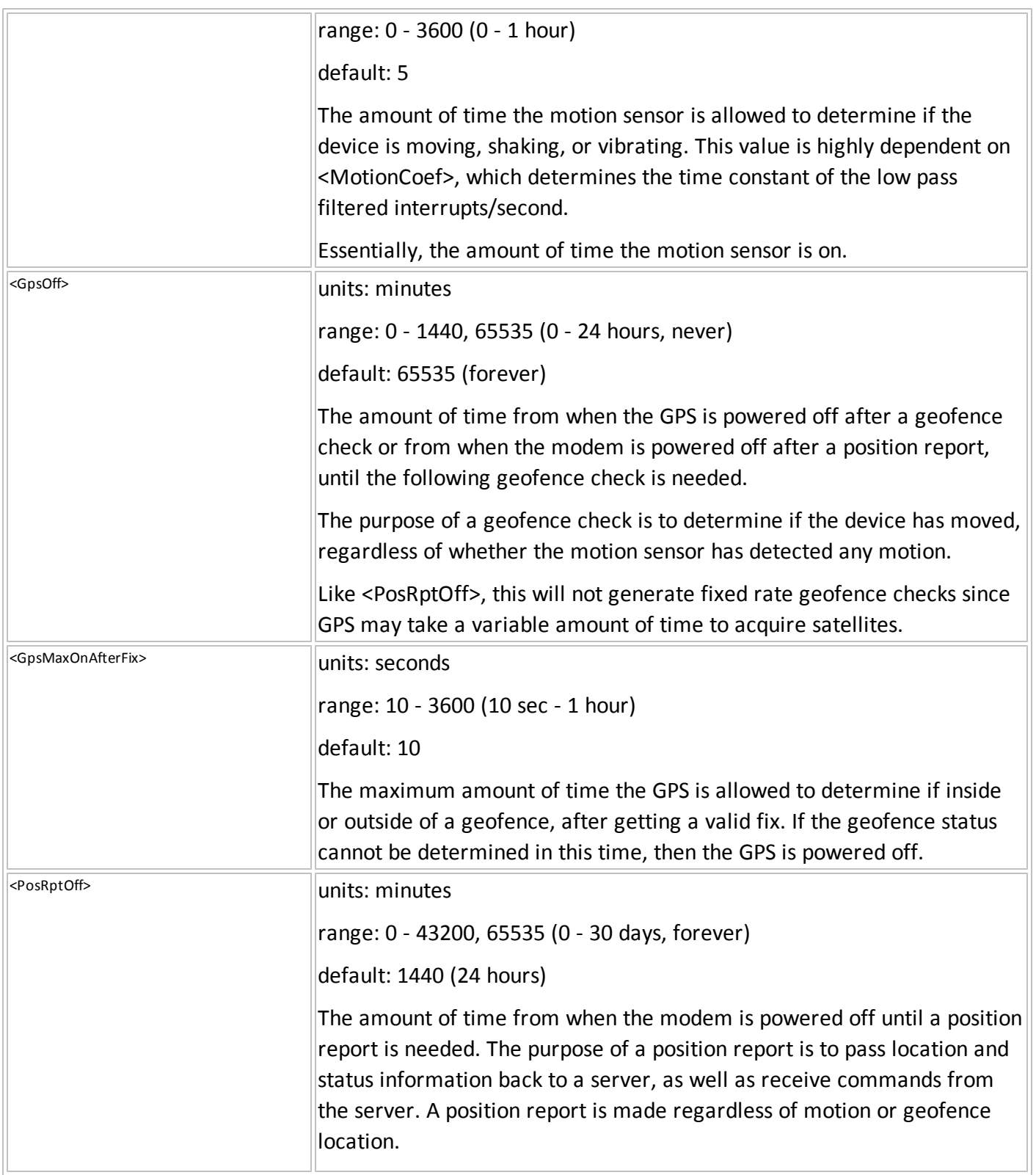

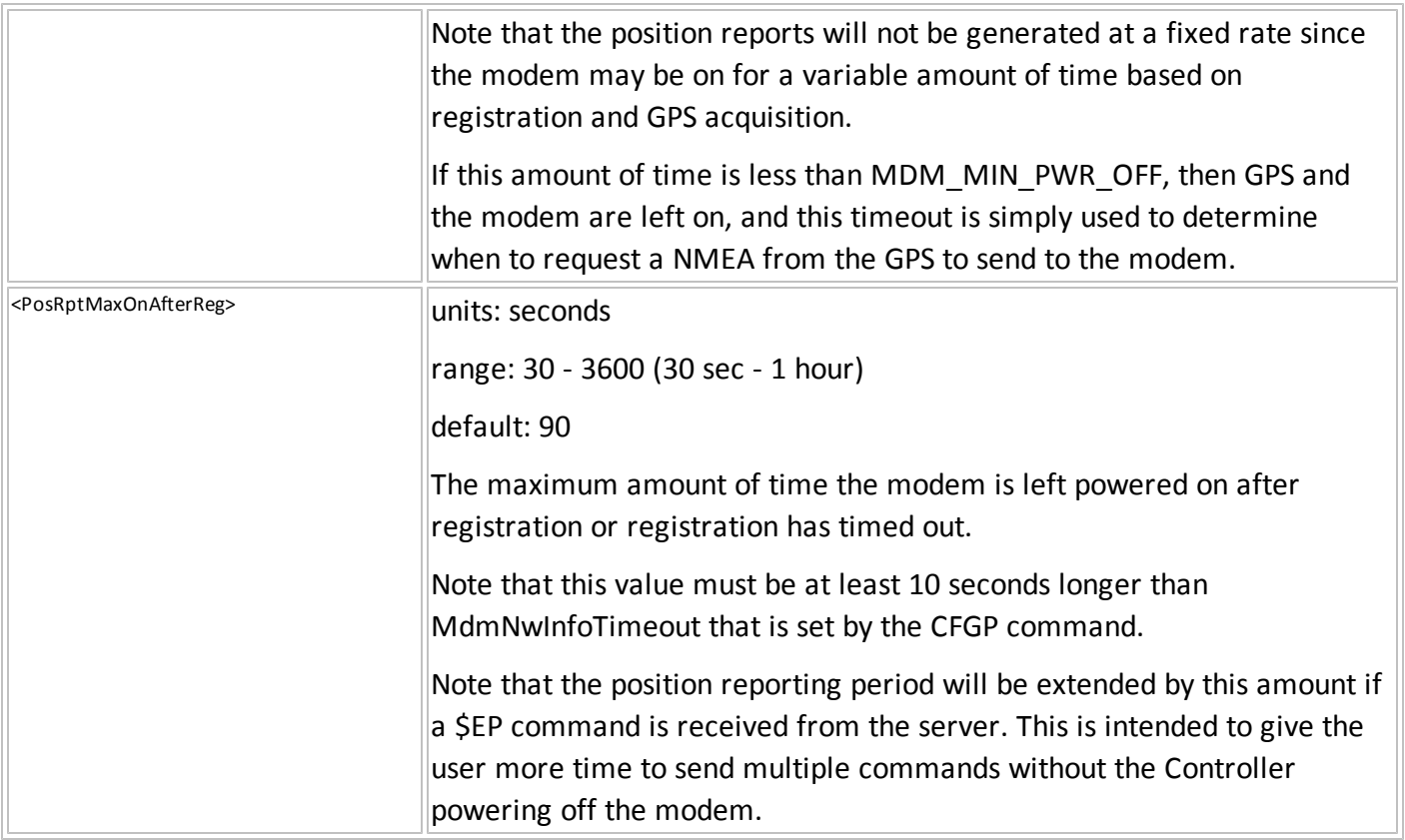

#### **CFGIP – CONFIGURATION INSIDE ACTIVE GEOFENCE IN POWERED MODE**

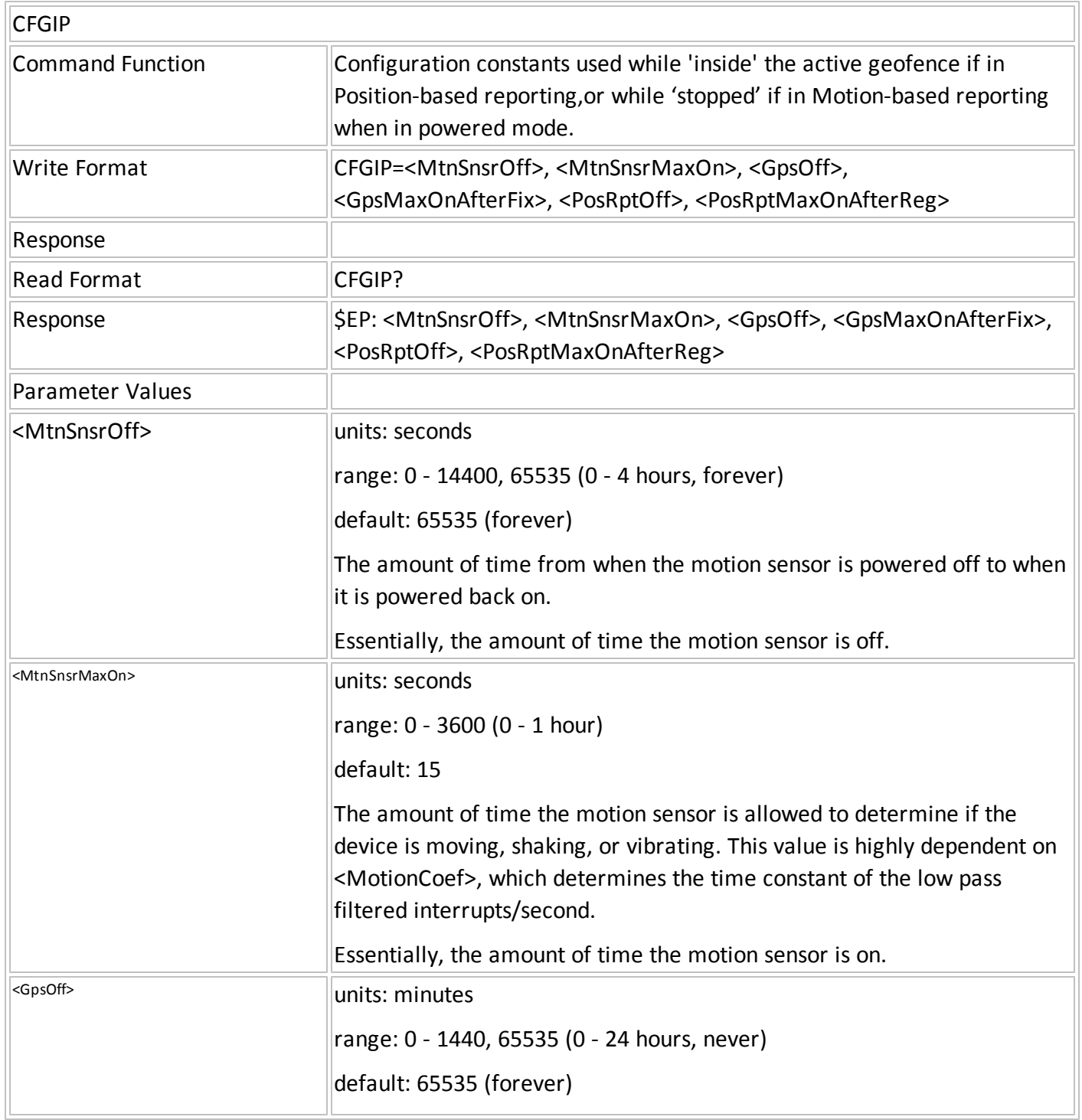

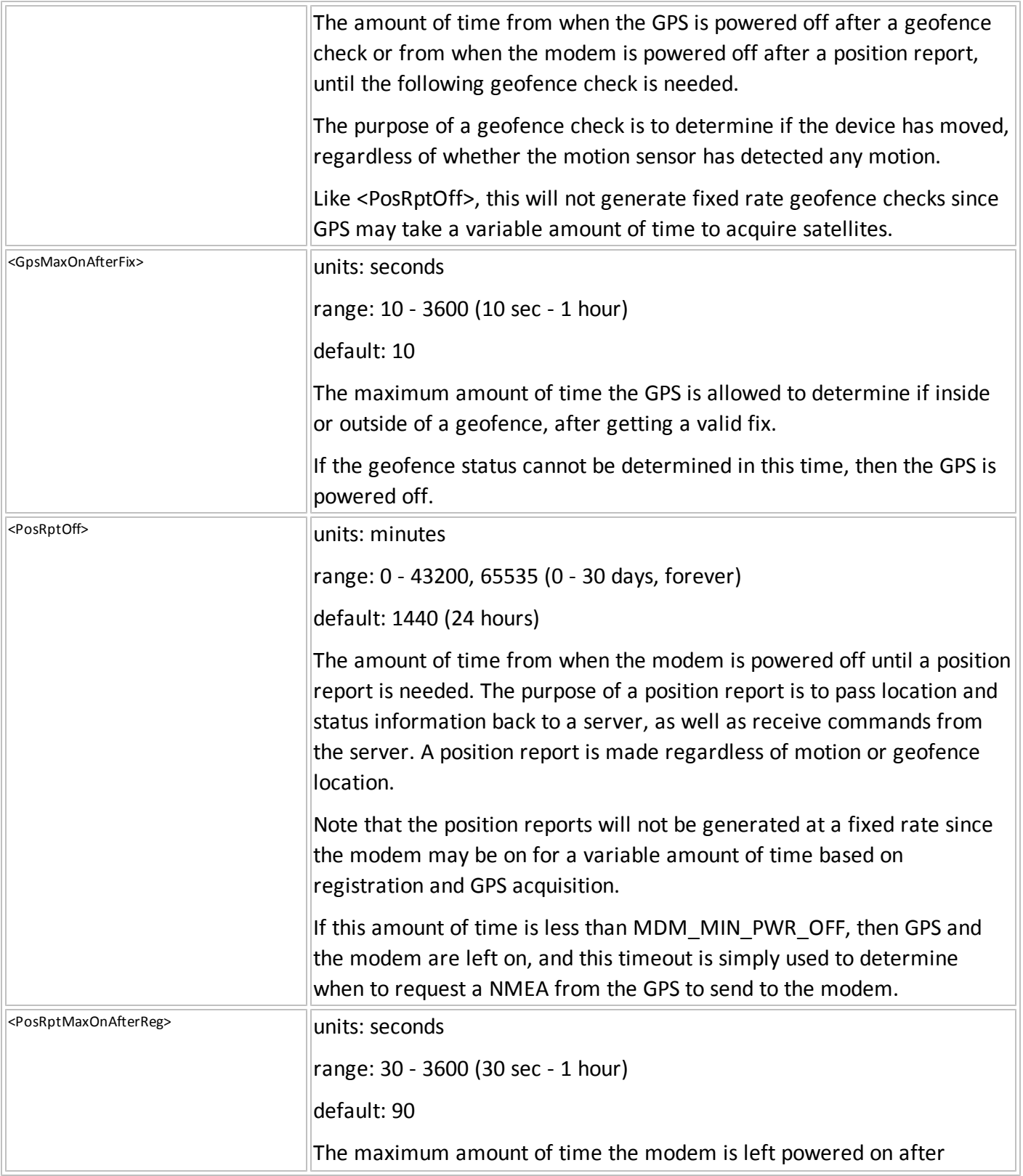

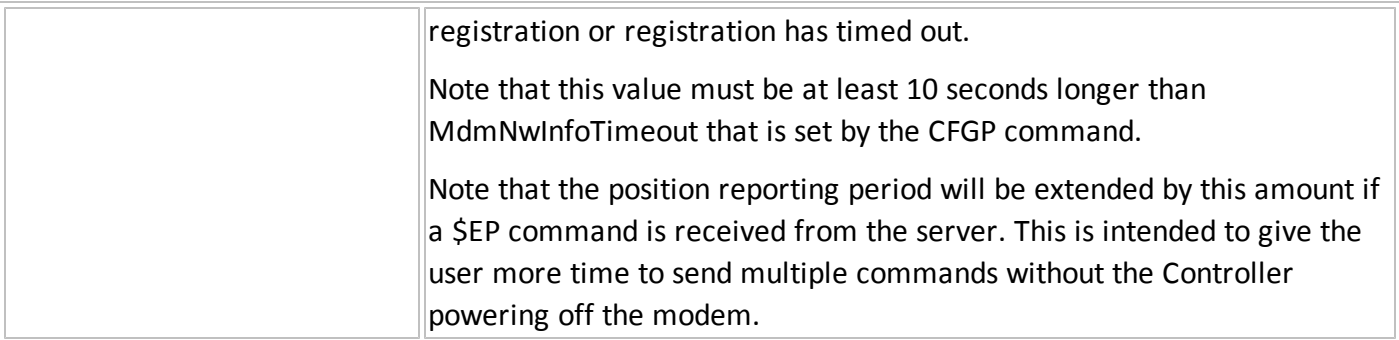

## **CFGO – CONFIGURATION OUTSIDE THE ACTIVE GEOFENCE**

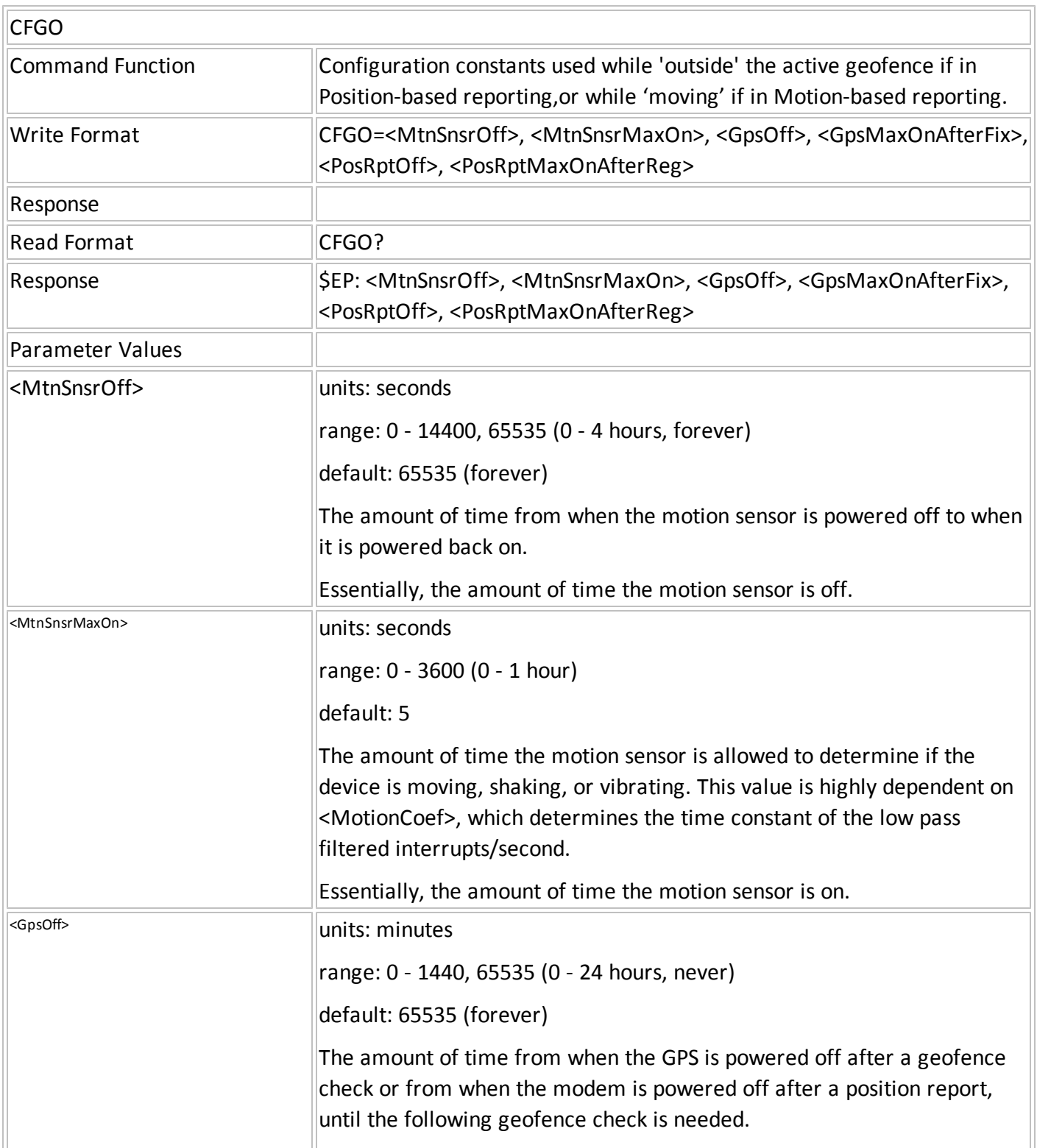

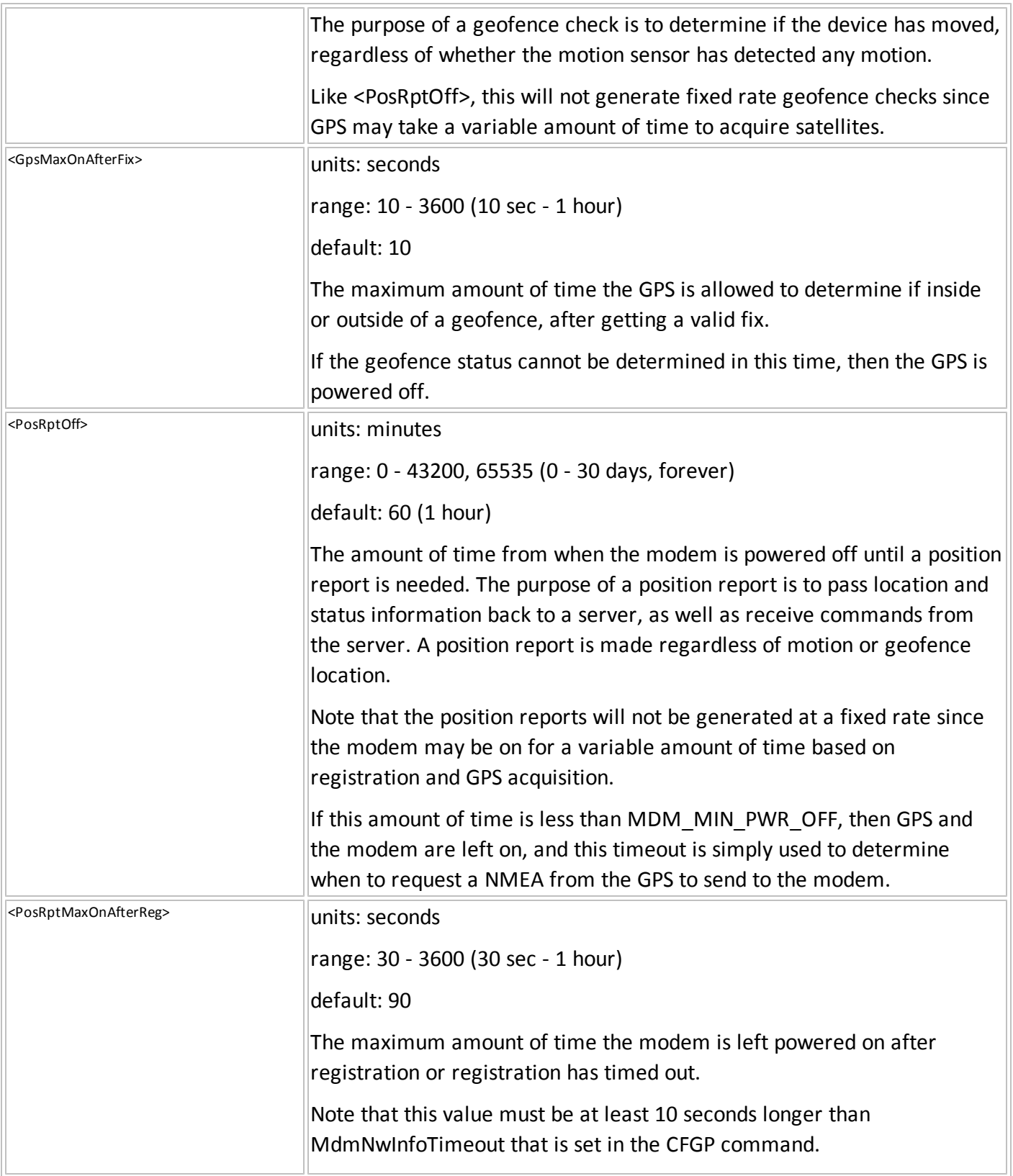

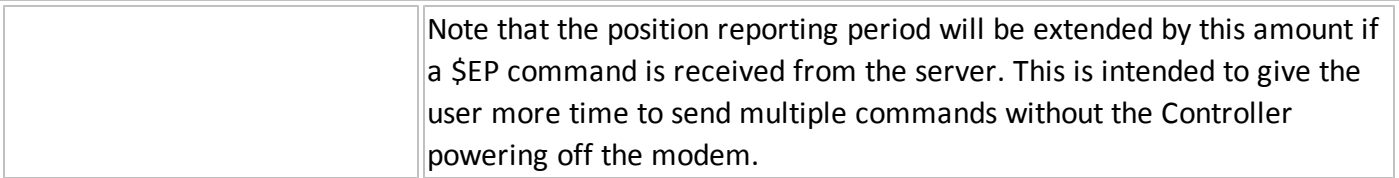

#### **CFGOP – CONFIGURATION OUTSIDE ACTIVE GEOFENCE IN POWERED MODE**

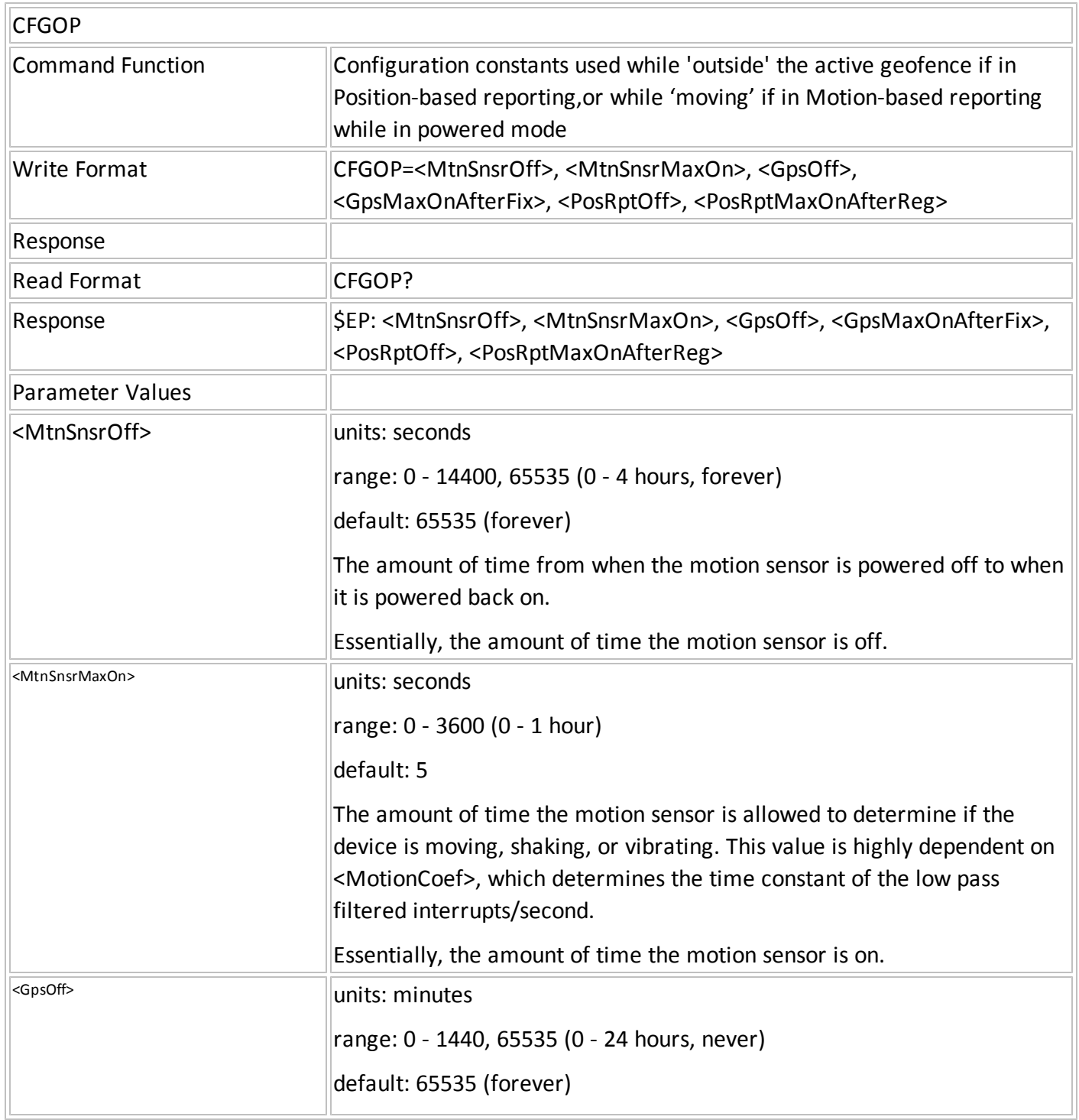

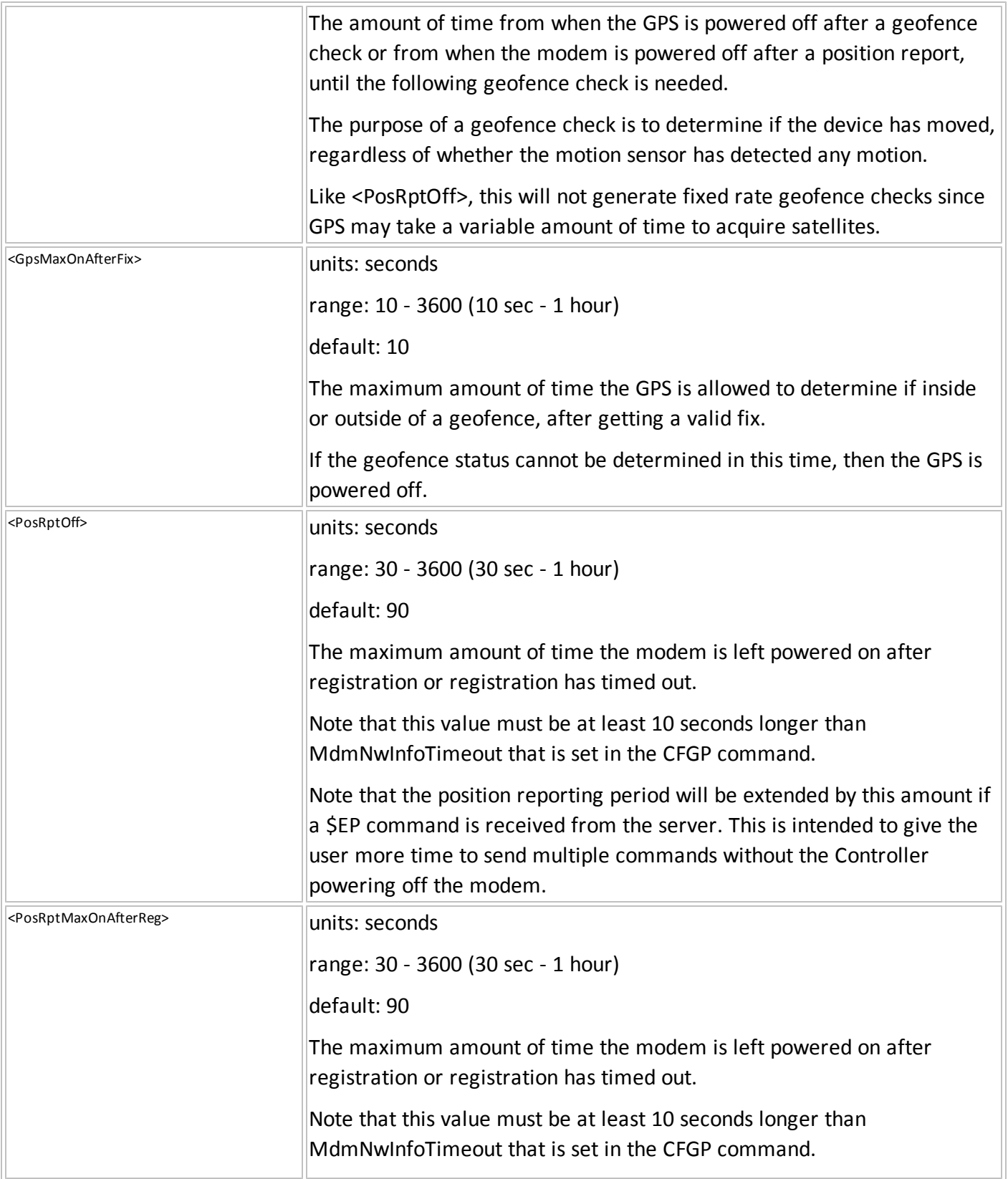

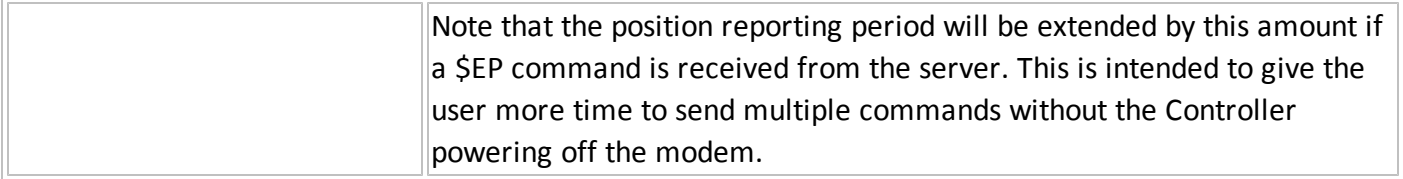

#### **GFNC – CONFIGURE GEOFENCE**

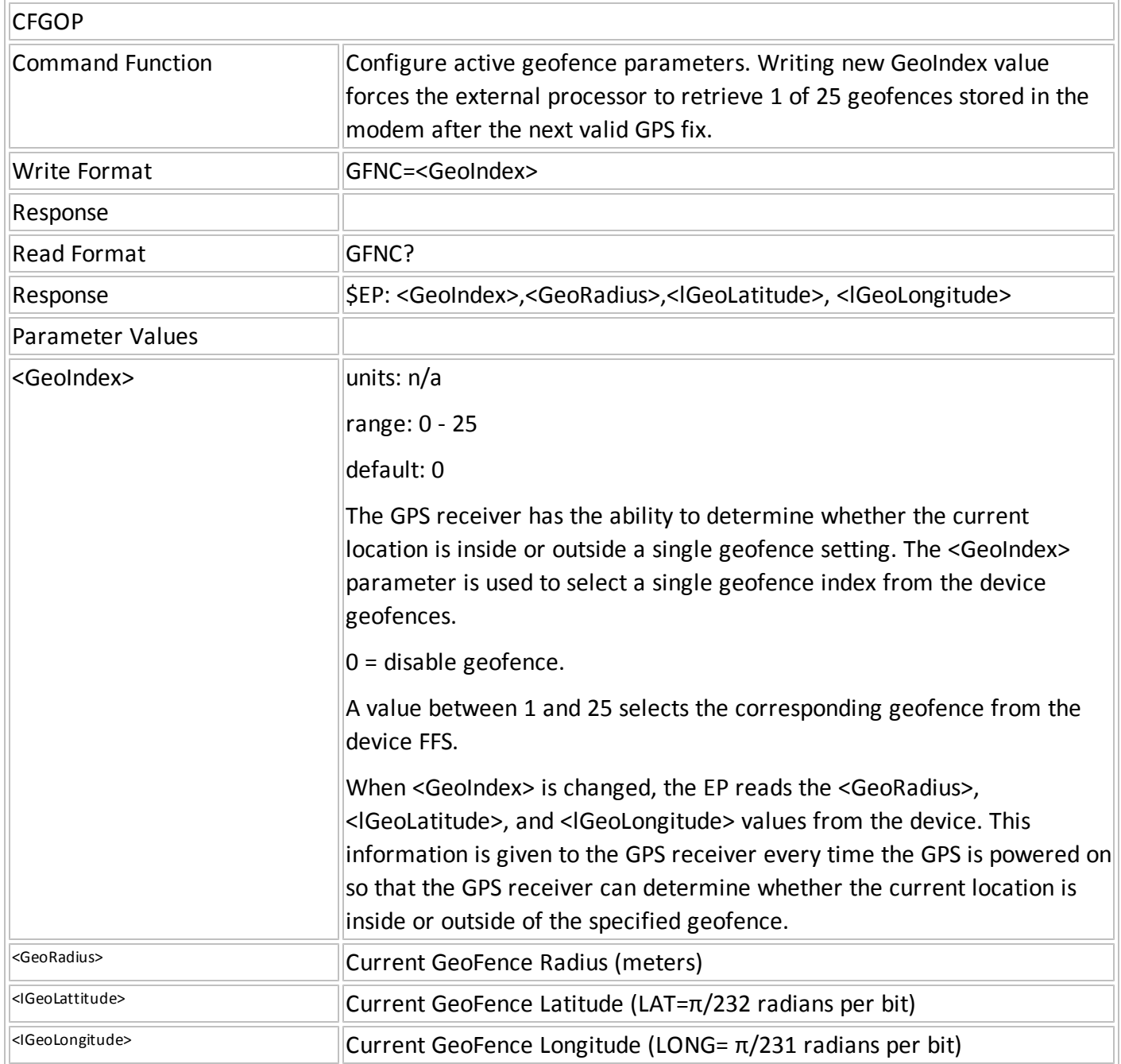

## **GPC1 – CONFIGURE GPIO1**

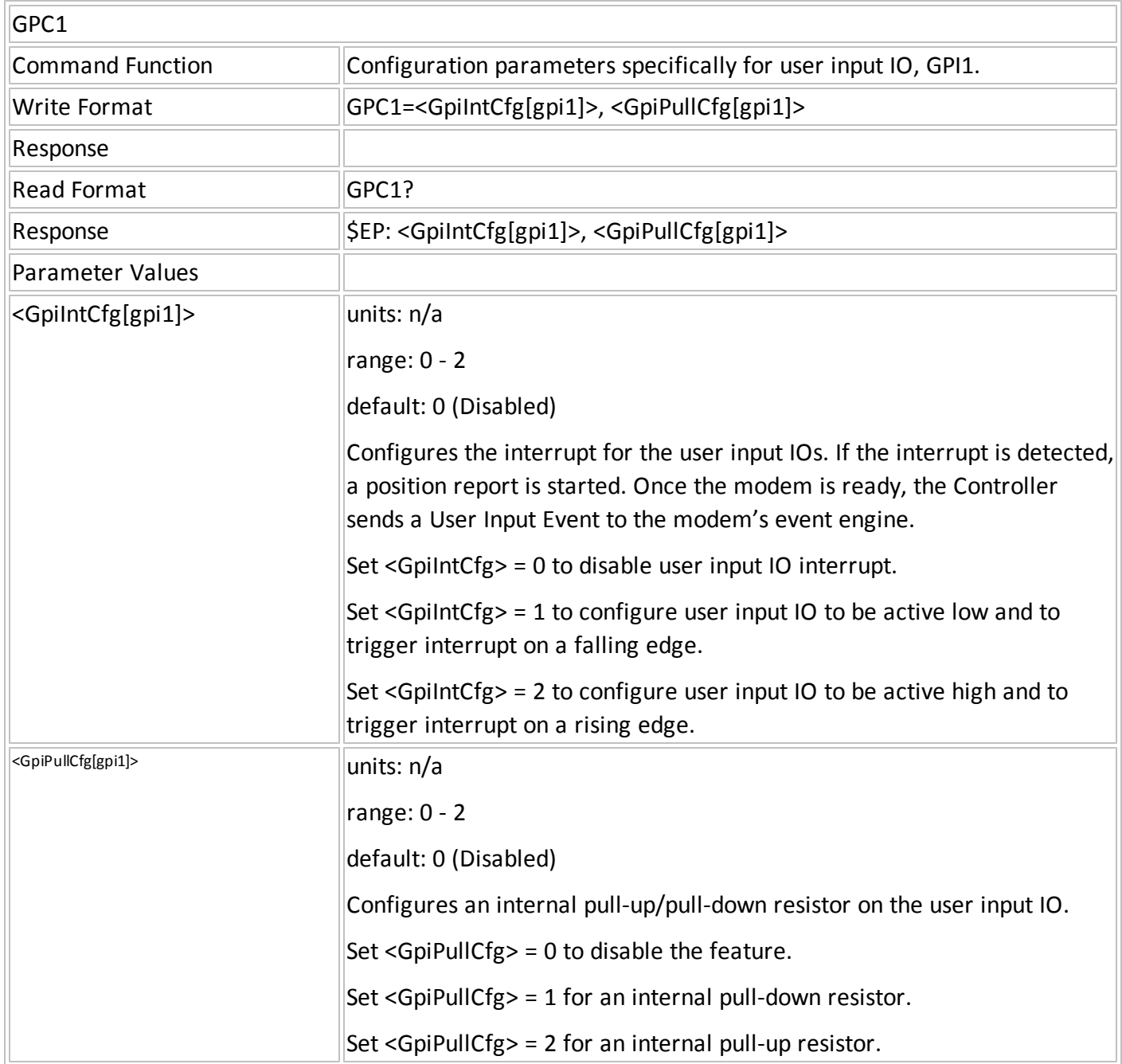

## **GPC2 – CONFIGURE GPIO2**

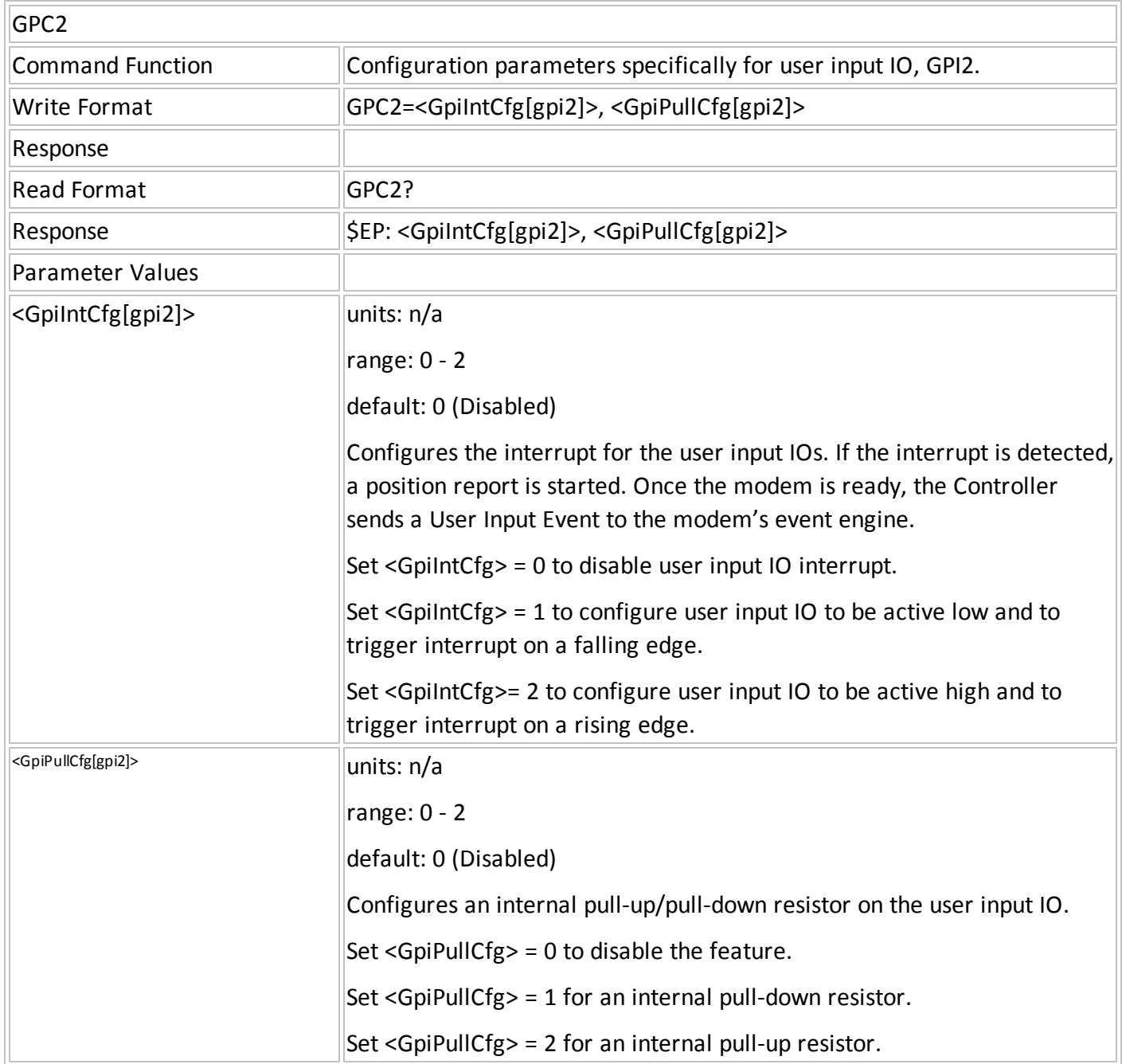

## **RCFG – CONFIGURE REPORTING BEHAVIOR**

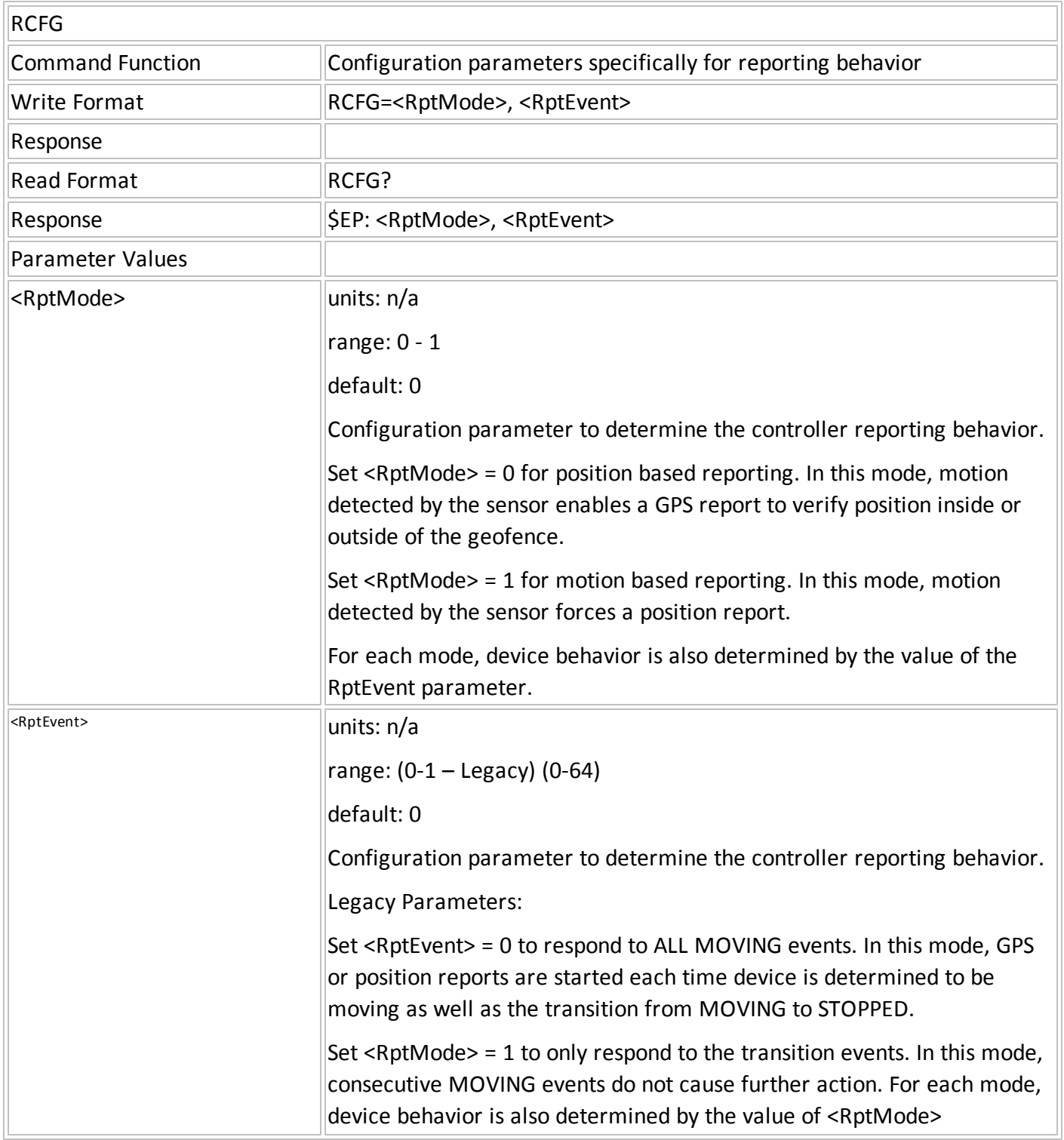

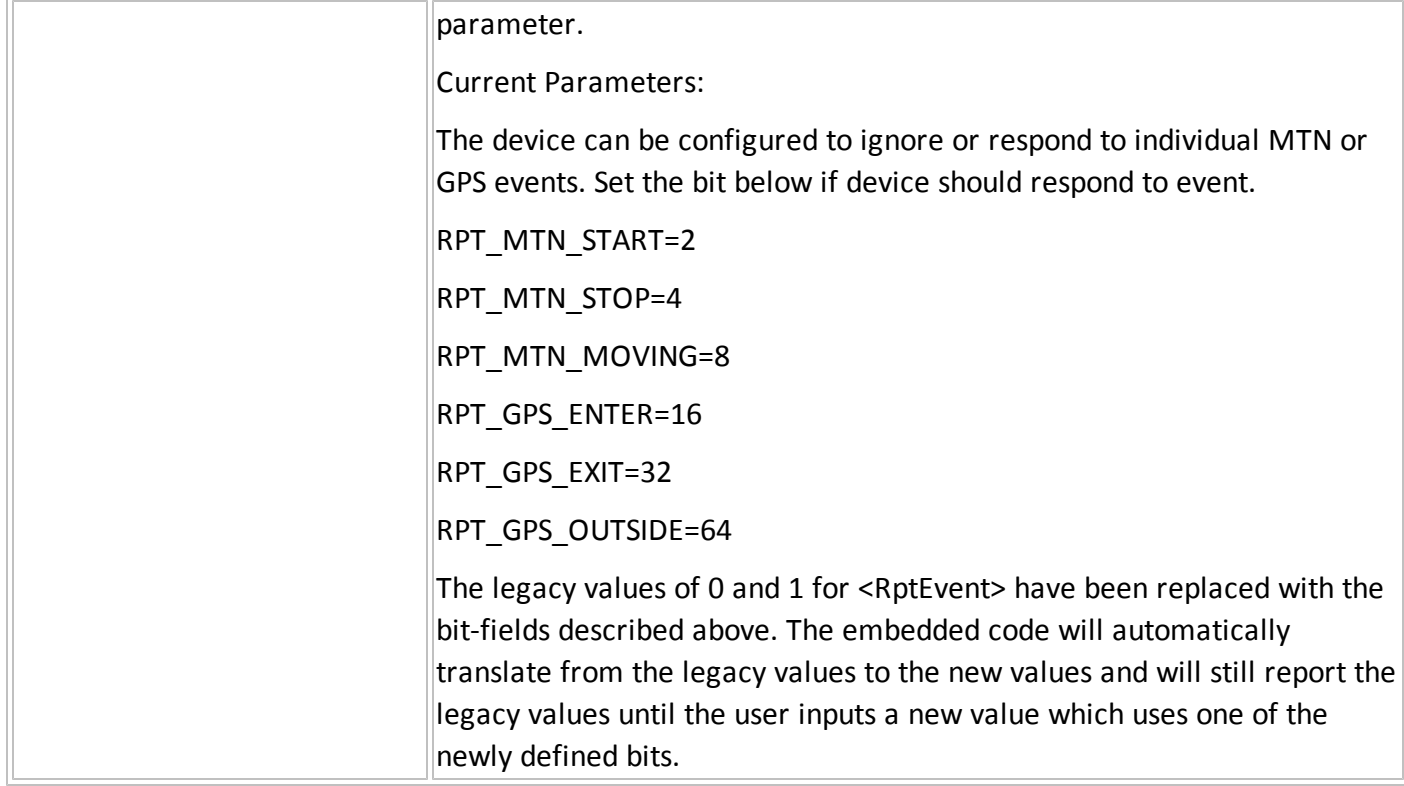

### **SAV – SAVE CONFIGURATION TO FLASH FILE SYSTEM**

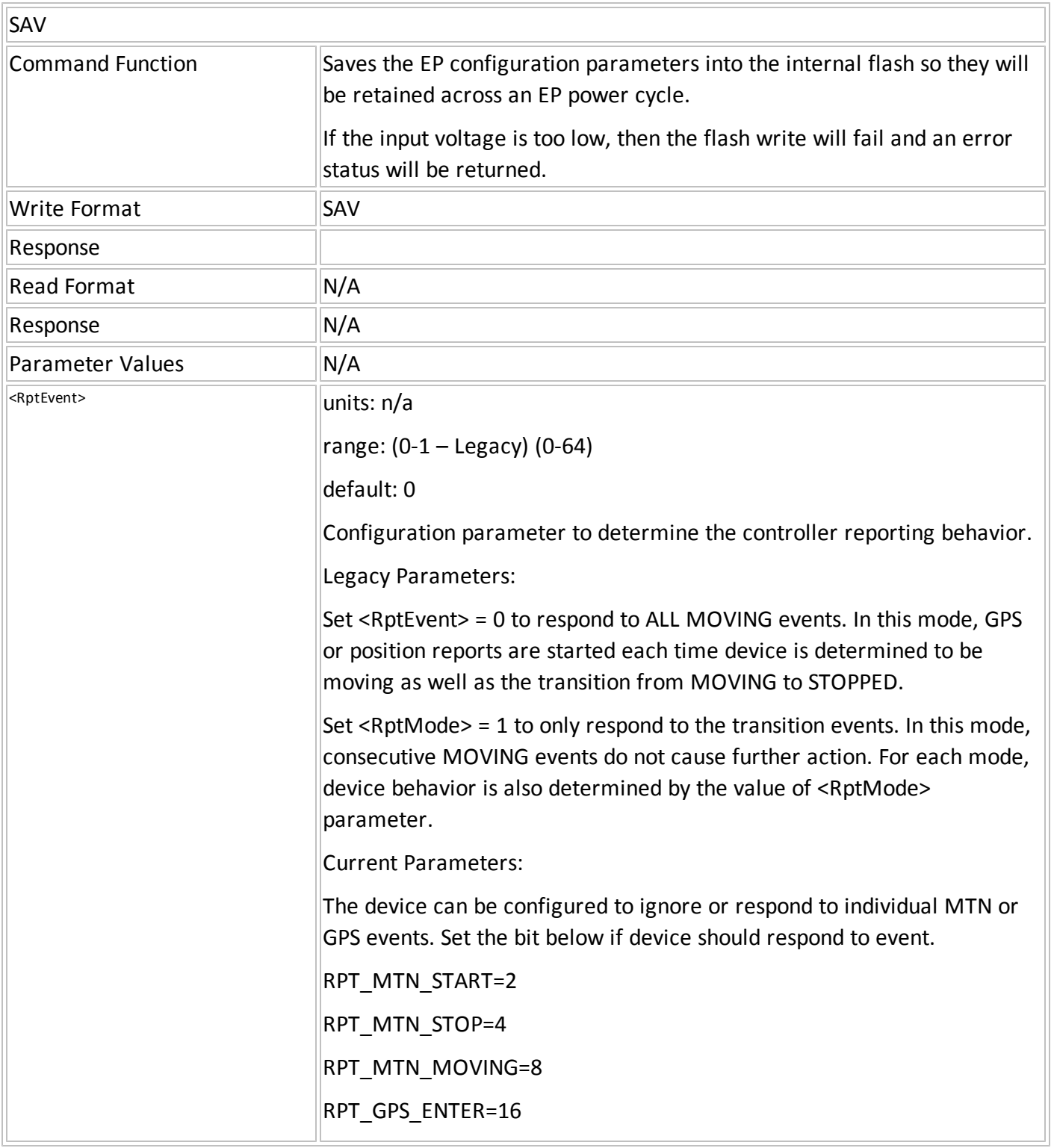

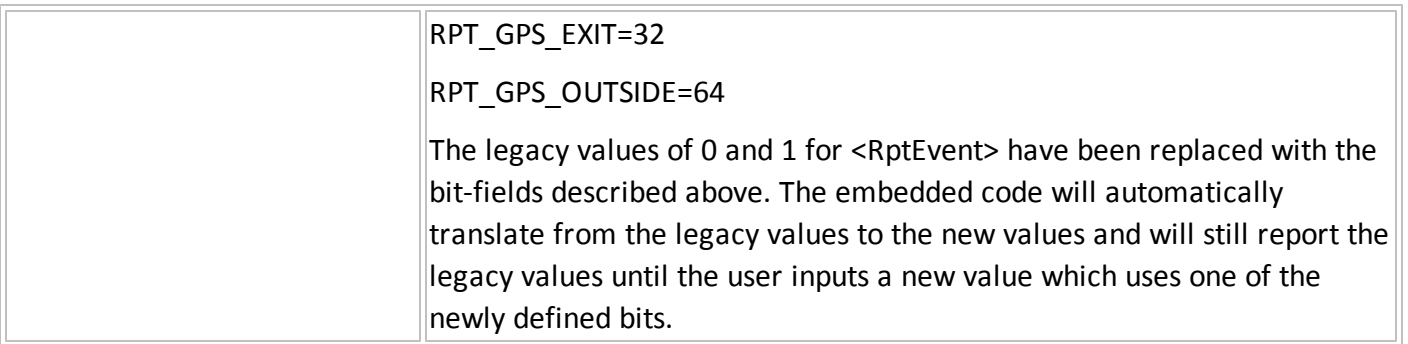

#### **TCFG – CONFIGURATION TIMEOUTS**

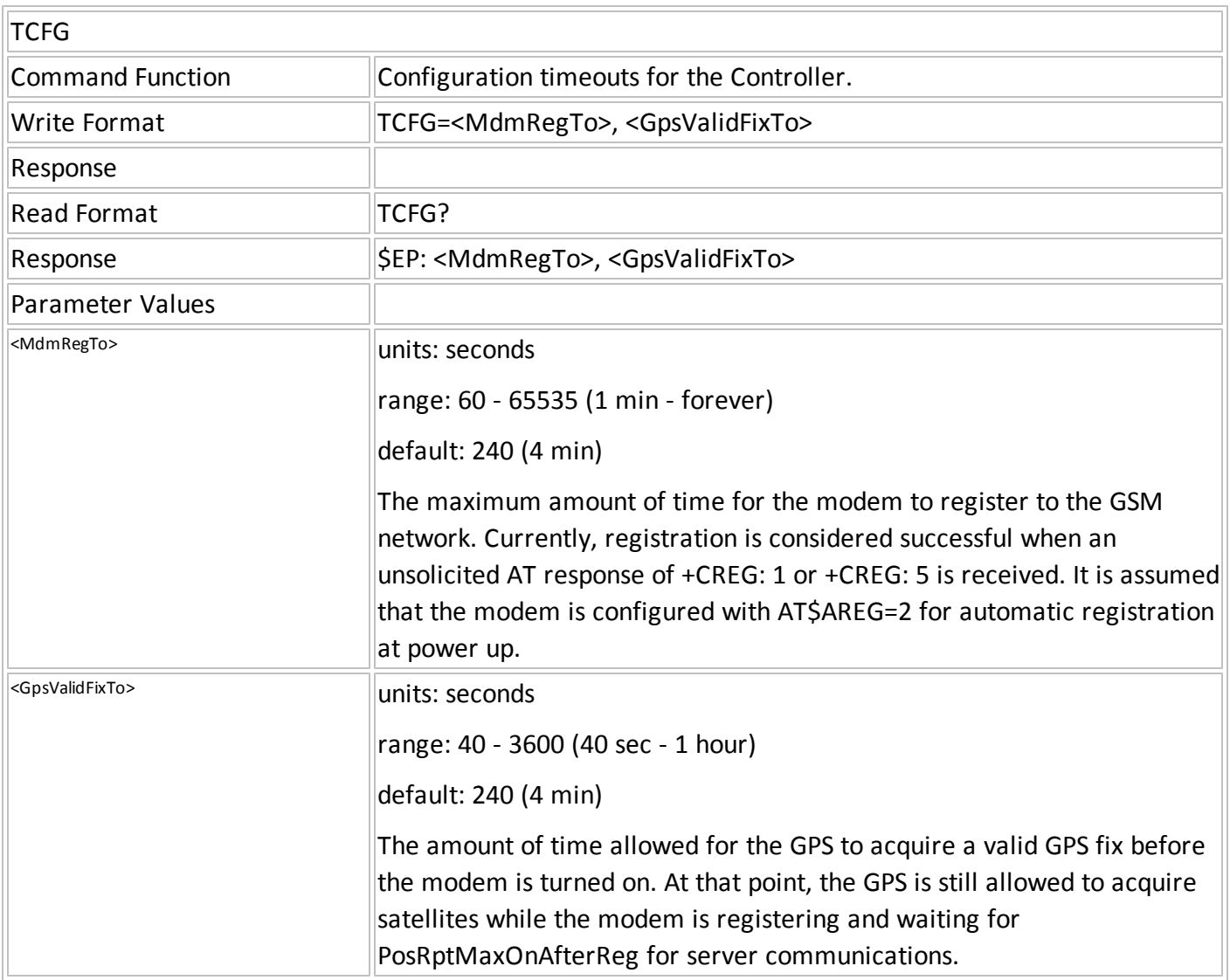

### **UTCW – CONFIGURE TIME OF DAY BASED POSITION REPORTING**

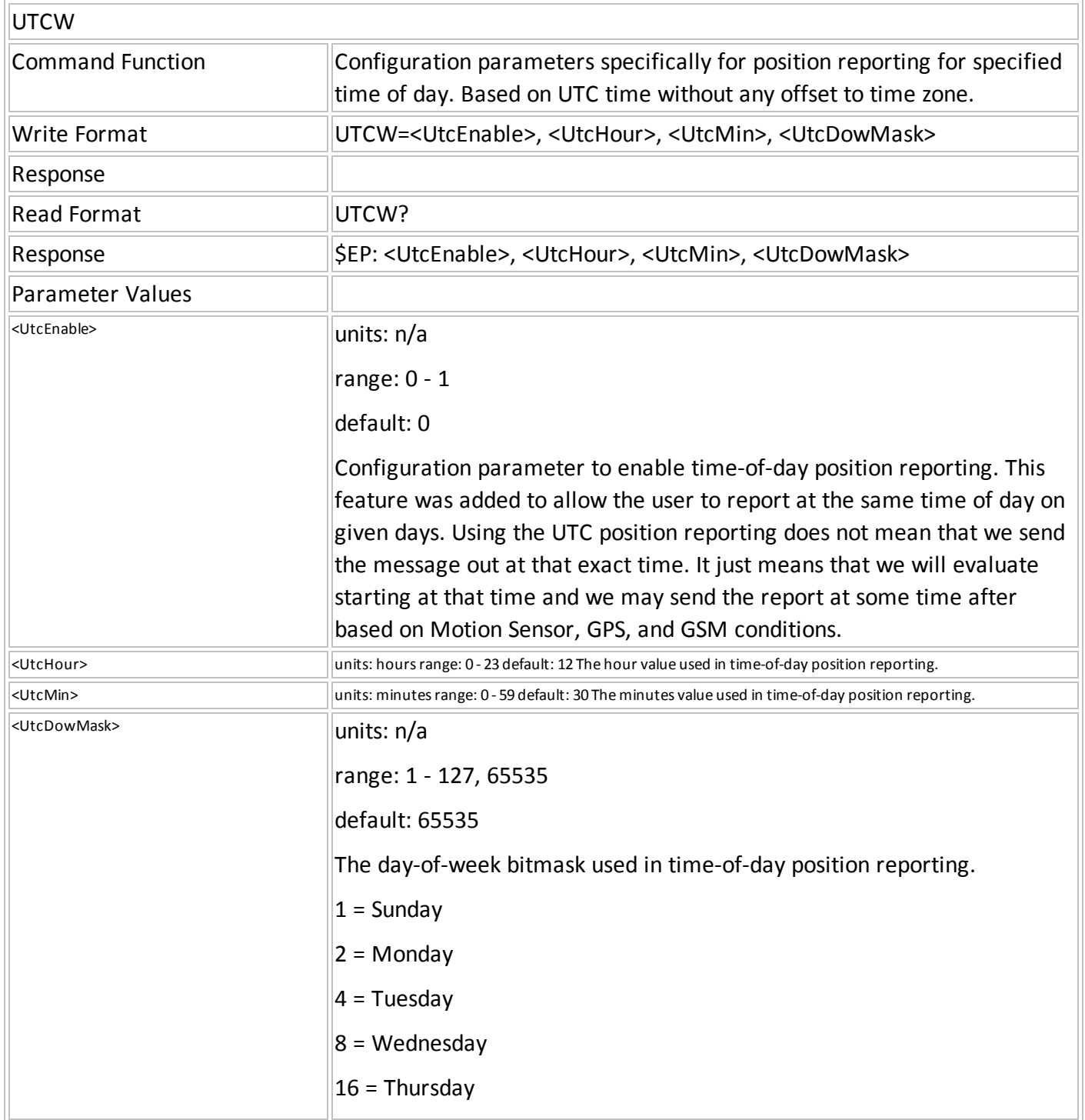

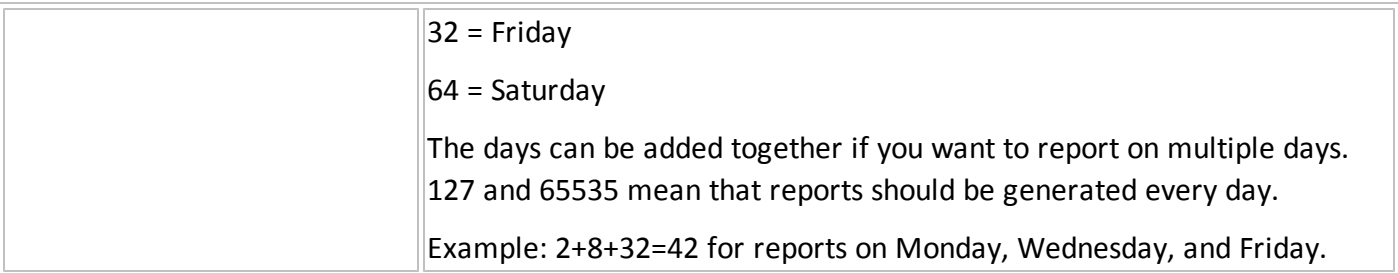

## **RSTR – RESTORE DEFAULT CONFIGURATION**

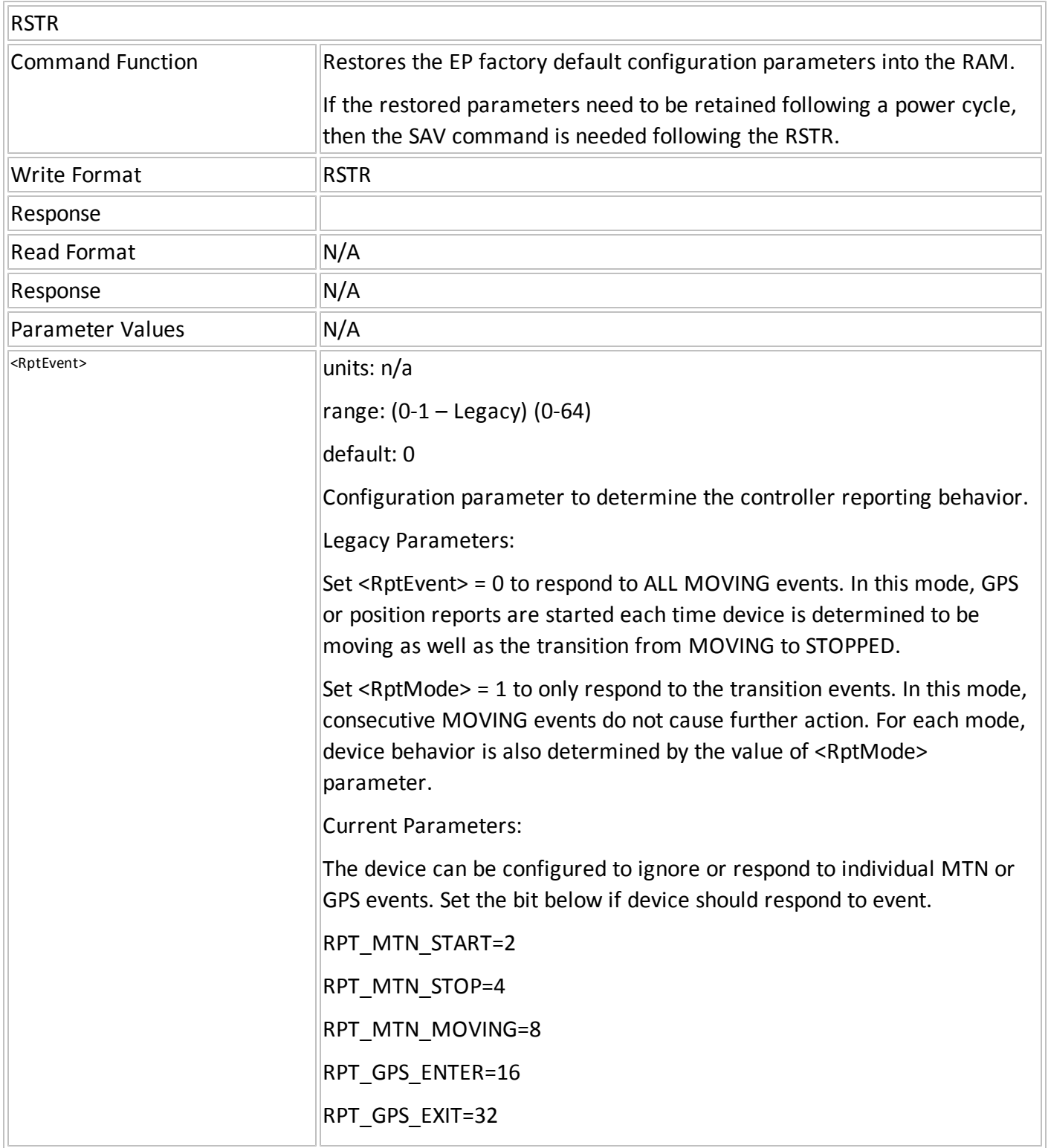

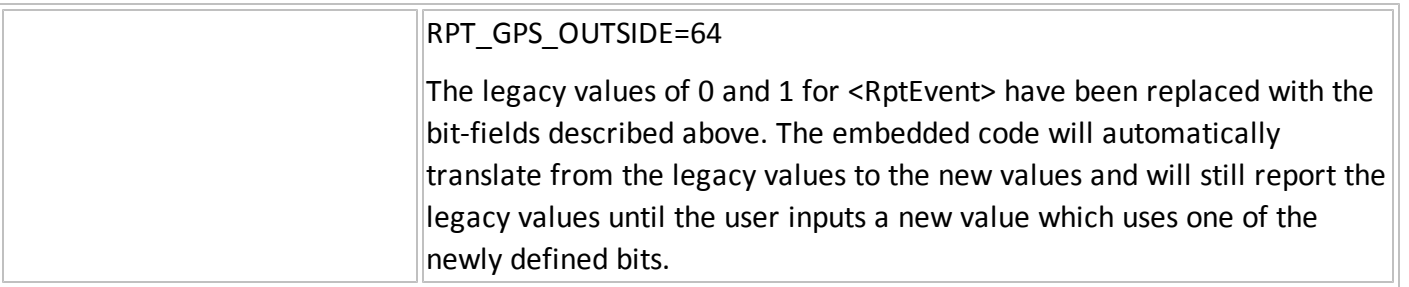

# **C.1 Input Event Table**

The following table defines the values for <event category>, <parm1> and <parm2> parameter for input events defined as a Transition Trigger, Occurrence Trigger, or Input Trigger.

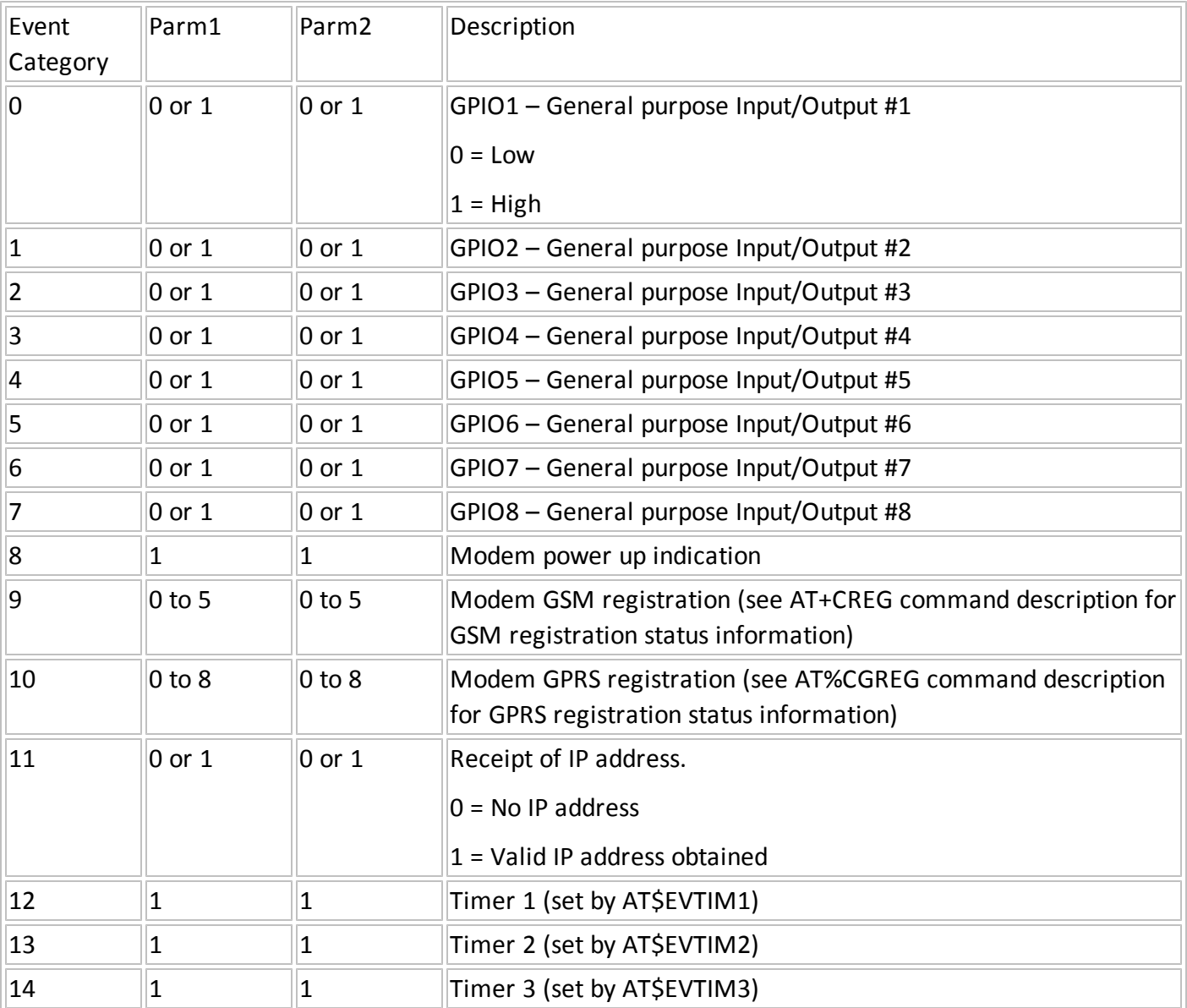

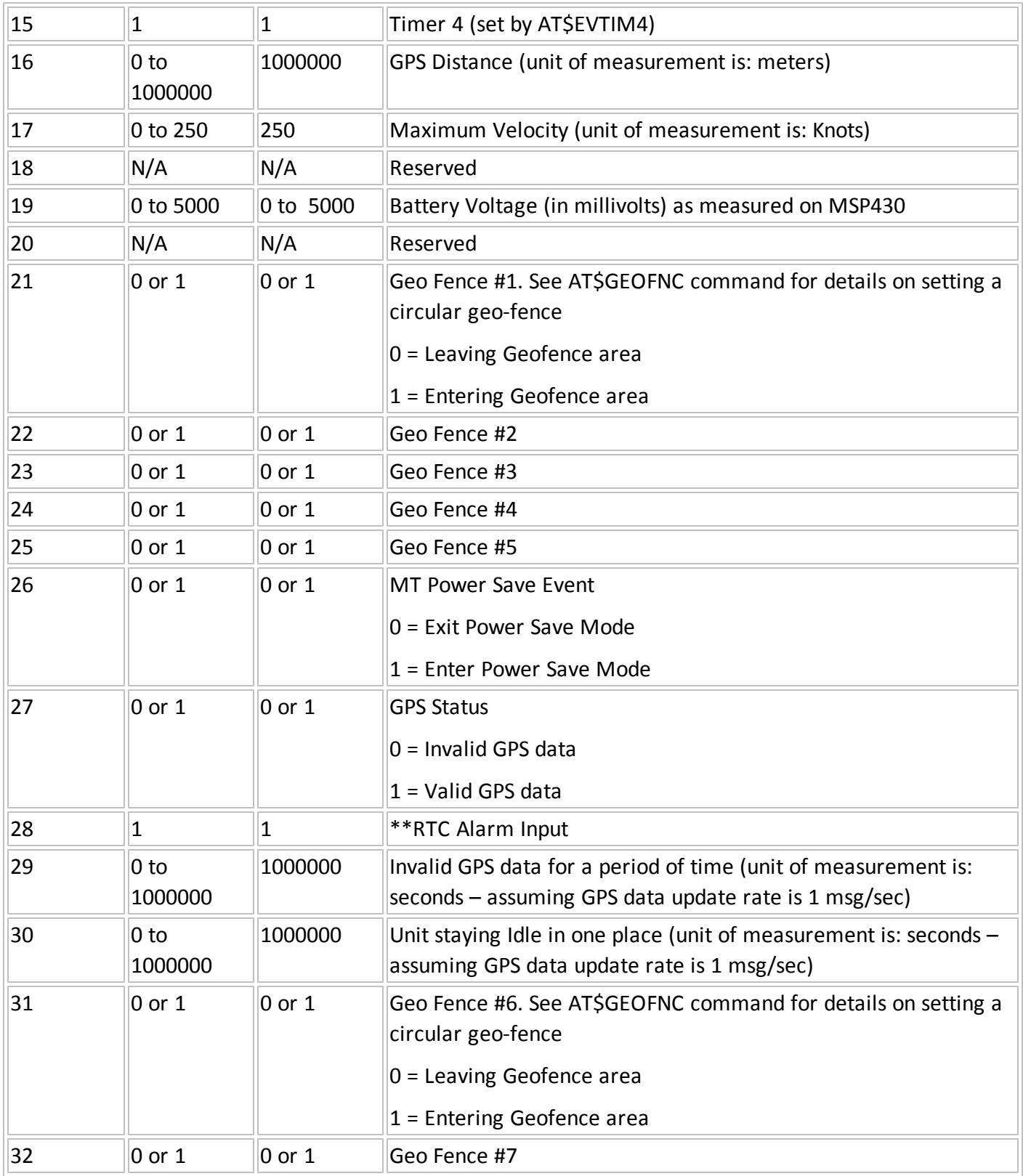

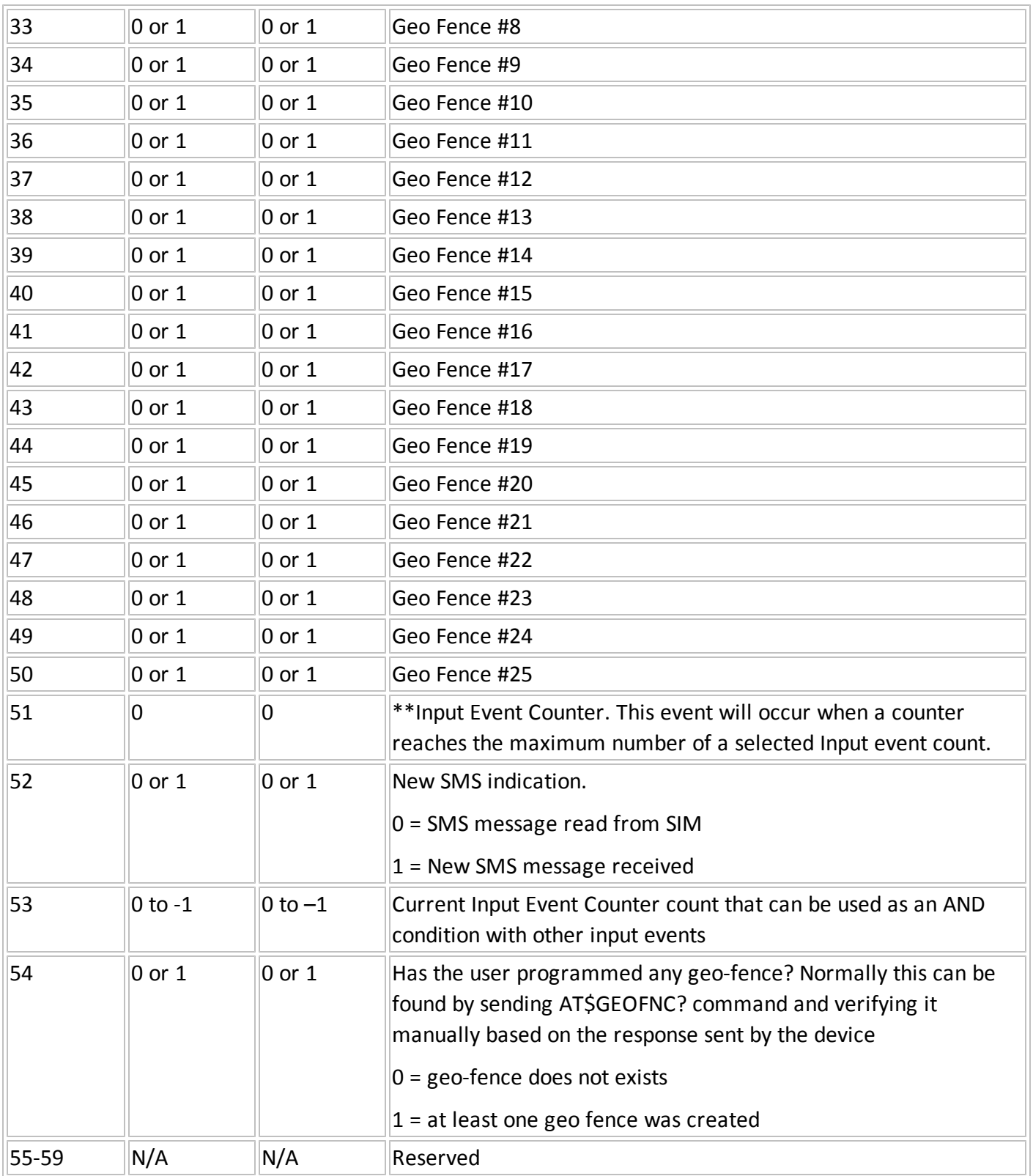

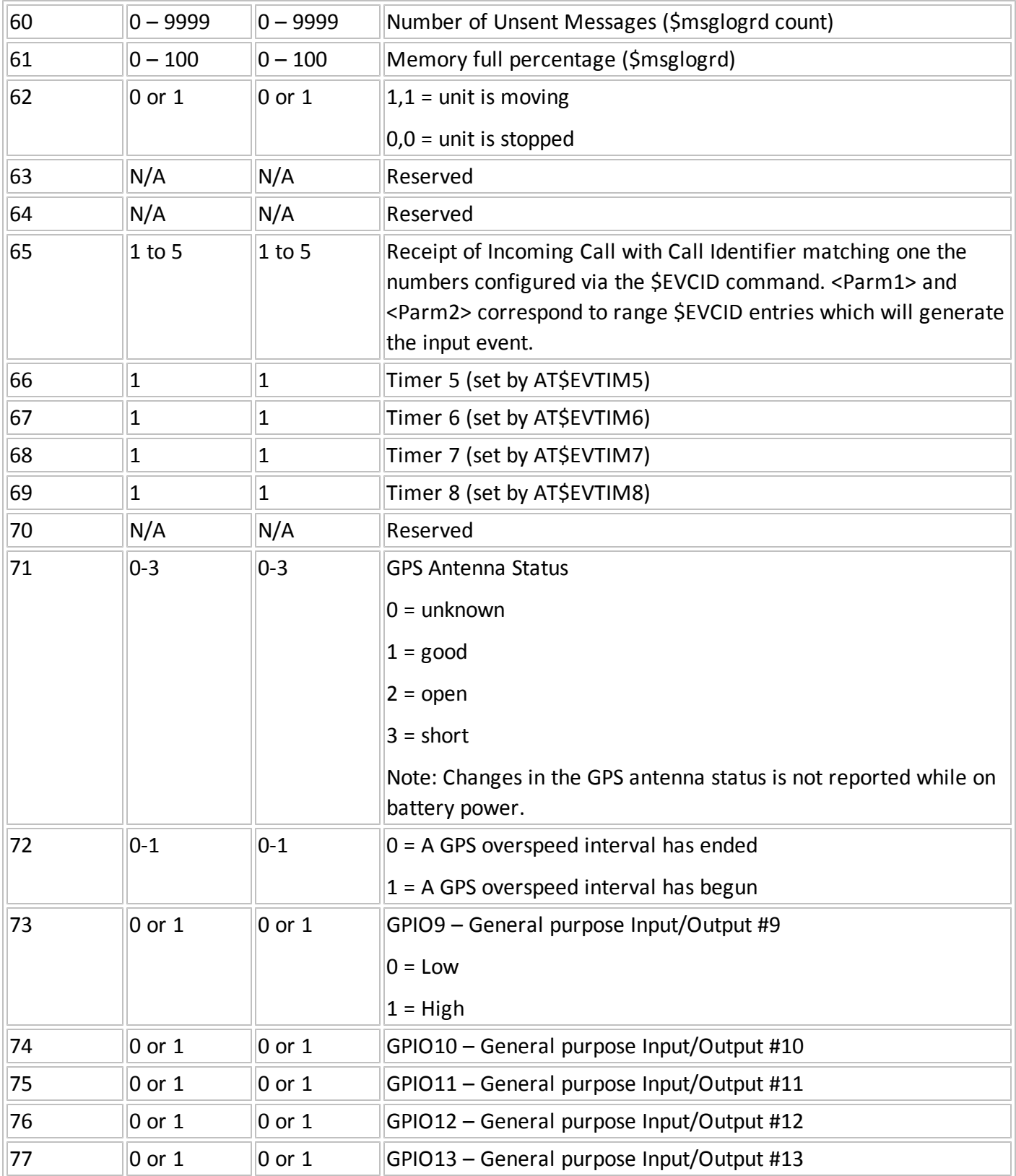

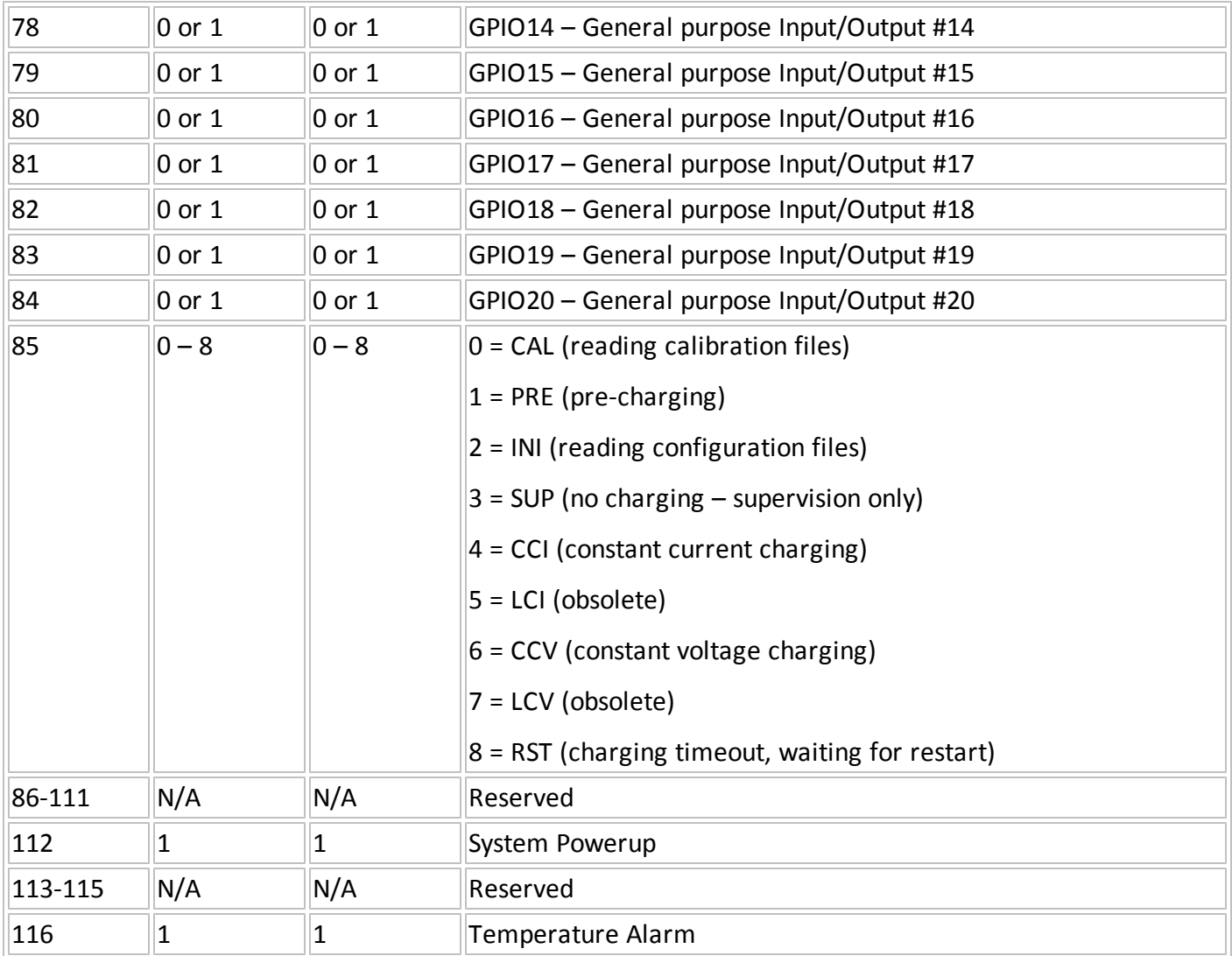

# **C.2 Output Event Table**

The following table defines the values for <event category>, <parm1> and <parm2> parameter for output events defined as Output.

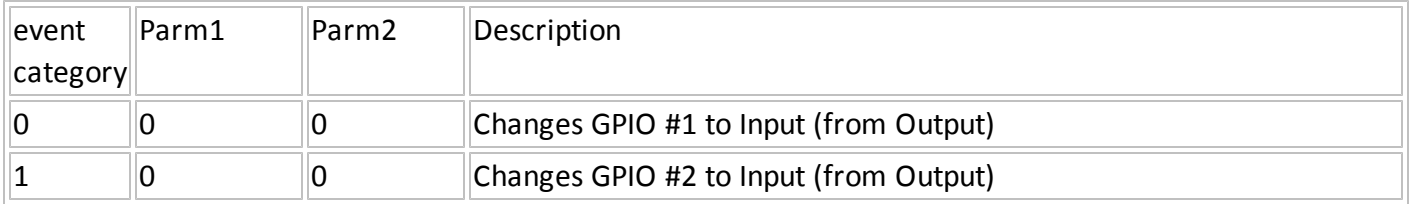

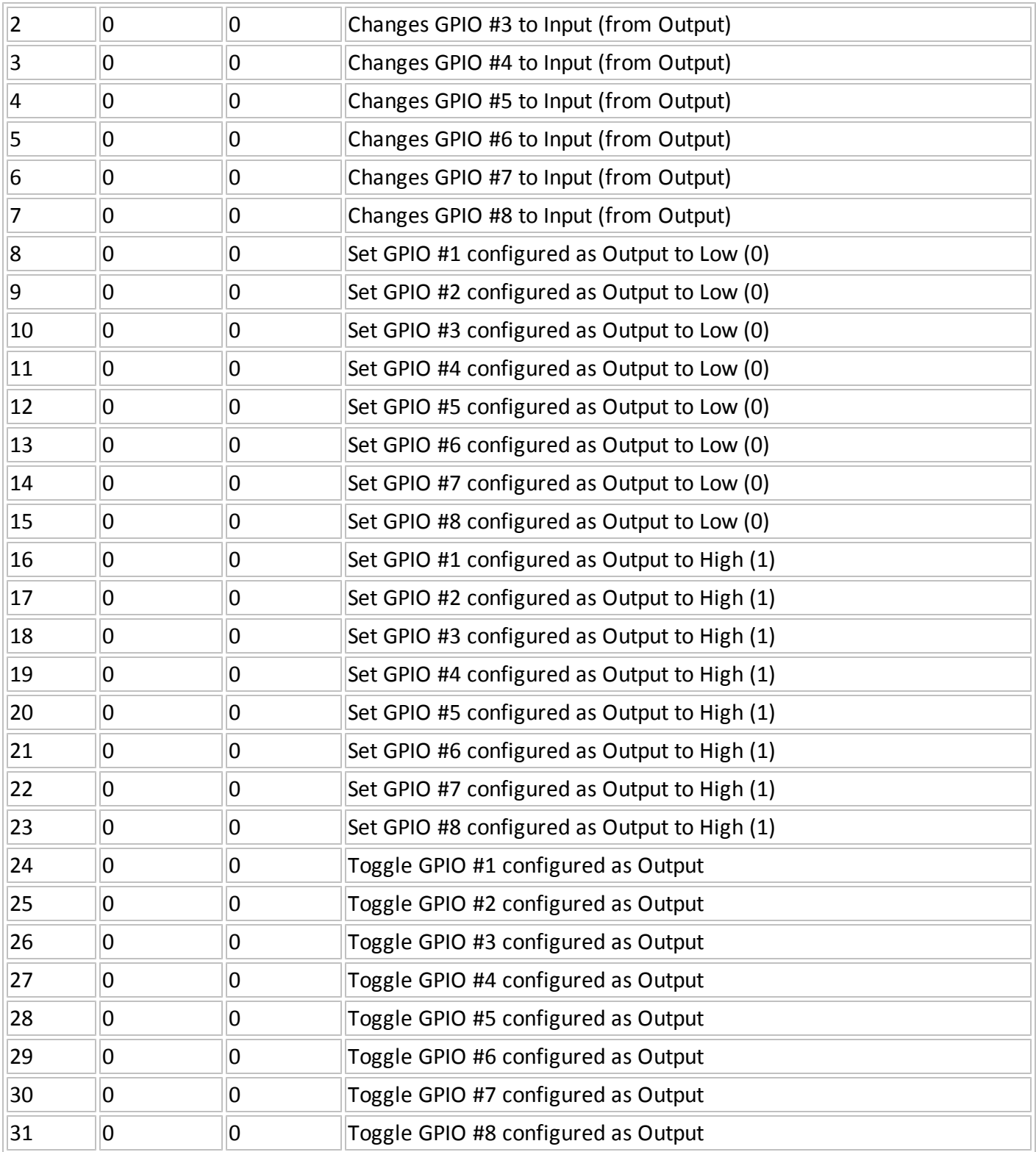

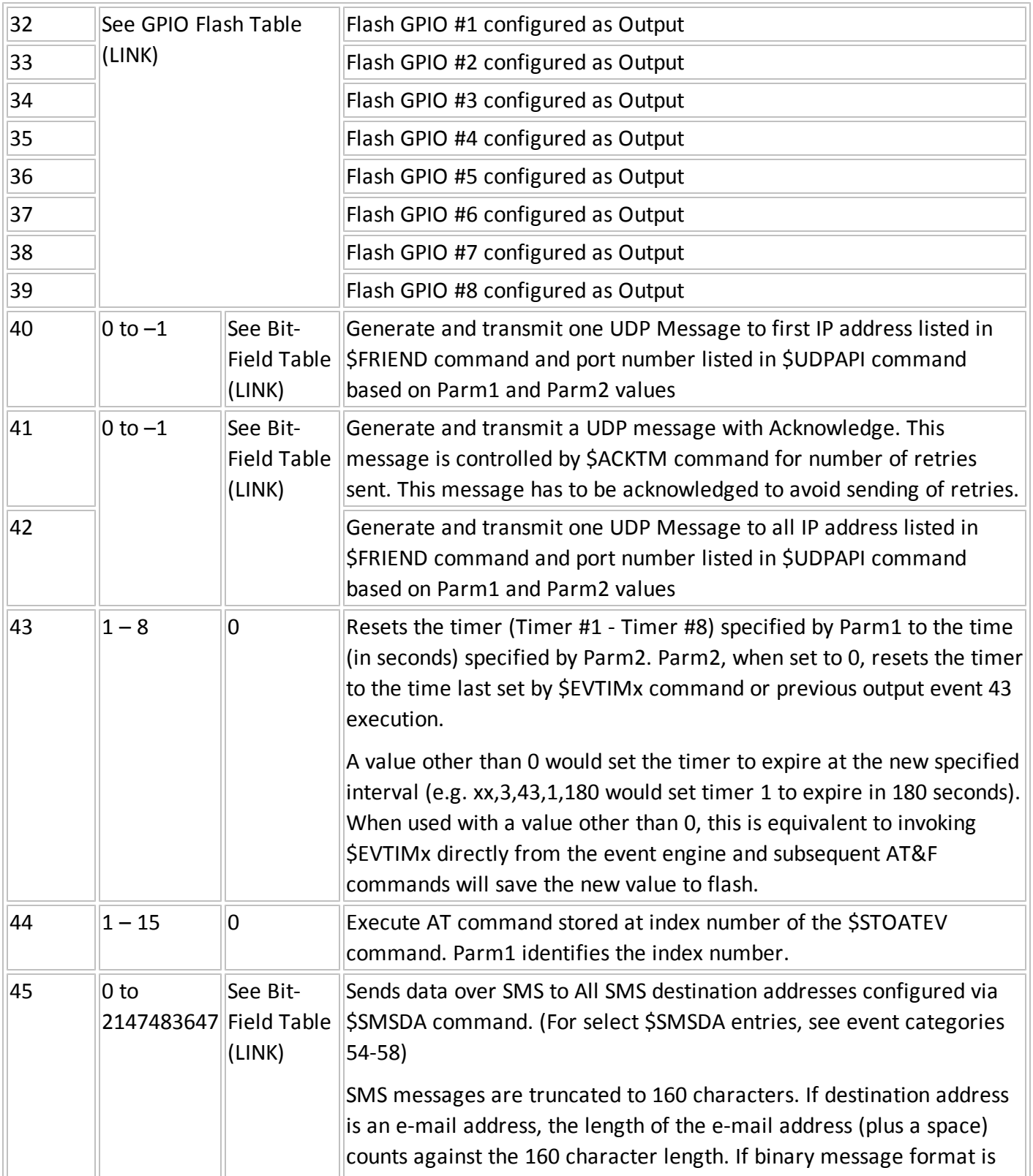

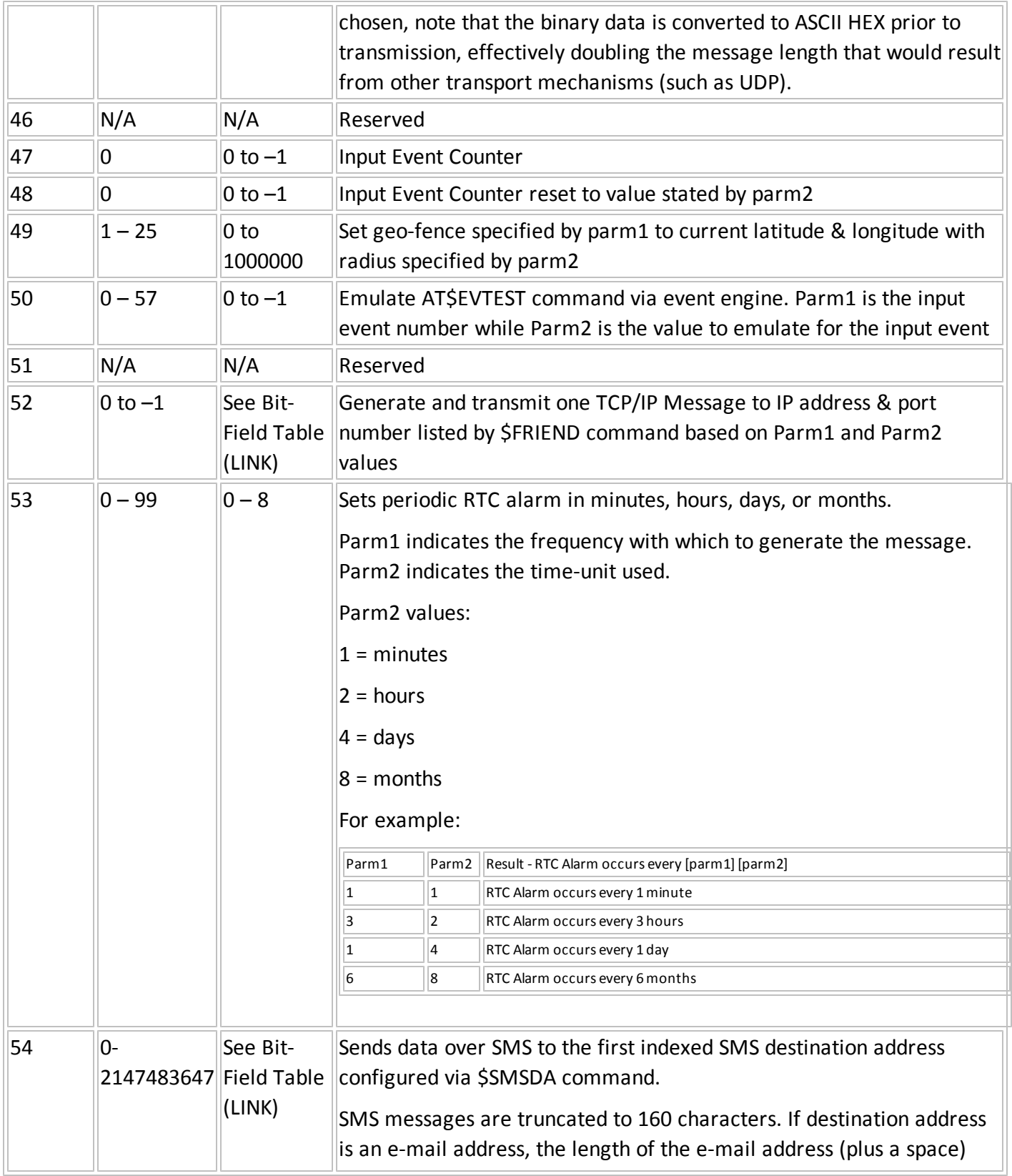

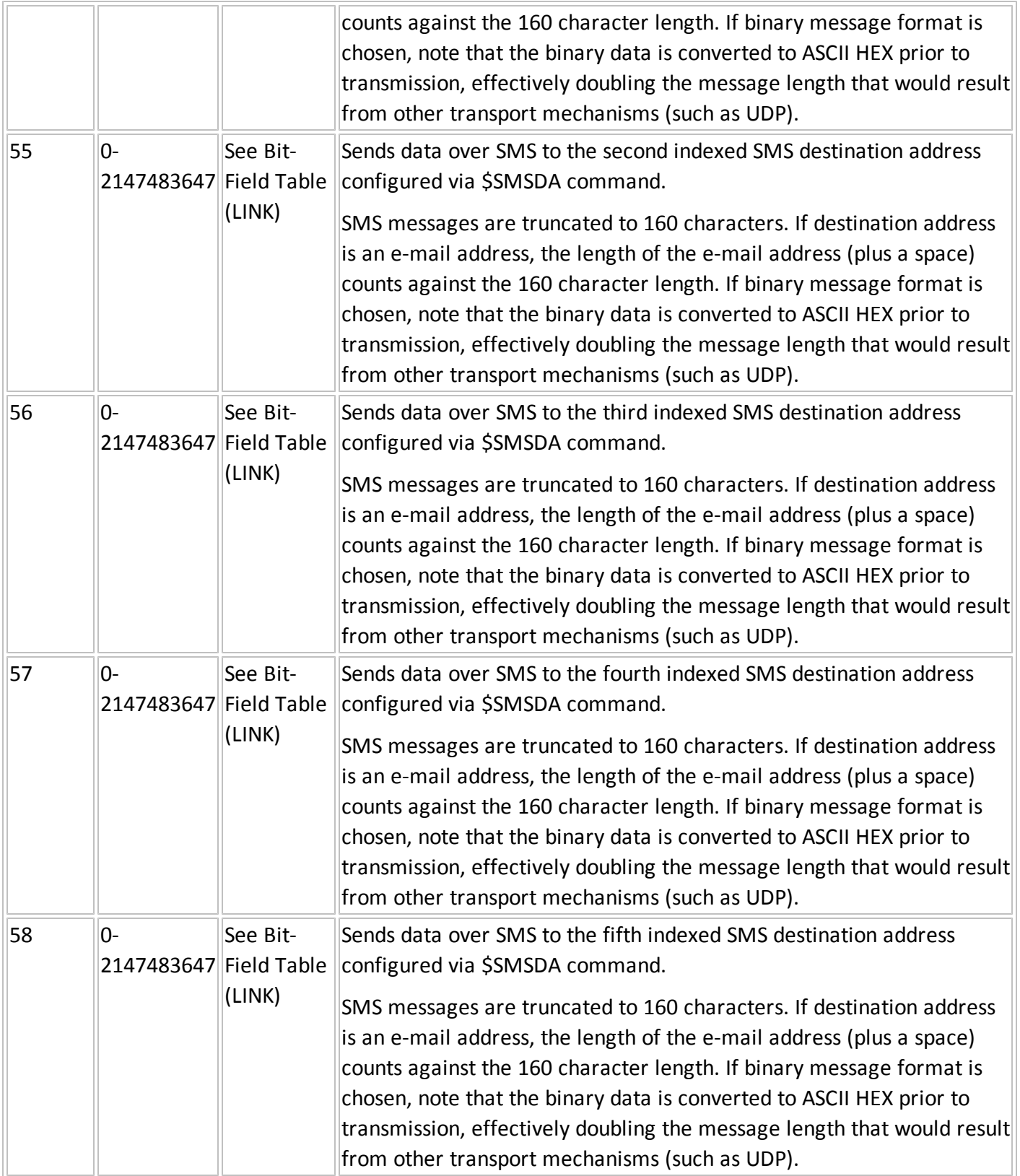

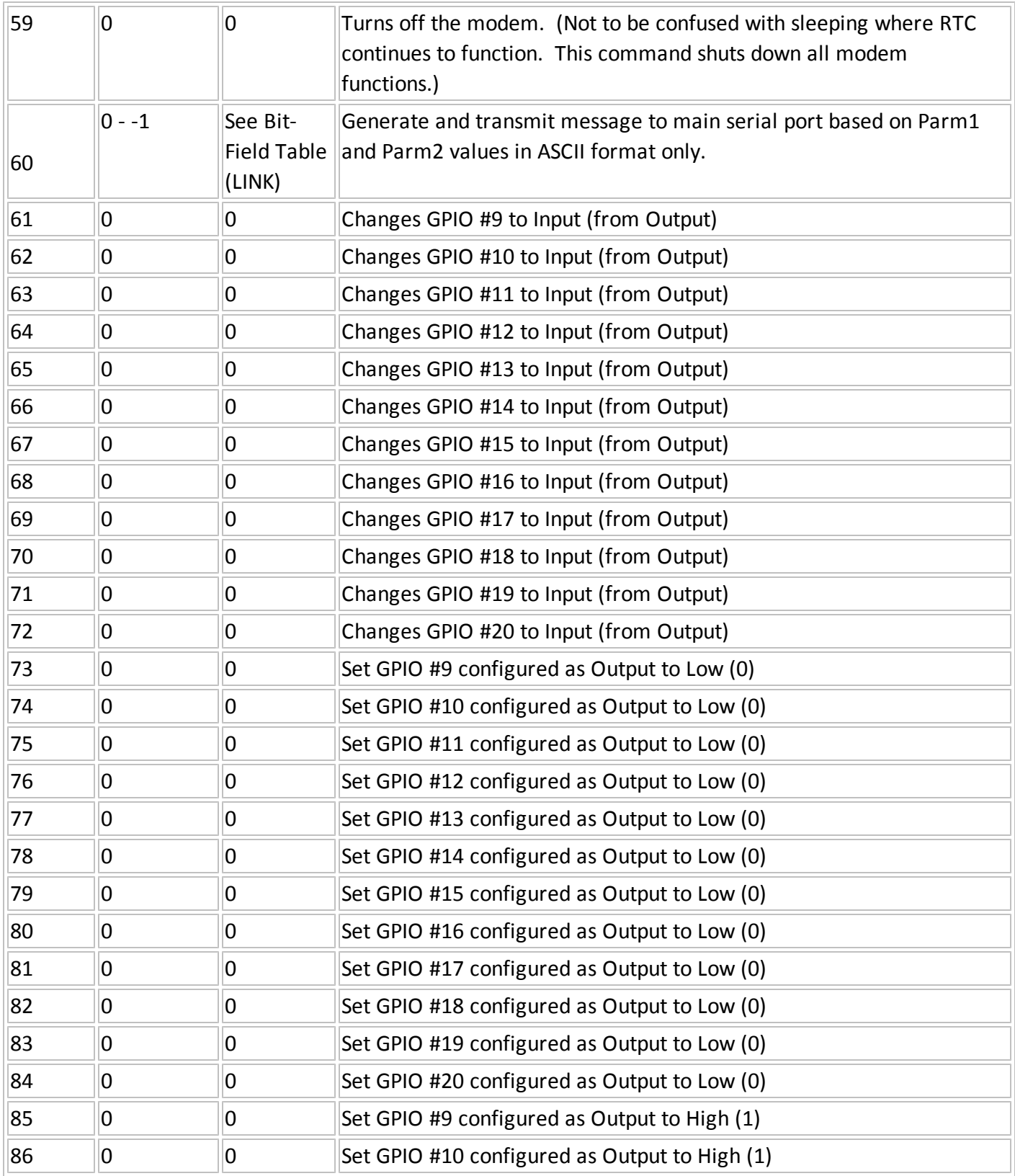
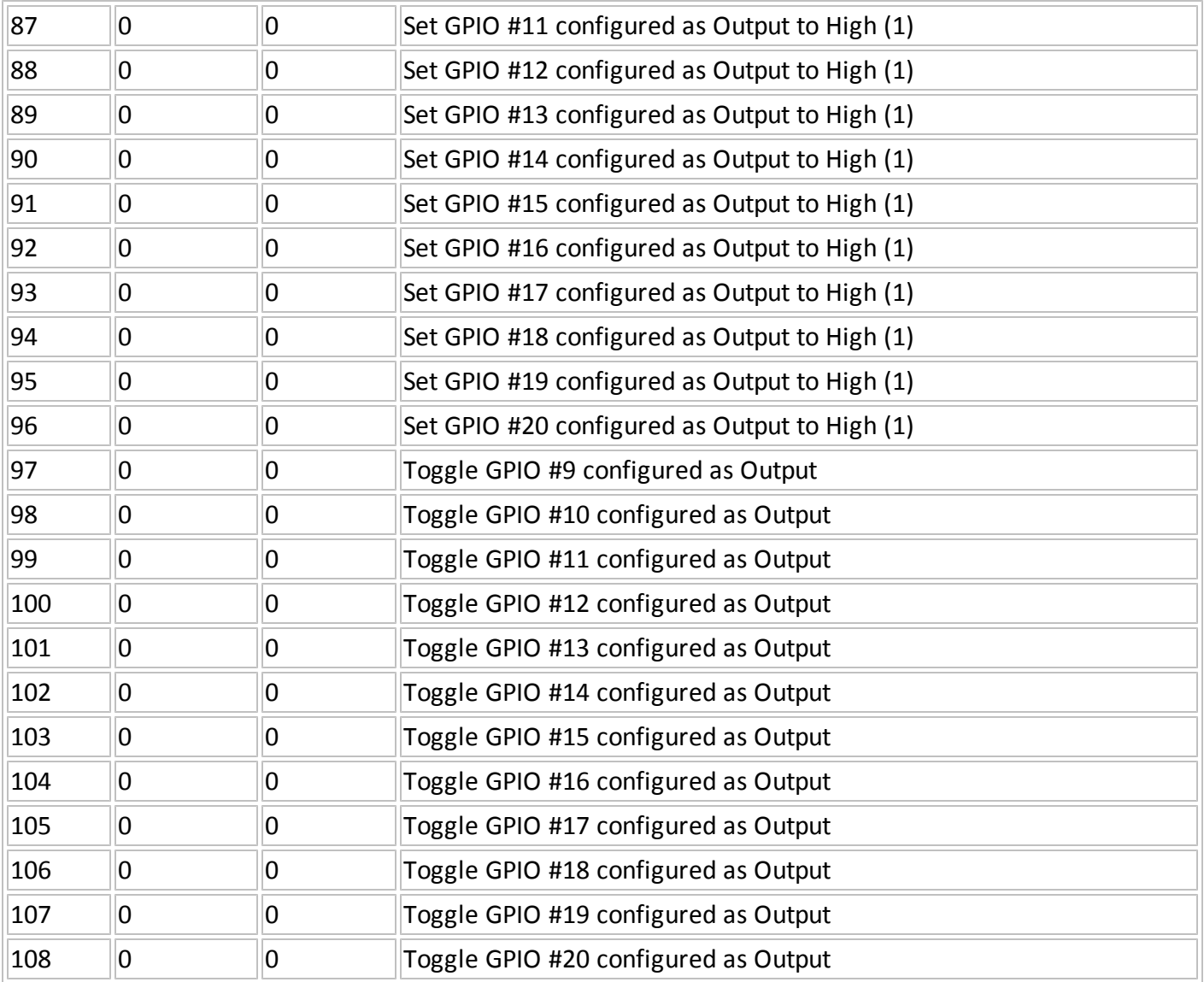

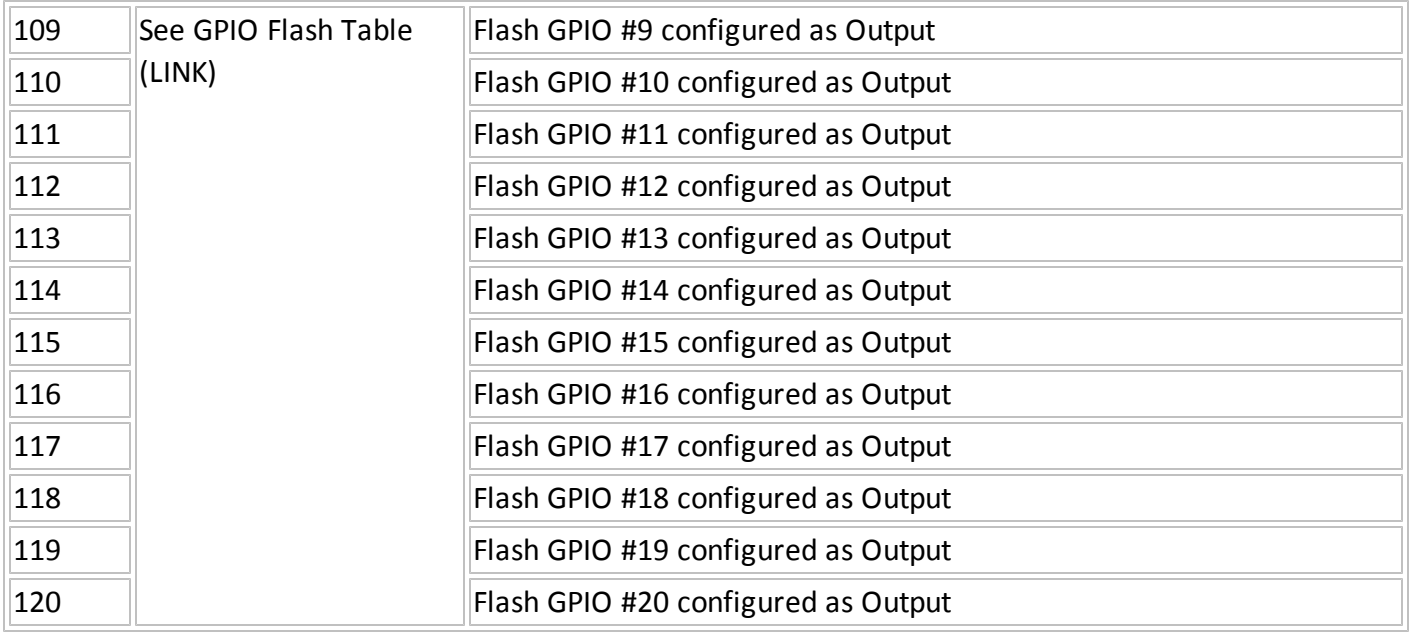

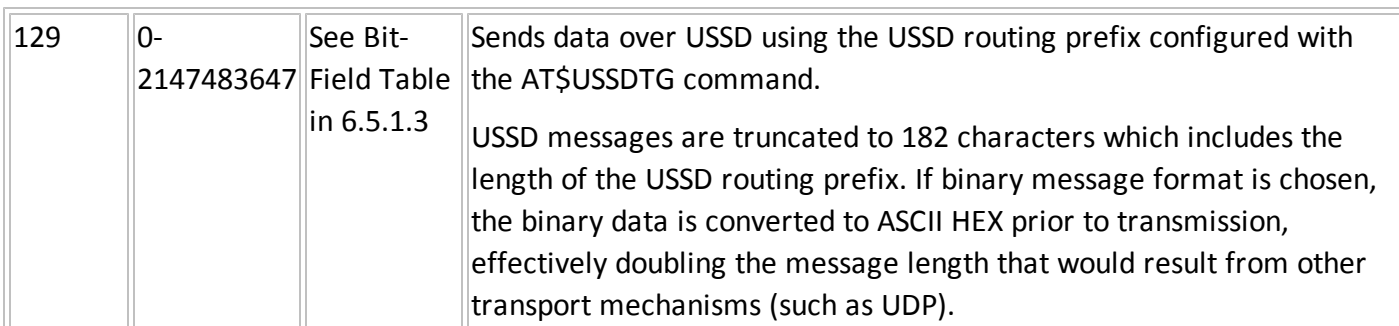

#### Just Scripts

# **C.3 STATIC MONITORING**

```
AT$EP="RCFG=0,0"
AT$EP="UTCW=0,0,0,127"
AT$EP="CFGI=65535,0,65535,10,<Periodic Reporting Rate>,60"
AT$EP="CFGO=65535,0,65535,10,<Periodic Reporting Rate>,60"
#if ProductSupportsExternalPower
AT$EP="CFGIP=65535,0,65535,10,<DeltaTimePowered>,60"
```
AT\$EP="CFGOP=65535,0,65535,10,<DeltaTimePowered>,60" #endif AT\$EP="GFNC=0" AT\$EP="TCFG=240,240"  $AT$EPP="GPC1=0,0"$  $AT$EP="GPC2=0,0"$ AT\$EP="SAV" AT\$EVDELA AT\$APIOPT=1,1,4 AT\$EVENT=20,1,27,1,1 AT\$EVENT=20,3,40,20000,2752483 AT\$EVENT=21,1,27,0,0 AT\$EVENT=21,3,40,21000,36306915 AT&W

#### **C.4 STATIC TIME OF DAY MONITORING**

AT\$EP="RCFG=0,0" AT\$EP="UTCW=1,<hr>,<min>,<Day Of Week>" AT\$EP="CFGI=65535,0,65535,10,65535,60" AT\$EP="CFGO=65535,0,65535,10,65535,60" #if ProductSupportsExternalPower AT\$EP="CFGIP=65535,0,65535,10,65535,60" AT\$EP="CFGOP=65535,0,65535,10,65535,60" #endif AT\$EP="GFNC=0" AT\$EP="TCFG=240,240" AT\$EP="GPC1=0,0"  $AT$EP="GPC2=0,0"$ AT\$EP="SAV"

```
AT$EVDELA
AT$APIOPT=1,1,4
AT$EVENT=20,1,27,1,1
AT$EVENT=20,3,40,20000,2752483
AT$EVENT=21,1,27,0,0
AT$EVENT=21,3,40,21000,36306915
AT&W
```
#### **C.5 BASIC MOTION**

```
AT$EP="RCFG=1,1"
AT$EP="UTCW=0,0,0,127"
AT$EP="CFGI=50,5,65535,10,<reportTimeWhileStationary>,60"
AT$EP="CFGO=50,5,65535,10,<reportTimeWhileMoving>,60"
#if ProductSupportsExternalPower
AT$EP="CFGIP=50,5,65535,10,<PoweredStationary>,60"
AT$EP="CFGOP=50,5,65535,10,<PoweredInMotion>,60"
#endif
AT$EP="GFNC=0"
AT$EP="TCFG=240,240"
AT$EPP="GPC1=0,0"AT$EP="GPC2=0,0"
AT$EP="SAV"
AT$EVDELA
AT$APIOPT=1,1,4
AT$EVENT=20,1,27,1,1
AT$EVENT=20,3,40,20000,2752483
AT$EVENT=21,1,27,0,0
AT$EVENT=21,3,40,21000,36306915
AT$EVENT=22,1,62,0,0
```
AT\$EVENT=22,2,27,0,0 AT\$EVENT=22,3,40,22000,36306915 AT\$EVENT=23,1,62,1,1 AT\$EVENT=23,2,27,0,0 AT\$EVENT=23,3,40,23000,36306915 AT\$EVENT=24,1,62,0,0 AT\$EVENT=24,2,27,1,1 AT\$EVENT=24,3,40,24000,2752483 AT\$EVENT=25,1,62,1,1 AT\$EVENT=25,2,27,1,1 AT\$EVENT=25,3,40,25000,2752483 AT&W

## **C.6 ONE GEOFENCE**

```
AT$EP="RCFG=0,1"
AT$EP="UTCW=0,0,0,127"
AT$EP="CFGI=50,5,65535,10,<reportTimeWhenInsideFence>,60"
AT$EP="CFGO=65535,5,65535,10,<reportTimeWhenOutsideFence>,60"
#if ProductSupportsExternalPower
AT$EP="CFGIP=50,5,65535,10,<PoweredInsideFence>,60"
AT$EP="CFGOP=65535,5,65535,10,<PoweredOutsideFence>,60"
#endif
AT$EP="GFNC=1
AT$EP="TCFG=240,240"
AT$EPP="GPC1=0,0"AT$EPP="GPC2=0,0"AT$EP="SAV"
AT$APIOPT=1,1,4
AT$EVDELA
```
AT\$GEOFNC=1,<radius1>,<lat1>,<lon1> AT\$EVENT=20,1,27,1,1 AT\$EVENT=20,3,40,20000,2752483 AT\$EVENT=21,1,27,0,0 AT\$EVENT=21,3,40,21000,36306915 AT\$EVENT=30,0,21,1,1 AT\$EVENT=30,3,40,30000,2752483 AT\$EVENT=31,0,21,0,0 AT\$EVENT=31,3,40,31000,2752483 AT&W

### **C.7 TWO GEOFENCES**

```
AT$EP="RCFG=0,1"
AT$EP="UTCW=0,0,0,127"
AT$EP="CFGI=50,5,65535,10,<reportTimeWhenInsideFence>,60"
AT$EP="CFGO=65535,5,65535,10,<reportTimeWhenOutsideFence>,60"
#if ProductSupportsExternalPower
AT$EP="CFGIP=50,5,65535,10,<PoweredInsideFence>,60"
AT$EP="CFGOP=65535,5,65535,10,<PoweredOutsideFence>,60"
#endif AT$EP="GFNC=1" AT$EP="TCFG=240,240"
AT$EPP="GPC1=0,0"AT$EPP="GPC2=0.0"AT$EP="SAV"
AT$APIOPT=1,1,4
AT$EVDELA
AT$STOATEV = 1, AT$EP="GFNC=1, 1"AT$STOATEV = 2, AT$EP="GFNC=2,1"AT$GEOFNC=1,<radius1>,<lat1>,<lon1>
AT$GEOFNC=2,<radius2>,<lat2>,<lon2>
```
AT\$EVENT=20,1,27,1,1 AT\$EVENT=20,3,40,20000,2752483 AT\$EVENT=21,1,27,0,0 AT\$EVENT=21,3,40,21000,36306915 AT\$EVENT=30,0,21,1,1 AT\$EVENT=30,3,40,30000,2752483 AT\$EVENT=30,3,44,1,0 AT\$EVENT=31,0,21,0,0 AT\$EVENT=31,3,40,31000,2752483 AT\$EVENT=32,0,22,1,1 AT\$EVENT=32,3,40,32000,2752483 AT\$EVENT=32,3,44,2,0 AT\$EVENT=33,0,22,0,0 AT\$EVENT=33,3,40,33000,2752483 AT&W

#### **C.8 DYNAMIC GEOFENCE**

```
AT$EP="RCFG=0,0"
AT$EP="UTCW=0,0,0,127"
AT$EP="CFGI=50,5,65535,10,<reportTimeWhenInsideFence>,60"
AT$EP="CFGO=50,5,65535,10,<reportTimeWhenOutsideFence>,60"
#if ProductSupportsExternalPower
AT$EP="CFGIP=50,5,65535,10,<PoweredInsideFence>,60"
AT$EP="CFGOP=50,5,65535,10,<PoweredOutsideFence>,60"
#endif
AT$EP="GFNC=1"
AT$EP="TCFG=240,240"
AT$EPP="GPC1=0,0"AT$EP="GPC2=0,0"
```
AT\$EP="SAV" AT\$APIOPT=1,1,4 AT\$STOATEV=1,AT\$EP="GFNC=1,1" AT\$STOATEV=2,AT\$EP="RCFG=0,0" AT\$STOATEV=3,AT\$EP="RCFG=1,1" AT\$GEOFNC=1,0,0,0 AT\$EVTEST=21,2 AT\$GEOFNC=2,0,0,0 AT\$EVTEST=22,2 AT\$EVDELA AT\$EVENT=20,1,27,1,1 AT\$EVENT=20,3,40,20000,2752483 AT\$EVENT=21,1,27,0,0 AT\$EVENT=21,3,40,21000,36306915 AT\$EVENT=30,0,21,1,1 AT\$EVENT=30,2,100,0,0 AT\$EVENT=30,3,40,30000,2752483 AT\$EVENT=30,3,125,0,1 AT\$EVENT=31,1,21,0,0 AT\$EVENT=31,2,100,1,1 AT\$EVENT=31,3,40,31000,2752483 AT\$EVENT=31,3,125,0,0 AT\$EVENT=32,1,62,0,0 AT\$EVENT=32,2,27,0,0 AT\$EVENT=32,2,100,0,0 AT\$EVENT=32,3,40,32000,36306915 AT\$EVENT=50,1,62,0,0 AT\$EVENT=50,2,27,1,1 AT\$EVENT=50,2,21,0,0 AT\$EVENT=50,3,49,1,<radius>

AT\$EVENT=50,3,49,2,<radius> AT\$EVENT=50,3,44,1,0 AT\$EVENT=50,3,40,50000, 2752483 AT\$EVENT=50,3,125,0,1 AT\$EVENT=51,1,27,1,1 AT\$EVENT=51,2,54,0,0 AT\$EVENT=51,3,49,1,<radius> AT\$EVENT=51,3,49,2,<radius> AT\$EVENT=51,3,44,1,0 AT\$EVENT=51,3,40,51000,2752483 AT\$EVENT=51,3,125,0,1 AT\$EVENT=52,1,27,1,1 AT\$EVENT=52,2,21,0,0 AT\$EVENT=52,2,22,1,1 AT\$EVENT=52,2,101,0,0 AT\$EVENT=52,3,49,1,<radius> AT\$EVENT=52,3,49,2,<radius> AT\$EVENT=52,3,44,1,0 AT\$EVENT=52,3,40,52000,2752483 AT\$EVENT=52,3,125,0,1 AT\$EVENT=53,1,27,1,1 AT\$EVENT=53,2,21,0,0 AT\$EVENT=53,2,101,0,0 AT\$EVENT=53,3,49,2,<radius> AT\$EVENT=60,1,62,0,0 AT\$EVENT=60,3,125,1,0 AT\$EVENT=60,3,44,2,0 AT\$EVENT=61,1,62,1,1 AT\$EVENT=61,3,125,1,1 AT\$EVENT=62,1,62,1,1

AT\$EVENT=62,2,21,0,0 AT\$EVENT=62,3,44,3,0 AT&W

# **C.9 FOTA**

AT\$EP="CFGI=65535,5,65535,10,6,400" AT\$EP="CFGO=65535,5,65535,10,6,400" #if ProductSupportsExternalPower AT\$EP="CFGIP=65535,5,65535,10,6,400" AT\$EP="CFGOP=65535,5,65535,10,6,400" #endif AT\$FOTACFG="ftpServerHostname", ftpPort, "ftpUsername", "ftpPassword",0,5,0,0 AT\$FOTAGET="remoteFilename"